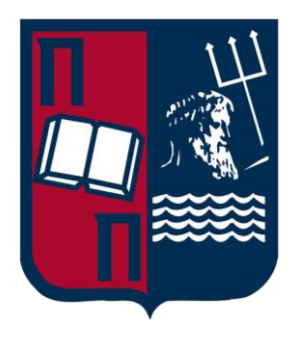

# Πανεπιστήμιο Πειραιώς Σχολή Τεχνολογιών Πληροφορικής και Τηλεπικοινωνίων Τμήμα Ψηφιακών Συστημάτων

Μεταπτυχιακό Πρόγραμμα Σπουδών

Πτυχιακή Εργασία

## **Επαύξηση ασφαλείας εξυπηρετητή ηλεκτρονικού ταχυδρομείου (Email server security hardening)**

Επιβλέπων Καθηγητές

# **Γιώργος Βάσιος**

Ταγματάρχης, Κέντρο Πληροφορικής Υποστήριξης Ελληνικού Στρατού

## **Χρήστος Ξενάκης**

Καθηγητής, Ψηφιακών Συστημάτων, Πανεπιστήμιο Πειραιώς

Φώτης Ξενουλέας f.ksenouleas@ssl-unipi.gr A.M. mte2024

Πειραιάς

25/02/2022

## **Ευχαριστίες**

Θα ήθελα να ευχαριστήσω θερμά τον επιβλέποντα καθηγητή μου, κ. Γιώργο Βάσιο και τον κ. Ευάγγελο Αποστολάκο για την ανάθεση της διπλωματικής εργασίας. Η εργασία αυτή δεν θα είχε ολοκληρωθεί χωρίς την καθοδήγηση και την πολύτιμη βοήθειά τους.

Επίσης, θα ήθελα να ευχαριστήσω όλους τους καθηγητές του τμήματος Π.Μ.Σ. «Ασφάλεια Ψηφιακών Συστημάτων» του Πανεπιστημίου Πειραιά οι οποίοι μας μεταλαμπαδεύσανε την γνώση τους με τον πιο αποτελεσματικό τρόπο σε μια πολύ κρίσιμη εποχή στην οποία βιώνουμε.

Τέλος, θα ήθελα να ευχαριστήσω την οικογένειά μου για τη στήριξή τους σε κάθε απόφασή μου όλα αυτά τα χρόνια και τη συμπαράστασή τους στην εκπλήρωση κάθε στόχου μου.

## **Περίληψη**

Στην σύγχρονή εποχή η χρήση του email είναι ένα βασικό εργαλείο στην καθημερινότητα των ανθρώπων. Υπάρχουν ποικίλα open source προγράμματα με τα οποία μπορεί να δομηθεί ένας mail server που να καλύπτει όλες τις ανάγκες των χρηστών του. Ιδιαίτερα γνωστές τεχνολογίες οι οποίες έχουν αναπτυχθεί δίνοντας έμφαση στην ασφάλεια είναι ο Postfix, Dovecot και το Roundcube. Στην παρούσα εργασία επιχειρείται η εγκατάσταση τους, μια λεπτομερής περιγραφή των τεχνολογιών αυτών καθώς και η παραμετροποίηση τους με στόχο την επίτευξη της καλύτερης δυνατής ασφάλειας. Αρχικά, αναφέρονται συνήθεις επιθέσεις που μπορεί να δεχθεί ένας mail server και υλοποιούνται τα αντίστοιχα αντιμετρά τους. Έπειτα, προτείνονται κάποιες επιπλέον τεχνικές για mail server hardening στο πλαίσιο της αύξησης των αντίμετρων. Εκτός από την υλοποίηση αντίμετρων σε ένα τέτοιο σύστημα δίνονται λύσεις πιο συγκεκριμένα μέσω του Wazuh για live παρακολούθηση και ενημέρωση του χρήστη σχετικά με τα συμβάντα ασφάλειας του mail server. Επιπλέον, περιγράφεται και ένας τρόπος αξιολόγησης του συστήματος για την επιβεβαίωση της επιτυχής ασφάλισης του. Τέλος, παρατίθενται συμπεράσματα σχετικά με την επαύξηση της ασφάλειας ενός εξυπηρετητή ηλεκτρονικού ταχυδρομείου.

**Λέξεις κλειδιά : Postfix, Dovecot, Roundcube, ασφάλεια εξυπηρετητή ηλεκτρονικού ταχυδρομείου, αντιμετρά, Wazuh παρακολούθηση – ειδοποίηση**

## **Abstract**

Today, email is an important part of people's daily lives. Several open-source programs can be used to install a mail server to meet all the needs of its users. Postfix, Dovecot, and Roundcube are some well-known technologies that have been developed with a security emphasis. The present thesis describes the installation of these technologies as well as their configuration to achieve the best possible security. The first step is to report common attacks which a mail server may encounter and implement countermeasures. The paper also presents additional techniques for hardening mail servers as a result of increasing countermeasures. Aside from the implementation of countermeasures in such systems, Wazuh also provides specific solutions for monitoring the mail server live and informing the user of security events. Furthermore, a method for verifying a system's successful insurance is presented. Lastly, conclusions are provided regarding how to make email servers more secure.

**Key words: Postfix, Dovecot, Roundcube, Email server security hardening, countermeasures, Wazuh monitoring – alerting**

# Περιεχόμενα

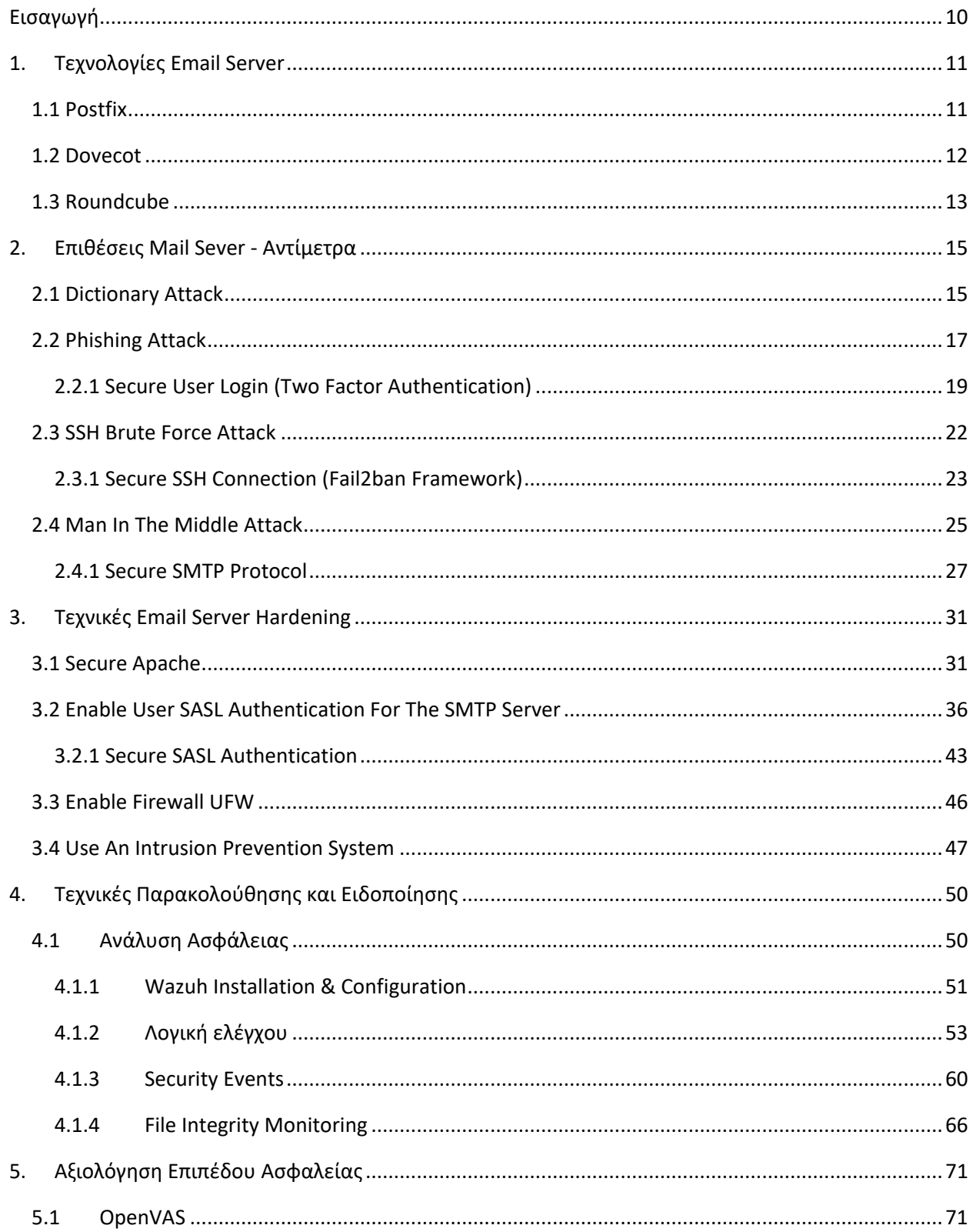

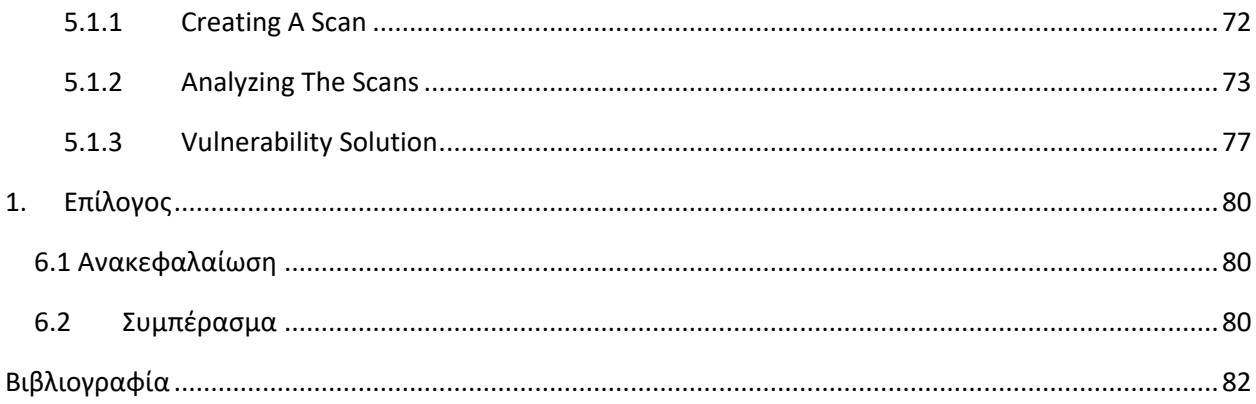

# Κατάλογος Εικόνων

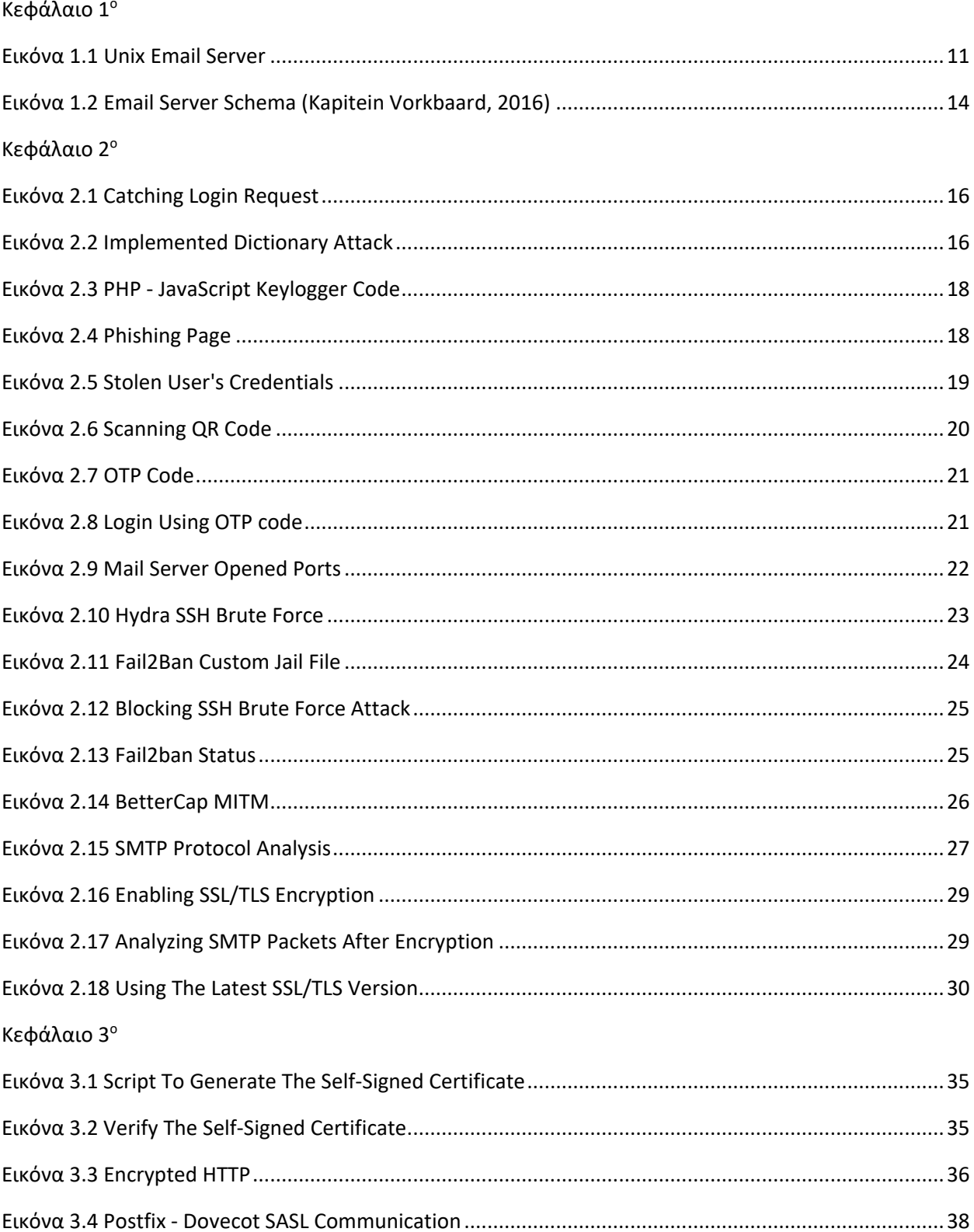

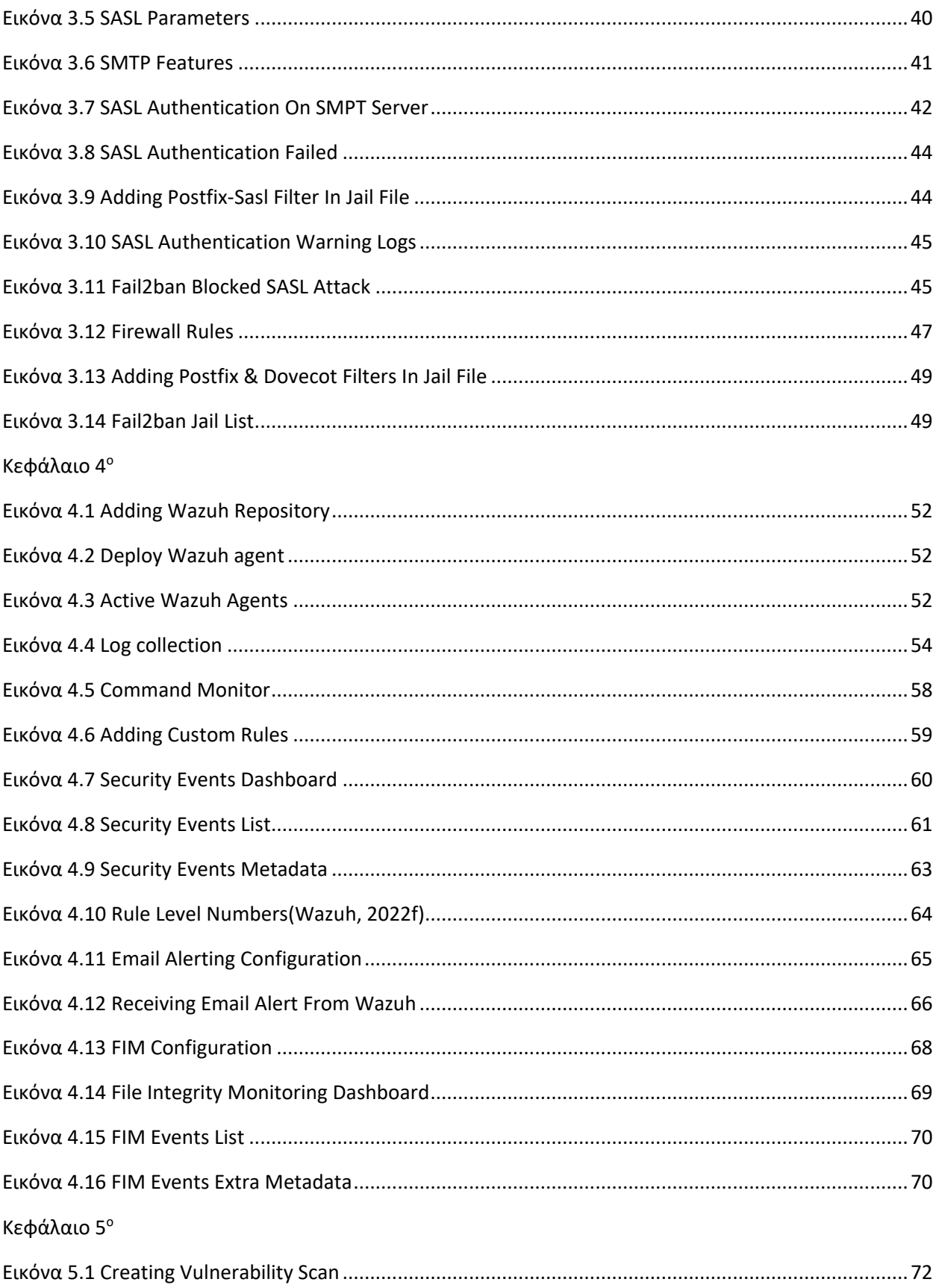

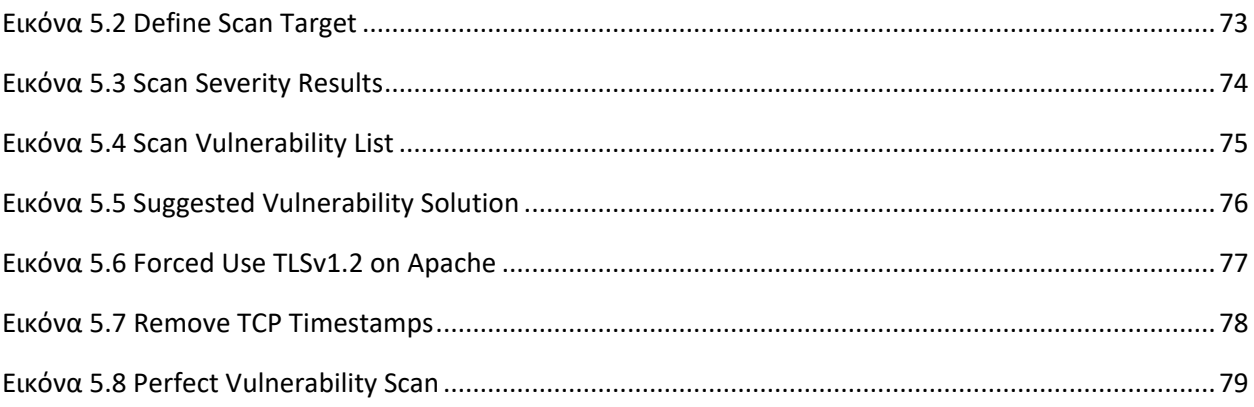

## Εισαγωγή

<span id="page-9-0"></span>Με τα χρόνια, το Διαδίκτυο έχει εξελιχθεί από ερευνητικό εργαλείο σε παγκόσμιο μέσο επικοινωνίας. Μία από τις εφαρμογές που έχει μεγαλώσει με το Διαδίκτυο είναι το e-mail. Κάποτε ήταν απλά μία βολική μέθοδος αποστολής γρήγορων μηνυμάτων μεταξύ απλών "τερματικών" χρηστών. Σήμερα είναι πλέον μια επιχείρηση πολλών εκατομμυρίων δολαρίων. Όμως στην σύγχρονη εποχή έχουν δημιουργηθεί διάφοροι ιοί που μολύνουν τους servers ηλεκτρονικών ταχυδρομείων με αποτέλεσμα πολλές εταιρείες να μην μπορούν να λειτουργήσουν όταν τα συστήματα ηλεκτρονικού ταχυδρομείου τους είναι κατεστραμμένα.

Η πρόκληση είναι η δημιουργία συστημάτων που θα μπορούν να ανταπεξέλθουν στη ζήτηση για υπηρεσίες ηλεκτρονικού ταχυδρομείου. Μεγαλύτερα, ταχύτερα, πιο ασφαλή συστήματα απαιτούνται συνεχώς για να υποστηρίξουν την αυξανόμενη ζήτηση καθώς και την κατάχρηση του συστήματος ηλεκτρονικού ταχυδρομείου. Δυστυχώς, πολλές μικρές και μεσαίες επιχειρήσεις, οργανισμοί, και οι ISP δεν έχουν τους πόρους για να καλύψουν το κόστος μεγαλύτερων και καλύτερων συστημάτων ηλεκτρονικού ταχυδρομείου. Ευτυχώς όμως υπάρχουν και άλλες εναλλακτικές λύσεις.

Το κίνημα Open Source έχει προσφέρει πολλά εξαιρετικά προϊόντα που μπορούν να χρησιμοποιηθούν από μικρότερους οργανισμούς για υποστήριξη υπηρεσιών ηλεκτρονικού ταχυδρομείου με μικρό ή καθόλου κόστος. Δωρεάν λειτουργικά συστήματα όπως το Linux και το FreeBSD μπορούν να χρησιμοποιηθούν ως πλατφόρμα για email servers που μπορούν να υποστηρίξουν εκατοντάδες ή και χιλιάδες χρήστες. Εκτός από λειτουργικά συστήματα, υπάρχουν διαθέσιμα και αρκετά open-source πακέτα για email servers.

Στην εργασία παρουσιάζουμε έναν open-source email server ο οποίος έχει δομηθεί με τις εφαρμογές : Postfix – Dovecot – Roundcube. Οι συγκεκριμένες εφαρμογές καθώς και ολόκληρος ο mail server έχουν εγκατασταθεί σε Linux λειτουργικό σύστημα με αποτέλεσμα να έχουμε ένα αμιγώς open-source ολοκληρωμένο σύστημα.

Ο στόχος της εργασίας είναι να αναλύσουμε την ασφάλεια των συγκεκριμένων εφαρμογών, υλοποιώντας διάφορες επιθέσεις αλλά και να υποδείξουμε τρόπους με τους οποίους μπορούμε να αμυνθούμε και να βελτιστοποιήσουμε τα επίπεδα της ασφάλειας ενός mail server.

## **Κεφάλαιο 1<sup>ο</sup>**

## 1. Τεχνολογίες Email Server

#### *1.1 Postfix*

<span id="page-10-1"></span><span id="page-10-0"></span>To Postfix είναι ένας open-source mail transfer agent (MTA) που δρομολογεί και παραδίδει την ηλεκτρονική αλληλογραφία. Ο Wietse Venema τον ανέπτυξε ενώ εργαζόταν στο ερευνητικό κέντρο IBM Watson. Αρχικά δημιουργήθηκε ως πακέτο με το όνομα Vmailer και αργότερα κυκλοφόρησε με τον τίτλο Postfix και έγινε πολύ γρήγορα γνωστό στους διαχειριστές ηλεκτρονικής αλληλογραφίας επειδή σχεδιάστηκε με σκοπό να παρέχει υψηλότερη ασφάλεια, μεγαλύτερη αξιοπιστία και υψηλότερη απόδοση από τα άλλα πακέτα MTA. (Mayssara A. Abo Hassanin Supervised, 2014)

Το πακέτο MTA διαχειρίζεται μηνύματα που έρχονται ή αποχωρούν από τον διακομιστή αλληλογραφίας. Ο Postfix επιτυγχάνει αυτήν την παρακολούθηση μηνυμάτων χρησιμοποιώντας πολλά διαφορετικά προγράμματα και ένα σύστημα καταλόγων σειρών αλληλογραφίας. Κάθε πρόγραμμα επεξεργάζεται τα μηνύματα μέσα από διάφορες σειρές μηνυμάτων έως ότου παραδοθούν στον τελικό προορισμό τους. Εάν ανά πάσα στιγμή ο email server διακόπτεται κατά τη μεταφορά μηνύματος, ο Postfix μπορεί να καθορίσει σε ποια σειρά τοποθετήθηκε το μήνυμα τελευταία φορά με επιτυχία και προσπαθεί να συνεχίσει την επεξεργασία του μηνύματος από το σημείο αυτό. (Mayssara A. Abo Hassanin Supervised, 2014)

<span id="page-10-2"></span>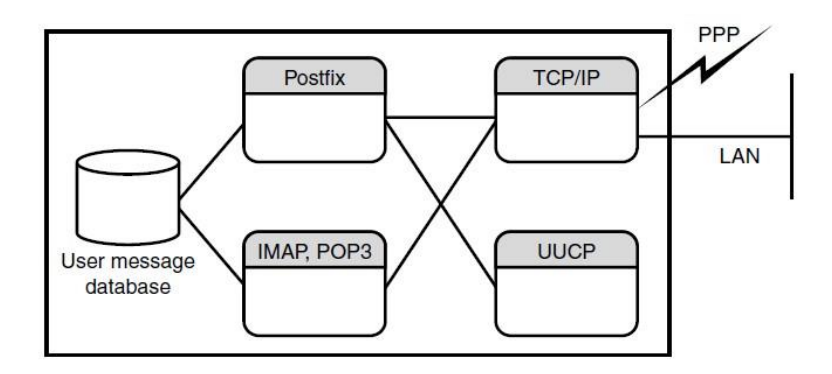

Εικόνα 1.1 Unix Email Server

Το πακέτο λογισμικού Postfix είναι μόνο ένα κομμάτι του Unix Email Server. Η Εικόνα 1.1 δείχνει ένα διάγραμμα του τρόπου αλληλεπίδρασης του Postfix με άλλα λογισμικά πακέτα συστήματος που είναι απαραίτητα για τη μεταφορά αλληλογραφίας στον Unix Email Server.

Πιο συγκεκριμένα στην Εικόνα 1.1 παρατηρούνται αρκετά κομμάτια λογισμικού να βοηθούν τον Postfix να μεταφέρει ένα email στο διακομιστή. Για να είναι δυνατή η αποστολή και λήψη μηνυμάτων από απομακρυσμένους κεντρικούς υπολογιστές, ο Unix server πρέπει να παρέχουν μια μέθοδο επικοινωνίας με απομακρυσμένους κεντρικούς υπολογιστές αλληλογραφίας. Αυτή η επικοινωνία είναι γίνεται είτε με τα πρωτόκολλα TCP/IP ή UUCP. Ενώ η διαδικασία UUCP χρησιμοποιεί dial-up σύνδεση μέσω modems, το πρωτόκολλο TCP/IP μπορεί να χρησιμοποιηθεί απευθείας σε μια σύνδεση τοπικού δικτυού (LAN).

Επίσης, μόλις οι χρήστες λάβουν τα μηνύματα από τους απομακρυσμένους κεντρικούς υπολογιστές, πρέπει να έχουν μια μέθοδο για την ανάγνωση των αποθηκευμένων μηνυμάτων μέσα στα mailboxes τους. Οι δύο πιο συνηθισμένες μέθοδοι είναι το Post Office Protocol (POP3) και το Interactive Mail Access Protocol (IMAP). (Mayssara A. Abo Hassanin Supervised, 2014)

#### *1.2 Dovecot*

<span id="page-11-0"></span>O Dovecot είναι ένας IMAP και POP3 open-source server για λειτουργικά συστήματα που μοιάζουν με Unix, στον οποίο κατά τον σχεδιασμό και την εφαρμογή του έχει δοθεί ιδιαίτερα έμφαση στον τομέα της ασφάλειας. Επιτρέπει την πρόσβαση στο ηλεκτρονικό ταχυδρομείο από όπου και αν βρίσκεται ο χρήστης, από οποιαδήποτε συσκευή. Ο Timo Sirainen ανέπτυξε τον Dovecot και τον κυκλοφόρησε για πρώτη φορά τον Ιούλιο του 2002. Οι προγραμματιστές Dovecot στοχεύουν κυρίως στην παραγωγή ενός ελαφρού, γρήγορου και εύχρηστου open-source email server. Ο πρωταρχικός σκοπός του Dovecot είναι να λειτουργεί ως server αποθήκευσης αλληλογραφίας. (Sirainen, 2021)

Ο Dovecot χαρακτηρίζεται ως ένας από τους διακομιστές IMAP με τις καλύτερες επιδόσεις, ενώ εξακολουθεί να υποστηρίζει τις τυπικές μορφές mbox και Maildir. Τα mailboxes είναι transparently indexed γεγονός που δίνει στο Dovecot πολύ καλές επιδόσεις ενώ παράλληλα παρέχει πλήρη συμβατότητα με τα υπάρχοντα εργαλεία χειρισμού του mailbox. Υποστηρίζει μια ποικιλία σχημάτων ελέγχου ταυτότητας για πρόσβαση σε IMAP, POP και (MSA) πρόσβαση, συμπεριλαμβανομένου του CRAM-MD5 και του ασφαλέστερου DIGEST-MD5. Τέλος, οι Postfix χρήστες από την έκδοση 2.3 και πάνω μπορούν να ταυτοποηθούν με SMTP αυθεντικοποίηση απευθείας μέσω του backend ελέγχου ταυτότητας του Dovecot χωρίς να χρειάζεται να διαμορφώσουν τα configuration αρχεία ξεχωριστά.(Sirainen, 2021)

#### *1.3 Roundcube*

<span id="page-12-0"></span>Tο roundcube είναι ένας open-source web-based IMAP email client όπου η διεπαφή της δίνει την δυνατότητα στον χρήστη να το εγκαταστήσει και να το διαμορφώσει πολύ ευκολά. Το πιο σημαντικό χαρακτηριστικό του Roundcube είναι η διάχυτη χρήση της τεχνολογίας Ajax. Το Roundcube είναι γραμμένο σε PHP και μπορεί να χρησιμοποιηθεί σε συνδυασμό με μια στοίβα LAMP, ή οποιοδήποτε άλλο λειτουργικό σύστημα που υποστηρίζει PHP. Ο web server χρειάζεται πρόσβαση στον διακομιστή IMAP που φιλοξενεί τον email και στον SMTP server για να μπορεί να στέλνει μηνύματα. Λειτουργεί σε έναν LAMPP server και περιλαμβάνει άλλες εξελιγμένες βιβλιοθήκες ανοιχτού κώδικα όπως την PEAR, μια IMAP βιβλιοθήκη που προέρχεται από το IlohaMail, έναν πλούσιο επεξεργαστή κειμένου τον TinyMCE, τη βιβλιοθήκη Googiespell για ορθογραφικό έλεγχο και την HTML5-PHP από τους Masterminds.

Το Roundcube Webmail έχει σχεδιαστεί για να λειτουργεί σε τυπικούς web servers όπως Apache, LiteSpeed, Nginx, Lighttpd, Hiawatha ή Cherokee σε συνδυασμό με μια σχεσιακή βάση δεδομένων. Υποστηριζόμενες βάσεις δεδομένων είναι MySQL, PostgreSQL και SQLite. Η διεπαφή του χρήστη αποδίδεται σε XHTML και CSS και είναι πλήρως προσαρμόσιμη.(Roundcube, 2014a)

Πριν ξεκινήσουμε την εγκατάσταση του Roundcube θα πρέπει να δούμε λίγο πιο αναλυτικά την υποδομή του mail server ώστε να σιγουρευτούμε ότι δεν λείπει κανένα βασικό στοιχείο. Τα δομικά στοιχεία που θα πρέπει να είναι προ εγκατεστημένα ώστε να μπορέσει να τρέξει σωστά ο email client (Roundcube) είναι τα εξής:

> • Ένας πράκτορας μεταφοράς αλληλογραφίας (MTA). O Postfix μεταφέρει τα email από τον αποστολέα στον παραλήπτη.

- Ένας πράκτορας παράδοσης αλληλογραφίας MDA. Ο Dovecot λαμβάνει την αλληλογραφία από τον server του MTA και το αποθηκεύει στο γραμματοκιβώτιο (mailbox).
- Μια βάση δεδομένων του mail server στην οποία αποθηκεύονται οι Mail Users, τα email domains και τα Alias.
- Ένα γραμματοκιβώτιο (maildir/mbox) το οποίο είναι ο χώρος που αποθηκεύονται τα emails μέσα στον server.
- To SMTP πρωτόκολλο που χρησιμοποιείται από τον MUA (Roundcube) για την αποστολή αλληλογραφίας σε MTA. Η συνιστάμενη θύρα SMTP για αποστολή mail είναι η θύρα 587, η οποία χρησιμοποιεί κρυπτογράφηση TLS σε αντίθεση με την θύρα 25 δεν χρησιμοποιεί καμία κρυπτογράφηση.
- Τα IMAP/POP3 πρωτόκολλα που χρησιμοποιούνται από MUA για ανάκτηση των μηνυμάτων του ηλεκτρονικού ταχυδρομείου από τον mailbox server. Το POP3 διαγράφει τα μηνύματα email από τον server μετά τη λήψη τους. Το IMAP είναι συνήθως προτιμότερο καθώς διατηρεί όλα τα μηνύματα email στον server, επιτρέποντας τη διαχείριση ενός mailbox από πολλούς email clients.

Έχοντας ολοκληρώσει επιτυχώς και την εγκατάσταση του email client, η αρχιτεκτονική του mail server μας εμφανίζεται στην Εικόνα 1.2.

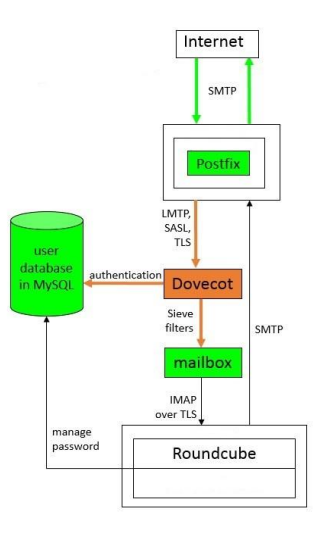

<span id="page-13-0"></span>Εικόνα 1.2 Email Server Schema (Kapitein Vorkbaard, 2016)

## **Κεφάλαιο 2 ο**

## 2. Επιθέσεις Mail Sever - Αντίμετρα

#### *2.1 Dictionary Attack*

<span id="page-14-1"></span><span id="page-14-0"></span>Η dictionary επίθεση βασίζεται στην δοκιμή όλων των συμβολοσειρών μιας προκαθορισμένης λίστας που έχει δημιουργήσει ο επιτιθέμενος. Οι dictionary επιθέσεις συχνά πετυχαίνουν επειδή πολλοί άνθρωποι έχουν την τάση να επιλέγουν σύντομους κωδικούς πρόσβασης που είναι συνηθισμένες λέξεις ή συνηθισμένοι κωδικοί πρόσβασης. ή παραλλαγές που περιέχουν, για παράδειγμα, με την προσθήκη ενός ψηφίου ή ενός σημείου στίξης.

Στην εργασία μας χρησιμοποιήθηκε ο συγκεκριμένος τρόπος επίθεσης στην διαδικασία του login ενός χρήστη ώστε να μπορέσουμε να 'μαντέψουμε' τον κωδικό πρόσβασης του και να εισέλθουμε στον λογαριασμό του. Γνωρίζοντας ότι το email του διαχειριστή ήταν το 'admin@unipi.com', χρησιμοποιήσαμε έναν τυχαίο κωδικό πρόσβασης ώστε να μπορέσουμε να παρατηρήσουμε ποιο είναι το POST request που αποστέλλεται στον mail server για να το τροποποιήσουμε με την βοήθεια του burpsuite. Το burpsuite είναι ένα πολύ γνωστό Web Penetration Testing framework το οποίο βοηθά στον εντοπισμό των τρωτών σημείων και φορέων επιθέσεων που επηρεάζουν μια web εφαρμογή .Οπότε, έχοντας εμποδίσει το POST request να φτάσει στον τελικό του προορισμό μέσω του burpsuite tool, παρατηρήσαμε ότι στις παραμέτρους του POST request υπάρχει ένα authentication token. Σε κάθε POST request δημιουργείται ένα μοναδικό token και στο τέλος όταν πατηθεί το πλήκτρο του login, ελέγχεται αν το συγκεκριμένο POST request περιέχει ένα έγκυρο token.(Roundcube, 2014b) Η συγκεκριμένη παράμετρος έχει προστεθεί στο POST request με σκοπό να εμποδίσει τέτοιου είδους επιθέσεις να λάβουν χωρά.

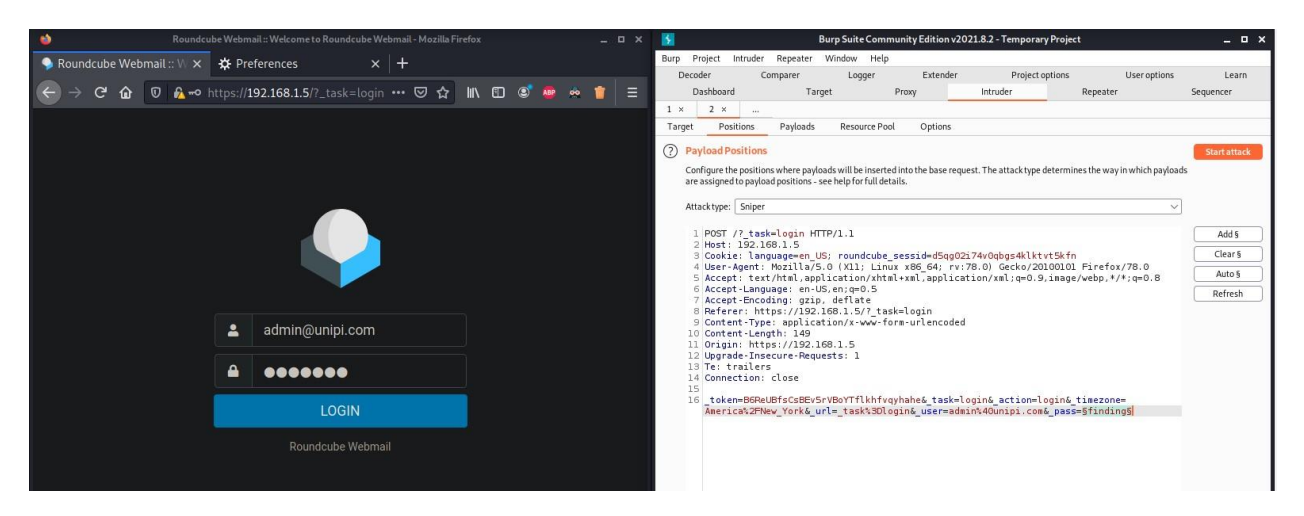

Εικόνα 2.1 Catching Login Request

<span id="page-15-0"></span>Το επόμενο βήμα της επίθεσης είναι να δηλώσουμε στο burpsuite την μεταβλητή password την οποία θέλουμε να 'σπάσουμε' και να φορτώσουμε την λίστα με τους πιθανούς κωδικούς που έχουμε δημιουργήσει στις payload ρυθμίσεις του Burbsuite.

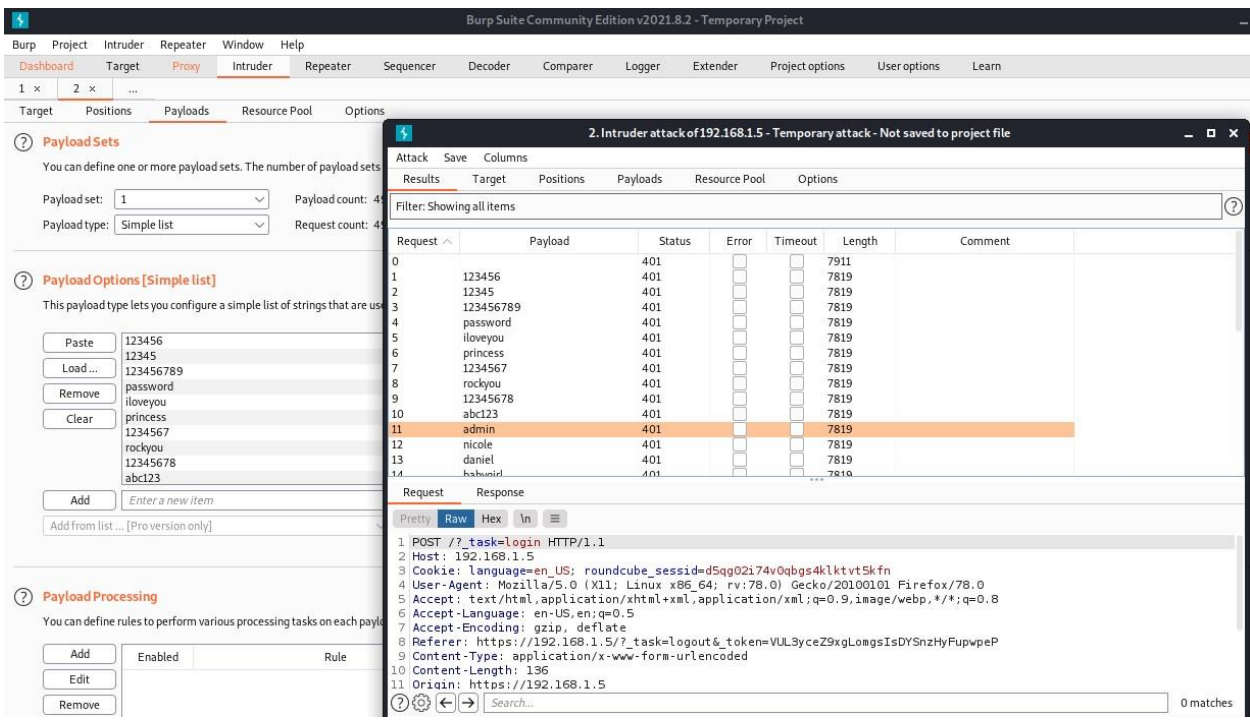

<span id="page-15-1"></span>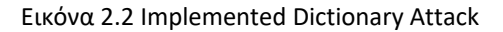

Βλέποντας την Εικόνα 2.2 παρατηρούμε ότι η επίθεση απέτυχε και όλοι οι κωδικοί της λίστας που δοκιμάστηκαν, επέστρεψαν κωδικό 401 (Unauthorized) που σημαίνει ότι τα αιτήματα δεν έχει ολοκληρωθεί επειδή δεν διέθεταν έγκυρα authentication credentials. Έχοντας παρατηρήσει παραπάνω την ύπαρξη ενός authentication token ήταν λογικό η συγκεκριμένη επίθεση να μην μπορέσει να εκτελεστεί επιτυχώς, παρότι ο κωδικός του χρήστη βρισκόταν μέσα στην λίστα που εισήγαμε στο burpsuite.

### *2.2 Phishing Attack*

<span id="page-16-0"></span>Παρατηρώντας παραπάνω ότι η διαδικασία σύνδεσης ενός χρήστη δεν είναι ευάλωτη σε dictionary και κατά επέκταση bruteforce επιθέσεις δεν σημαίνει ότι το Login ενός χρήστη είναι πλήρες ασφαλή. Μέσω των phishing επιθέσεων ένας επιτιθέμενος μπορεί να υποκλέψει τα Login credentials ενός χρήστη και να συνδεθεί στον λογαριασμό του.

Οπότε για την δημιουργία της phishing page πήραμε τον HTML source code που ήταν διαθέσιμος από την login page του roundcube και τον προσαρμόσαμε σε μια δικιά μας κενή ιστοσελίδα. Όμως αυτό δεν αρκεί για να υποκλέψουμε τα στοιχεία ενός χρήστη ο οποίος θα εισέλθει σε αυτή την ιστοσελίδα. Για την κλοπή των login credentials χρησιμοποιήσαμε έναν keylogger ο οποίος είναι γραμμένος σε PHP και JavaScript κώδικα.(Toh, 2021). Το javascript πρόγραμμα καταγραφεί το κάθε πάτημα κουμπιού του πληκτρολογίου και τα στέλνει μέσω POST μεθόδου στο PHP πρόγραμμα το οποίο ανοίγει ένα αρχείο καταγραφής και τα αποθηκεύει μέσα σε αυτό(Εικόνα 2.3).

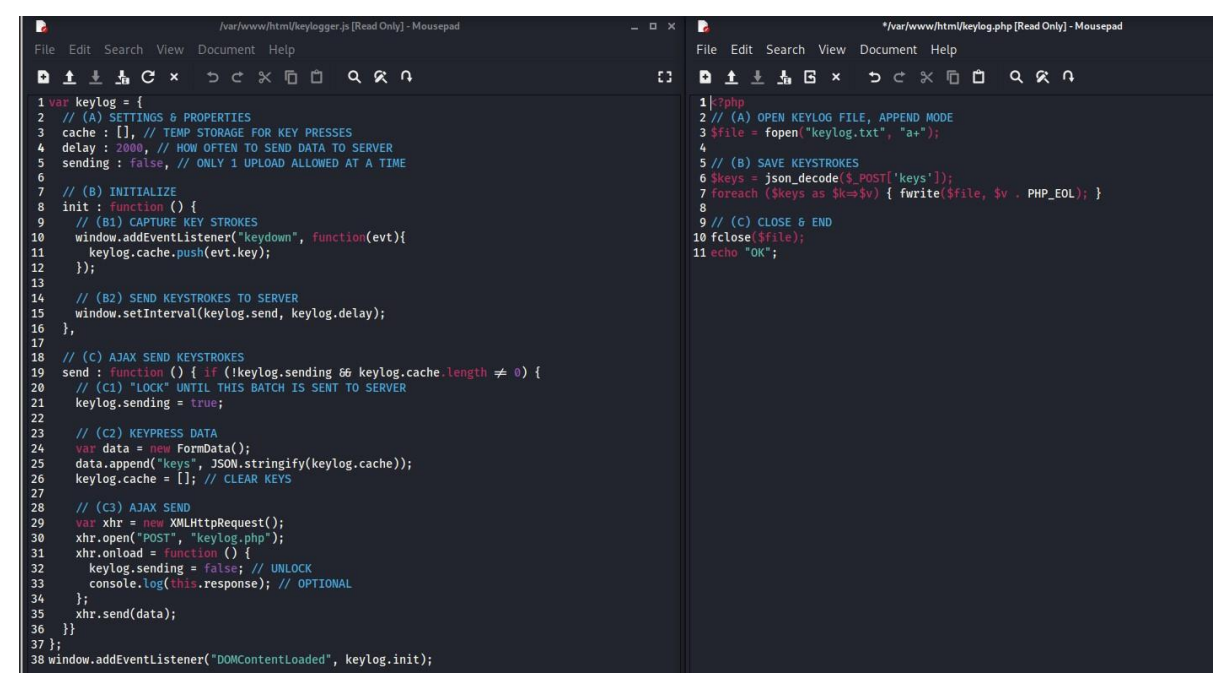

Εικόνα 2.3 PHP - JavaScript Keylogger Code

<span id="page-17-0"></span>Έχοντας ολοκληρώσει το στήσιμο της phishing page περιμένουμε το θύμα να εισέλθει στον σύνδεσμο που του έχουμε αποστείλει ώστε να υποκλέψουμε τα login credentials του.

|             | Roundcube Webmail:: W X + |                                |                                                                                                    | Roundcube Webmail: Welcome to Roundcube Webmail - Mozilla Firefox |                    |           |                                                |  |              |       |             |                                                 |              |
|-------------|---------------------------|--------------------------------|----------------------------------------------------------------------------------------------------|-------------------------------------------------------------------|--------------------|-----------|------------------------------------------------|--|--------------|-------|-------------|-------------------------------------------------|--------------|
|             | G<br>$\bullet$            | <b>①</b> ① mo localhost        |                                                                                                    |                                                                   |                    |           |                                                |  |              | … ◎ ☆ |             |                                                 | <b>III</b> 田 |
|             |                           | <b>Roundcube Webmail Login</b> |                                                                                                    |                                                                   |                    |           |                                                |  |              |       |             |                                                 |              |
|             | Username admin@unipi.com  |                                |                                                                                                    |                                                                   |                    |           |                                                |  |              |       |             |                                                 |              |
| Password    |                           |                                |                                                                                                    |                                                                   |                    |           |                                                |  |              |       |             |                                                 |              |
| Login       |                           |                                |                                                                                                    |                                                                   |                    |           |                                                |  |              |       |             |                                                 |              |
|             | Roundcube Webmail         |                                |                                                                                                    |                                                                   |                    |           |                                                |  |              |       |             |                                                 |              |
|             |                           |                                |                                                                                                    |                                                                   |                    |           |                                                |  |              |       |             |                                                 |              |
| ☞           |                           |                                | 1 Inspector <b>D</b> Console D Debugger 1 Network () Style Editor n Performance <b>D</b> Memory <b>El Storage a</b> Accessibility <b>p</b> What's New <b>C</b> Adblock Plus |                                                                   |                    |           |                                                |  |              |       |             |                                                 |              |
|             | <b>V</b> Filter URLs      |                                |                                                                                                    |                                                                   | $\parallel$ Q $\&$ |           |                                                |  |              |       |             | All HTML CSS JS XHR Fonts Images Media WS Other | Disable      |
| Û<br>Status | Method                    | Domain                         | File                                                                                                    |                                                                   |                    | Initiator |                                                |  |              |       | Transferred |                                                 |              |
|             | POST                      |                                |                                                                                                    |                                                                   |                    |           |                                                |  | Type<br>html |       | 205 B       |                                                 |              |
| 200<br>200  | POST                      | @ localhost<br>@ localhost     | keylog.php<br>keylog.php                                                                                                    |                                                                   |                    |           | keylogger.js:35 (xhr)<br>keylogger.js:35 (xhr) |  | html         |       | 206 B       |                                                 |              |
|             | POST                      |                                |                                                                                                    |                                                                   |                    |           |                                                |  | html         |       | 205 B       |                                                 |              |
| 200         | POST                      | @ localhost<br>@ localhost     | keylog.php                                                                                                    |                                                                   |                    |           | keylogger.js:35 (xhr)                          |  | html         |       | 206 B       |                                                 |              |
| 200         | POST                      |                                | keylog.php                                                                                                    |                                                                   |                    |           | keylogger.js:35 (xhr)                          |  | html         |       | 205 B       |                                                 |              |
| 200<br>200  | POST                      | @ localhost<br>localhost       | keylog.php<br>keylog.php                                                                                                    |                                                                   |                    |           | keylogger.js:35 (xhr)<br>keylogger.js:35 (xhr) |  | html         |       | 205 B       |                                                 |              |
| 200         | POST                      | @ localhost                    |                                                                                                    |                                                                   |                    |           | keylogger.js:35 (xhr)                          |  | html         |       | 205 B       |                                                 |              |
| 200         | POST                      | @ localhost                    | keylog.php                                                                                                    |                                                                   |                    |           | keylogger.js:35 (xhr)                          |  | html         |       | 205 B       |                                                 |              |
| 200         | POST                      | a localhost                    | keylog.php<br>keylog.php                                                                                                    |                                                                   |                    |           | keylogger.js:35 (xhr)                          |  | html         |       | 205 B       |                                                 |              |

Εικόνα 2.4 Phishing Page

<span id="page-17-1"></span>H Εικόνα 2.4 παρουσιάζει την phishing page που έχουμε δημιουργήσει στην οποία υπάρχουν κάποιες στοιχειώδες διάφορες στην εμφάνιση της συγκριτικά με την αυθεντική σελίδα. Την στιγμή οπού το θύμα συμπληρώνει τα στοιχεία του για να εισέλθει στον λογαριασμό του παρατηρούμε ότι στην κίνηση του δικτύου με το πάτημα κάθε πλήκτρου τρέχει το javascript πρόγραμμα (keylogger.js) το οποίο στέλνει το πλήκτρο αυτό μέσω μιας POST μεθόδου στο keylog.php. Το οποίο είναι υπεύθυνο για την αποθήκευση των στοιχείων του θύματος στο αρχείο που έχουμε δηλώσει.

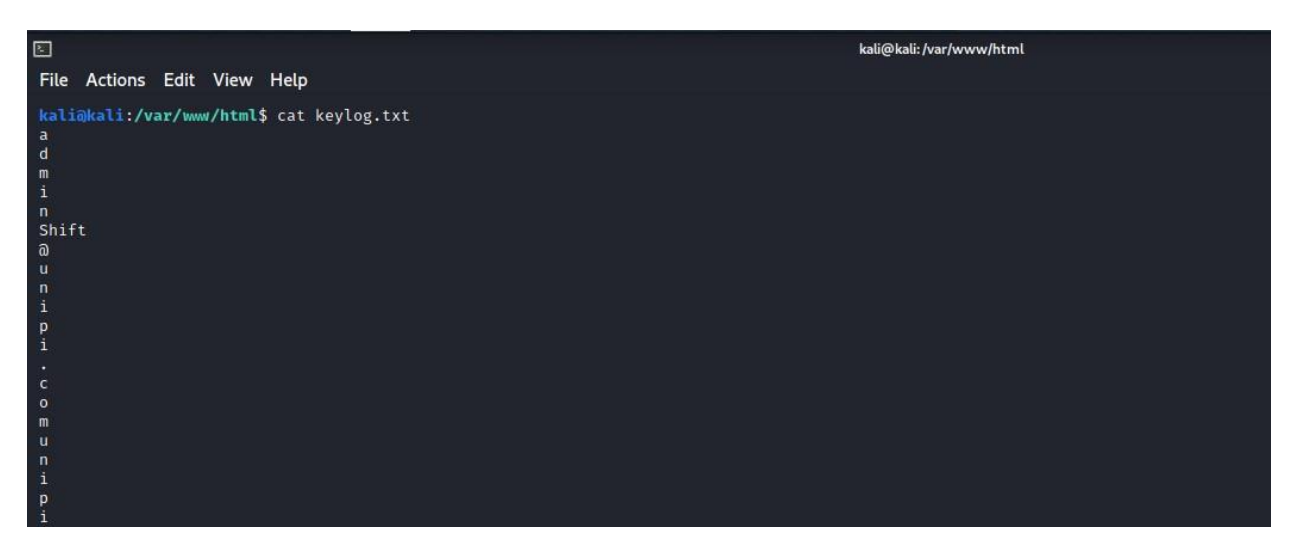

Εικόνα 2.5 Stolen User's Credentials

<span id="page-18-1"></span><span id="page-18-0"></span>Στην Εικόνα 2.5 παρουσιάζονται αναλυτικά τα στοιχεία του θύματος που υποκλάπηκαν τα οποία είναι: Email: **[admin@unipi.com](mailto:admin@unipi.com)** και Password: **unipi**

### 2.2.1 Secure User Login (Two Factor Authentication)

Ο έλεγχος ταυτότητας δύο παραγόντων είναι ένα επιπλέον επίπεδο ασφάλειας που χρησιμοποιείται για να διασφαλιστεί ότι κάποιος που προσπαθεί να αποκτήσει πρόσβαση σε έναν διαδικτυακό λογαριασμό είναι αυτός που λέει ότι είναι. Αρχικά, ο χρήστης θα εισαγάγει το όνομα χρήστη και τον κωδικό πρόσβασής του. Στη συνέχεια, θα πρέπει να παρέχουν μια άλλη πληροφορία αντί για άμεση πρόσβαση. Ο δεύτερος παράγοντας μπορεί να προέρχεται από μία από τις ακόλουθες κατηγορίες:

- Τι γνωρίζετε: Μπορεί να είναι ένας προσωπικός αριθμός αναγνώρισης (PIN), ένας κωδικός πρόσβασης, μια απάντηση σε μια "μυστική ερώτηση" ή ένα συγκεκριμένο μοτίβο πληκτρολόγησης.
- Κάτι που σας ανήκει: Ένα αντικείμενο που συνήθως, ένας χρήστης θα είχε στην κατοχή του, όπως πιστωτική κάρτα, smartphone ή μια μικρή hardware συσκευή.

• Ποιος είσαι: Αυτή η κατηγορία είναι πιο προηγμένη και μπορεί να περιλαμβάνει βιομετρικά μοτίβα δακτυλικών αποτυπωμάτων, σαρώσεις ίριδας ή φωνητικά αποτυπώματα

Με το two factor authentication, εξασφαλίζεται ότι μόνο με τον έναν παράγοντα δεν θα ξεκλειδώσει ο λογαριασμό του χρηστή. Έτσι, ακόμη και αν ο κωδικός του χρήστη να κλαπεί ή οι πιθανότητες κάποιος άλλος να έχει τις πληροφορίες δεύτερου παράγοντα του χρηστή είναι πολύ μικρές. Με την χρήση αυτής της μεθόδου, οι ιστοσελίδες και οι εφαρμογές κάνουν πιο ασφαλή και έγκυρη την ταυτοποίηση του χρήστη.(Twilio, 2021)

Για την υλοποίηση προσθέσαμε τον 2-step verification (OTP) κωδικό χρησιμοποιώντας ένα open-source plugin του roundcube [https://github.com/alexandregz/twofactor\\_gauthenticator.](https://github.com/alexandregz/twofactor_gauthenticator) Μετά την εγκατάσταση του ενεργοποιήσαμε το συγκεκριμένο plugin στο config.inc.php αρχείο του roundcube προσθέτοντας (\$config['plugins'] = array('twofactor\_gauthenticator');)και πλέον ο κάθε χρήστης ξεχωριστά μπορεί να ενεργοποιήσει την ταυτοποίηση του με two factor authentication.

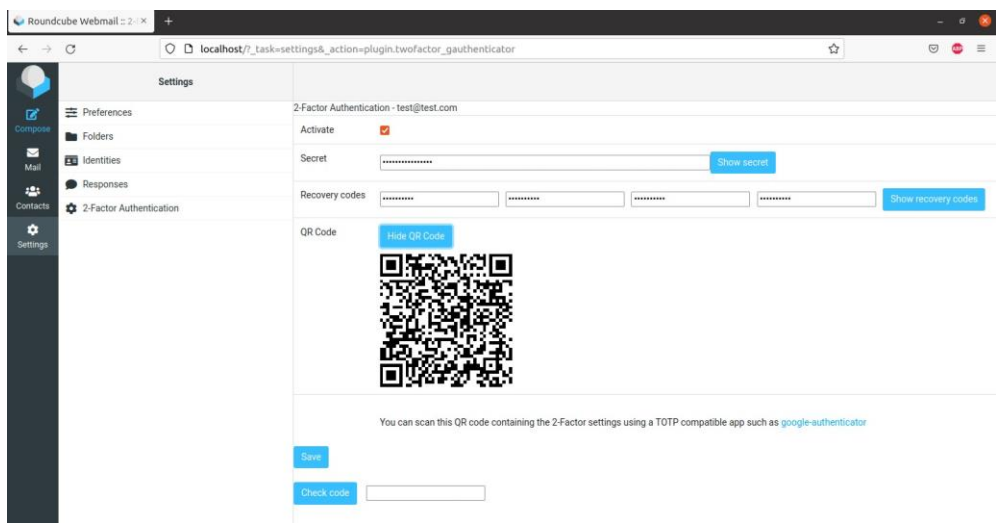

Εικόνα 2.6 Scanning QR Code

<span id="page-19-0"></span>Ο κάθε χρήστης για να λαμβάνει τον OTP κωδικό κάθε φορά που θα θέλει να συνδεθεί στο email λογαριασμό του θα πρέπει να κατεβάσει το Google Authenticator app από το Android Store στο οποίο ανανεώνεται ο κωδικός κάθε 10 δευτερόλεπτα. Η διαδικασία για να προσθέσει τον λογαριασμό του email του στο Google Authenticator app γίνεται μέσω του σκαναρίσματος ενός QR Code που παράγει το plugin κατά την διαδικασία ενεργοποίησης του 2FA(Εικόνα 2.6).

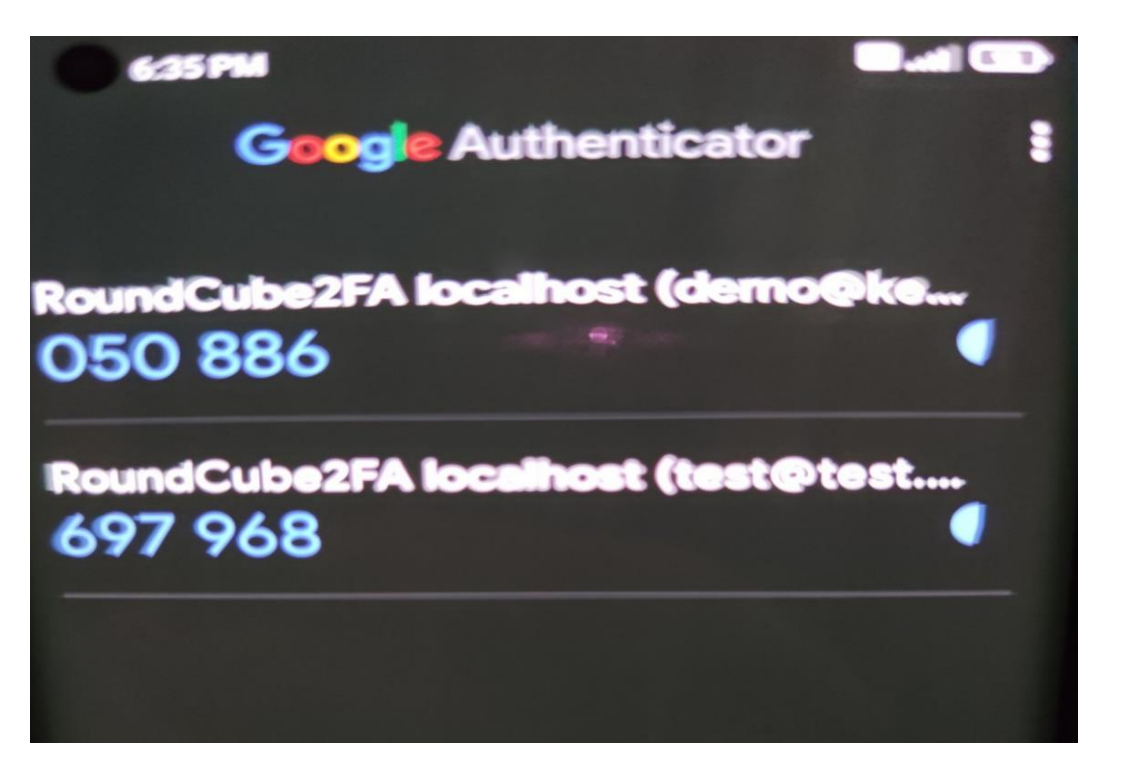

Εικόνα 2.7 OTP Code

<span id="page-20-0"></span>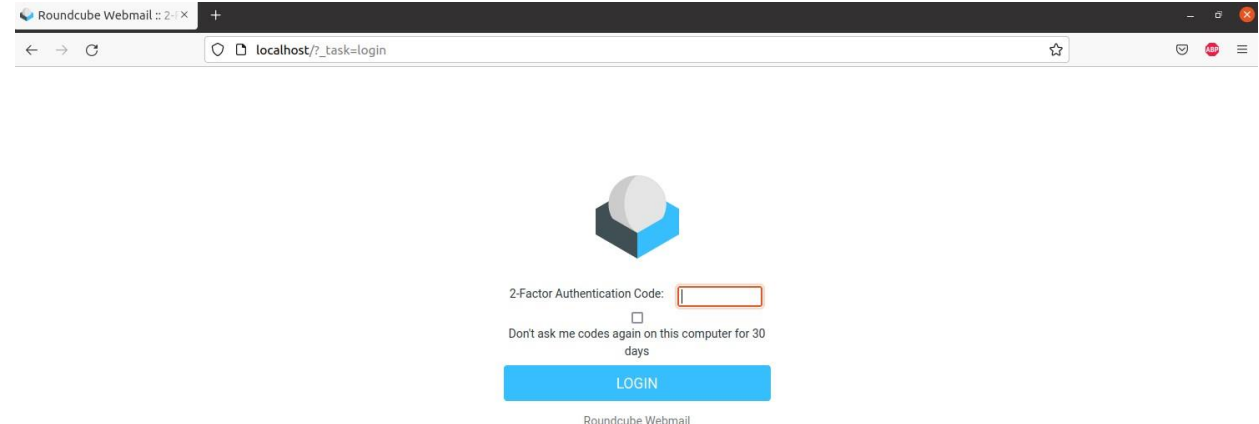

#### <span id="page-20-1"></span>Εικόνα 2.8 Login Using OTP code

Στην Εικόνα 2.8 παρατηρούμε τον επιτιθέμενο να προσπαθεί να εισέλθει στον λογαριασμό από τον οποίο είχε υποκλέψει τα login credentials από την phishing page αλλά να μην μπορεί να συνδεθεί στο λογαριασμό του θύματος διότι δεν γνωρίζει τον OTP κωδικό που υπάρχει στο κινητό τηλέφωνο του χρήστη.

#### *2.3 SSH Brute Force Attack*

<span id="page-21-0"></span>Το SSH σημαίνει Secure Shell, είναι ένα πρωτόκολλο δικτύου που επιτρέπει την κρυπτογραφημένη επικοινωνία μέσω ενός μη ασφαλούς δικτύου. Αυτό αναπτύχθηκε ως εναλλακτική λύση για το Telnet, το οποίο στέλνει πληροφορίες σε plaintext το οποίο είναι ξεκάθαρο πρόβλημα, ειδικά όταν πρόκειται για κωδικούς πρόσβασης. Το πρωτόκολλο κρυπτογραφικού δικτύου SSH λειτουργεί ως client-server μοντέλο. Δηλαδή, ο client ξεκινά μια σύνδεση με τον server και η επικοινωνία πραγματοποιείται αφού πραγματοποιηθεί ο έλεγχος ταυτότητας.

Σε όλες τις σύγχρονες υποδομές πληροφορική παρατηρείται ότι χρησιμοποιείται το SHH πρωτόκολλο, και εξαιτίας αυτού, μπορεί να είναι ένας πολύτιμος φορέας επίθεσης για τους κακόβουλους χρήστες. Ένας από τους πιο γνωστούς τρόπους για να αποκτήσετε μη εξουσιοδοτημένη σύνδεση σε έναν server είναι με την brute-force επίθεση στα SSH credentials του server.

Για να επιτευχθεί όμως η συγκεκριμένη επίθεση, θα πρέπει να προσδιορίσουμε την κατάσταση της πόρτας στην οποία εκτελείται το SSH. Εκτελώντας μια απλή σάρωση με το εργαλείο Nmap μπορούμε να δούμε αν είναι ανοιχτή η πόρτα ή όχι.

```
kali@kali:~$ sudo nmap 192.168.1.5
[sudo] password for kali:
Starting Nmap 7.91 ( https://nmap.org ) at 2021-10-29 12:21 EDT
Nmap scan report for test.com (192.168.1.5)
Host is up (0.00013s latency).
Not shown: 991 closed ports
        STATE SERVICE
PORT
22/tepopen ssh
25/tcp
        open smtp
80/tcpopen http
110/tcp open pop3
143/tcp open imap
587/tcp open submission
993/tcp open imaps
995/tcp open pop3s
3306/tcp open mysql
MAC Address: 00:0C:29:CB:0F:37 (VMware)
Nmap done: 1 IP address (1 host up) scanned in 0.31 seconds
kali@kali:~$
```
<span id="page-21-1"></span>Εικόνα 2.9 Mail Server Opened Ports

Έχοντας επιβεβαιώσει ότι η πόρτα 22 είναι ανοιχτή και η υπηρεσία SSH εκτελείται σε αυτήν μπορούμε να ξεκινήσουμε το brute-forcing. Θα ήταν χάσιμο χρόνου αν η πόρτα ήταν κλειστή ή δεν λειτουργούσε καθόλου η υπηρεσία SSH. Υπάρχουν διάφοροι τρόποι και εργαλεία με τα οποία μπορεί να εκτελεστεί η συγκεκριμένη επίθεση. Στην συγκεκριμένα εργασία η επίθεση υλοποιήθηκε με την χρήση του hydra tool. To hydra είναι από τα πιο γνωστά και γρήγορα login cracker που υπάρχουν το οποίο υποστηρίζει πολλά πρωτοκολλά για επίθεση. Βασική προϋπόθεση πριν την εκτέλεση της εντολής ήταν να δημιουργήσουμε δυο λίστες οι οποίες θα περιέχουν πιθανά usernames και passwords του mail server.

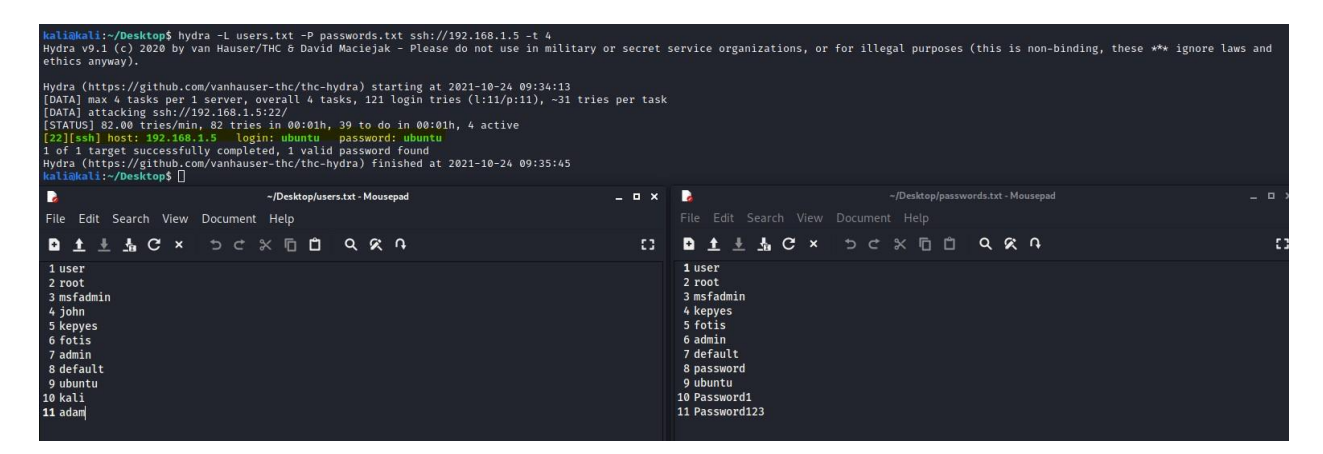

Εικόνα 2.10 Hydra SSH Brute Force

<span id="page-22-1"></span>Υστέρα από λίγα λεπτά το hydra κατάφερε να εκτελέσει επιτυχώς ένα login για το οποίο τύπωσε και με πιο έντονα γράμματα τα SSH credentials του mail server ώστε να μπορέσουμε να συνδεθούμε σε αυτόν (Εικόνα 2.10).

#### 2.3.1 Secure SSH Connection (Fail2ban Framework)

<span id="page-22-0"></span>Ένας mail server οποίος βρίσκεται στο διαδίκτυο είναι λογικό να έχει καθημερινά πολλές SSH brute force επιθέσεις, πολλές από τις οποίες θα είναι αυτοματοποιημένες. Μια πολύ καλή μέθοδος άμυνας είναι να εφαρμόσετε μια υπηρεσία όπως το Fail2ban, το DenyHosts ή το iptables για να αποκλείσετε τις προσπάθειες brute force σε επίπεδο κεντρικού υπολογιστή. Εμείς χρησιμοποιήσαμε το Fail2ban framework ώστε να επιτύχουμε μεγαλύτερη ασφάλεια στο κομμάτι των brute force επιθέσεων στο SSH service.

Το Fail2Ban έχει αναπτυχθεί σε γλώσσα προγραμματισμού Python και είναι ένα λογισμικό πρόληψης εισβολών που προστατεύει τους servers από brute force επιθέσεις. Πιο συγκεκριμένα λειτουργεί μέσω της παρακολούθησης συγκεκριμένων αρχείων καταγραφής όπως για παράδειγμα του /var/log/auth.log και πολλών άλλων. Τις περισσότερες φορές χρησιμοποιείται για τον αποκλεισμό επιλεγμένων διευθύνσεων IP που ανήκουν σε υπολογιστές που επιχειρούν να παραβιάσουν την ασφάλεια του συστήματος. Μπορεί να απαγορεύσει οποιαδήποτε διεύθυνση IP υπολογιστή που κάνει πάρα πολλές προσπάθειες σύνδεσης ή εκτελεί οποιαδήποτε άλλη ανεπιθύμητη κίνηση μέσα σε ένα χρονικό διάστημα που ορίζεται από τον διαχειριστή. Το Fail2Ban ρυθμίζεται συνήθως για να καταργήσει τον αποκλεισμό ενός αποκλεισμένου υπολογιστή εντός μιας ορισμένης περιόδου, έτσι ώστε να μην "κλειδώσει" τυχόν γνήσιες συνδέσεις που ενδέχεται να έχουν προσωρινά εσφαλμένη διαμόρφωση. Ωστόσο, ένας χρόνος απαγόρευσης πολλών λεπτών είναι συνήθως αρκετός για να σταματήσει μια σύνδεση δικτύου να πλημμυρίζει από κακόβουλες συνδέσεις, καθώς και να μειώσει την πιθανότητα επιτυχούς επίθεσης brute force. (Fail2Ban, 2016)

Για να προστατέψουμε τον mail server που έχουμε δημιουργήσει από brute force επιθέσεις δημιουργήσαμε ένα επιπλέον jail file (Hackersploit, 2021). Τα jail files είναι γενικά σαν τα configuration files με την διαφορά ότι περιέχουν διαφορά φίλτρα (π.χ. sshd) και διάφορες μεταβλητές για να προστατέψουν ένα σύστημα ή ένα service.

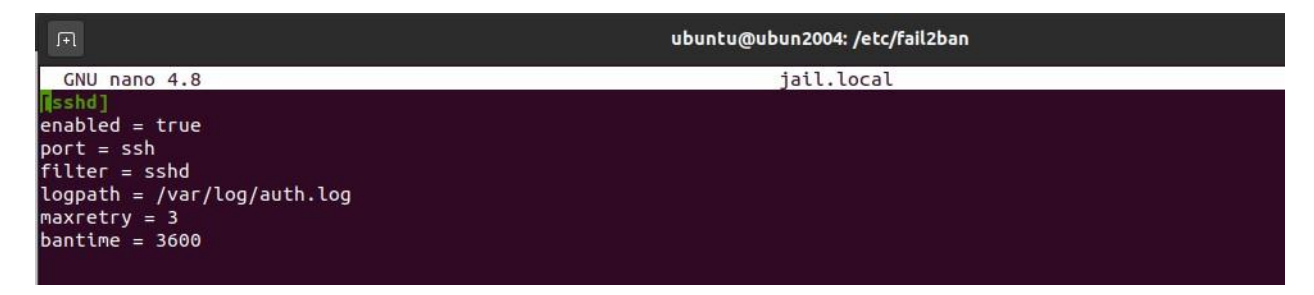

#### Εικόνα 2.11 Fail2Ban Custom Jail File

<span id="page-23-0"></span>Η εικόνα 2.11 παρουσιάζει το jail αρχείο που δημιουργήσαμε. Πιο αναλυτικά στο αρχείο αυτό δηλώσαμε ότι θέλουμε να προστατέψουμε το SSH service παρακολουθώντας τα αρχεία καταγραφής στην τοποθεσία /var/log/auth.log. Αν παρατηρήσει κάποια IP να προσπαθεί να συνδεθεί μέσω SSH και να πληκτρολογήσει λάθος τον κωδικό του πάνω από τρεις φορές τότε η συγκεκριμένη IP θα μπλοκάρετε για 3600 δευτερόλεπτά και δεν θα μπορεί να συνδεθεί στον server μέχρι να περάσει το συγκεκριμένο χρονικό όριο.

Έχοντας ανανεώσει το fail2ban service θέλουμε να τρέξουμε την ιδιά επίθεση που τρέξαμε προηγουμένως με το hydra tool ώστε να δούμε τα αποτελέσματα.

kali@kali:~/Desktop\$ hydra -L users.txt -P passwords.txt ssh://192.168.1.5 -t 4<br>Hydra v9.1 (c) 2020 by van Hauser/THC & David Maciejak - Please do not use in military or secret service organizations, or for illegal purpos https://github.com/vanhauser-thc/thc-hydra) starting at 2021-11-15 07:22:58<br>max 4 tasks per 1 server, overall 4 tasks, 16 login tries (l:4/p:4), ~4 tries per task<br>attacking ssh://192.168.1.5:22/<br>could not connect to ssh://

#### Εικόνα 2.12 Blocking SSH Brute Force Attack

<span id="page-24-1"></span>Η Εικόνα 2.12 μας δείχνει ότι δεν έγινε καμία πετυχημένη σύνδεση παρόλο που τα σωστά SSH credentials υπήρχαν μέσα σε αυτές τις λίστες. Έχοντας μόνο αποτυχημένες προσπαθείς σύνδεσης, τα SSH credentials δεν τυπωθήκαν στην οθόνη όπως είδαμε νωρίτερα και ο υπολογιστής από τον οποίο κάναμε την επίθεση 'αποκλείστηκε' και δεν έχει καθόλου πρόσβαση στην πόρτα που τρέχει το SSH service.

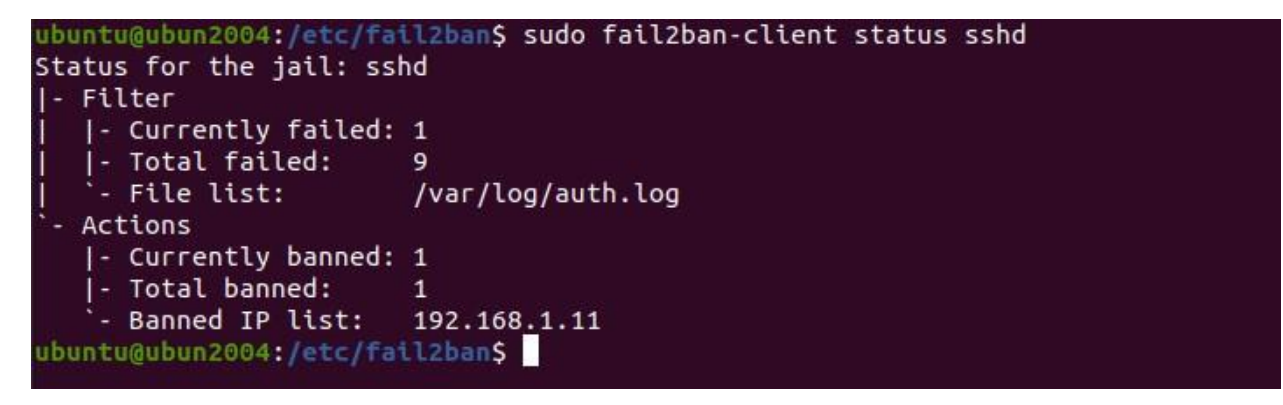

#### Εικόνα 2.13 Fail2ban Status

<span id="page-24-2"></span>Το φίλτρο που δημιουργήσαμε στο fail2ban λειτούργησε επιτυχώς και καταμέτρησε την αποτυχημένες προσπάθειες σύνδεσης και μπλόκαρε την IP που εκτελούσε την brute force επίθεση για την επόμενη μια ώρα.

### *2.4 Man In The Middle Attack*

<span id="page-24-0"></span>Η επίθεση "Man in the Middle" (MITM) είναι ένας γενικός όρος για όταν ένας δράστης τοποθετείται σε μια συνομιλία μεταξύ ενός χρήστη και μιας εφαρμογής ή μεταξύ δυο χρηστών είτε για να κρυφακούει είτε για να υποδυθεί ένα από τα δυο αυτά μέρη, κάνοντάς το να φαίνεται σαν μια κανονική ανταλλαγή πληροφοριών βρίσκεται σε εξέλιξη.(Chivers, 2020)

Οι πιο συνηθισμένοι στόχοι του επιτιθέμενου είναι να καταφέρει να κλέψει προσωπικές πληροφορίες, όπως διαπιστευτήρια σύνδεσης, στοιχεία λογαριασμού και αριθμούς πιστωτικών καρτών. Ο δικός μας στόχος είναι να καταφέρουμε να κλέψουμε πληροφορίες σχετικά με τα emails που στέλνει το θύμα.

Για την υλοποίηση της συγκεκριμένης επίθεσης χρησιμοποιήσαμε το εργαλείο 'bettercap'. Για να ξεκινήσουμε την επίθεση θα έπρεπε να βρούμε τον υπολογιστή του θύματος. Το bettercap μας δίνει την δυνατότητα να ενεργοποιήσουμε μια ρύθμιση του που λέγεται 'net.probe' ώστε να μπορέσουμε να δούμε ποιες συσκευές βρίσκονται συνδεδεμένες στο δίκτυο. Έχοντας καταλήξει στον υπολογιστή που θέλουμε να επιτεθούμε είναι η ώρα να ξεκινήσουμε μια ARP spoofing επίθεση εκτελώντας την εντολή (set arp.spoof.targets). Με την συγκεκριμένη επίθεση, μεταδίδοντας πλαστά πακέτα ARP, μπορούμε να μπερδέψουμε τον υπολογιστή του θυμιάματος ώστε να σταλούν τα πακέτα δεδομένων στον δικό μας υπολογιστή αντί για το router χωρίς να το αντιληφθεί.(Upadhyay, 2020) Επιπλέον, δηλώνουμε στο bettercap την τοποθεσία του αρχείου που θέλουμε να σώσουμε τα πακέτα που θα υποκλέψουμε (net.sniff.output) ώστε να μπορέσουνε να τα αναλύσουμε μέσω του Wireshark και τέλος ξεκινάμε την συλλογή των πακέτων με την εντολή net.sniff on.

<span id="page-25-0"></span>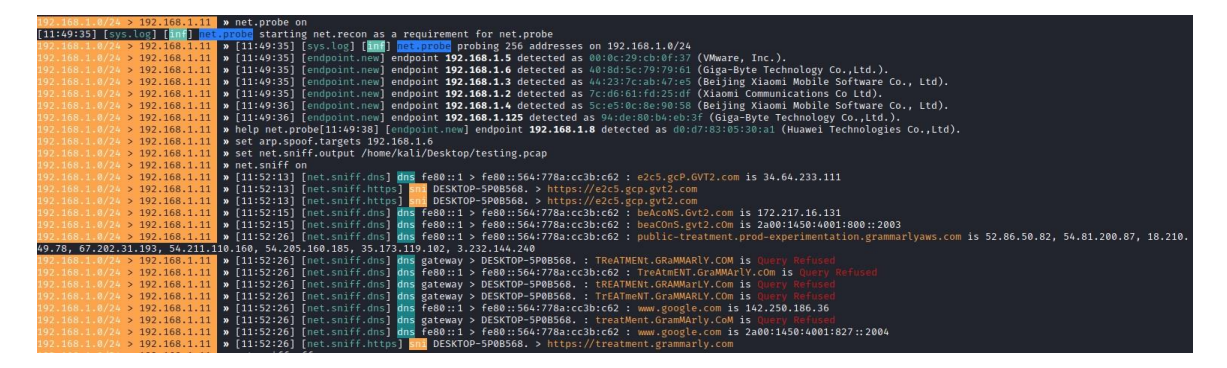

Εικόνα 2.14 BetterCap MITM

|                                                                                                 |                    | no_ssl.pcap                                                                                 |
|-------------------------------------------------------------------------------------------------|--------------------|---------------------------------------------------------------------------------------------|
| File Edit View Go Capture Analyze Statistics Telephony Wireless Tools Help                      |                    |                                                                                             |
| $\blacksquare$                                                                                  |                    | $\circ \circ \bullet \bullet \mathbf{F}$                                                    |
| lip.addr == 192.168.1.5                                                                         |                    |                                                                                             |
| Time<br>Source<br>No.                                                                           | <b>Destination</b> | Protoco " Length Info                                                                       |
| 334 18.497019<br>192.168.1.5                                                                    | 192.168.1.11       | 123 S: 220 ubun2004.linuxvmimages.local ESMTP Postfix (Ubuntu)<br>SMTP                      |
| 427 27.598699<br>192.168.1.11                                                                   | 192.168.1.5        | 93 C: MAIL FROM: <test@test.com><br/><b>SMTP</b></test@test.com>                            |
| 429 27,622992<br>192.168.1.5                                                                    | 192.168.1.11       | 80 S: 250 2.1.0 Ok<br><b>SMTP</b>                                                           |
| 1065 61.928983<br>192.168.1.11                                                                  | 192.168.1.5        | 116 C: RCPT TO: <admin@unipi.com> NOTIFY=success, failure<br/><b>SMTP</b></admin@unipi.com> |
| 1067 61,938204<br>192.168.1.5                                                                   | 192.168.1.11       | 80 S: 250 2.1.5 Ok<br><b>SMTP</b>                                                           |
| 1438 64.687701<br>192.168.1.11                                                                  | 192.168.1.5        | 72 C: DATA<br>SMTP                                                                          |
| 1440 64, 687952<br>192.168.1.5                                                                  | 192.168.1.11       | 103 S: 354 End data with <cr><lf>.<cr><lf><br/><b>SMTP</b></lf></cr></lf></cr>              |
| 1774 79.845228<br>192.168.1.11                                                                  | 192.168.1.5        | <b>SMTP</b><br>92 C: DATA fragment, 26 bytes                                                |
| 1977 86, 485408<br>192.168.1.11                                                                 | 192.168.1.5        | 85 C: DATA fragment, 19 bytes<br><b>SMTP</b>                                                |
| 1985 87.979135<br>192, 168, 1, 5                                                                | 192.168.1.11       | 103 S: 250 2.0.0 Ok: queued as B162B200112<br>SMTP                                          |
| 1992 89.894384<br>192.168.1.11                                                                  | 192.168.1.5        | <b>SMTP</b><br>$72 C$ : quit                                                                |
| 192.168.1.5<br>1994 89, 894648                                                                  | 192.168.1.11       | 81 S: 221 2.0.0 Bye<br><b>SMTP</b>                                                          |
| 1983 87.977080<br>192.168.1.11                                                                  | 192.168.1.5        | $SMTP/I$<br>69 subject: Test from Unipi, , Subject: Test from Unipi , No ss                 |
| 327 18.371555<br>192.168.1.11                                                                   | 192.168.1.5        | 74 35244 - 25 [SYN] Seq=0 Win=64240 Len=0 MSS=1460 SACK PERM=1 T<br><b>TCP</b>              |
| 328 18, 371580<br>192, 168, 1, 5                                                                | 192, 168, 1, 11    | 74 25 - 35244 [SYN, ACK] Seq=0 Ack=1 Win=65160 Len=0 MSS=1460 SA<br><b>TCP</b>              |
| 329 18.371939<br>192.168.1.11                                                                   | 192.168.1.5        | 66 35244 - 25 [ACK] Seq=1 Ack=1 Win=64256 Len=0 TSval=2988758577<br><b>TCP</b>              |
| 192.168.1.11<br>335 18, 497474                                                                  | 192.168.1.5        | 66 35244 → 25 [ACK] Seg=1 Ack=58 Win=64256 Len=0 TSval=298875870<br><b>TCP</b>              |
| Frame 1977: 85 bytes on wire (680 bits), 85 bytes captured (680 bits)                           |                    |                                                                                             |
| Ethernet II, Src: VMware 64:1e:e9 (00:0c:29:64:1e:e9), Dst: VMware fb:fd:8d (00:0c:29:fb:fd:8d) |                    |                                                                                             |
| > Internet Protocol Version 4, Src: 192.168.1.11, Dst: 192.168.1.5                              |                    |                                                                                             |
| Fransmission Control Protocol, Src Port: 35244, Dst Port: 25, Seq: 110, Ack: 123, Len: 19       |                    |                                                                                             |
| - Simple Mail Transfer Protocol                                                                 |                    |                                                                                             |
| * Line-based text data (1 lines)                                                                |                    |                                                                                             |
| No ssl encryption\r\n                                                                           |                    |                                                                                             |
| Reassembled DATA in frame: 1983                                                                 |                    |                                                                                             |
|                                                                                                 |                    |                                                                                             |
| 00 0c 29 fb fd 8d 00 0c 29 64 1e e9 08 00 45 10<br>0000                                         |                    | $\cdots$ ) $\cdots$ ) d $\cdots$ E $\cdots$                                                 |
| 00 47 04 7e 40 00 40 06 b2 c2 c0 a8 01 0b c0 a8<br>0010                                         |                    | $-G. \neg \emptyset \cdot \emptyset$ .                                                      |
| 01 05 89 ac 00 19 ec 94 54 b4 a6 51 3c 5a 80 18<br>0020                                         |                    | . $T \cdot 0 < Z \cdot$ .                                                                   |
| 01 f6 67 02 00 00 01 01 08 0a b2 25 e0 41 69 2b<br>0030                                         |                    |                                                                                             |
| ab 79 4e 6f 20 73 73 6c 20 65 6e 63 72 79 70 74<br>0040                                         |                    | .yNo ssl encrypt                                                                            |
| 0050<br>69 6f 6e 0d 0a                                                                          | ion.               |                                                                                             |

Εικόνα 2.15 SMTP Protocol Analysis

<span id="page-26-1"></span>Στην εικόνα 2.15 μπορούμε να παρατηρήσουμε ότι όλες οι πληροφορίες ενός mail που έστειλε το θύμα είναι αναγνώσιμες αναλύοντας απλά τα SMTP πακέτα του δικτύου. Πιο συγκεκριμένα μπορούμε να καταλάβουμε ποιος είναι ο αποστολέας, ο παραλήπτης αλλά και ποιο είναι το κυρίως θέμα και το κυρίως κείμενο του email.

#### 2.4.1 Secure SMTP Protocol

<span id="page-26-0"></span>Οι χαρακτήρες SMTP είναι ακρωνύμιο του Simple Mail Transfer Protocol, ένα πρωτόκολλο το οποίο χρησιμοποιείται για την αποστολή μηνυμάτων μεταξύ των servers. Τα περισσότερα από τα συστήματα αποστολής email μέσω του Internet χρησιμοποιούν το SMTP για τη δρομολόγηση των μηνυμάτων από έναν server σε έναν άλλο. Επιπρόσθετα, το SMTP γενικά χρησιμοποιείται για την αποστολή μηνύματος από κάποιον mail client σε έναν mail server. (Duff, 2019)

Στον mail server που έχουμε αναπτύξει, την διαχείριση του SMTP πρωτόκολλου την αναλαμβάνει ο mail transfer agent (Postfix). Αυτό που παρατηρήσαμε από την MITM επίθεση είναι ότι δεν έχει εφαρμοστεί κανένα πρωτόκολλο κρυπτογράφησης 'πάνω' στο SMTP

πρωτόκολλο για αυτό και τα email ήταν εκτεθειμένα απέναντι σε έναν κακόβουλο που παρατηρεί απλά την κίνηση του δικτύου.

Τα πρωτόκολλα SSL και TLS χρησιμοποιούνται για την ασφαλή μετάδοση των emails. Το SSL προέρχεται από τις λέξεις (Secure Sockets Layer) και το TLS από το, (Transport Layer Security), οπού παρέχουν έναν τρόπο κρυπτογράφησης ενός καναλιού επικοινωνίας μεταξύ δύο υπολογιστών μέσω του Διαδικτύου. Συνήθως, τα πρωτόκολλα SSL και TLS μπορούν να χρησιμοποιηθούν εναλλακτικά, εκτός εάν πρόκειται για την χρήση κάποιας συγκεκριμένης έκδοσης του πρωτοκόλλου.(SparkPost, 2021)

Πρακτικά ενεργοποιώντας την χρήση του SSL/TLS πρωτοκόλλου στον mail server μας ο mail client (roundcube) θα στέλνει και θα λαμβάνει email, χρησιμοποιώντας TCP (Transmission Control Protocol) μέσω του επιπέδου μεταφοράς για να ξεκινήσει μια «χειραψία» με τον mail server. Κατά τη διάρκεια αυτής της βασικής διαδικασίας εγκατάστασης, ο roundcube λέει στον Postfix ποια έκδοση του SSL ή TLS εκτελείται, ποιοι αλγόριθμοι κρυπτογράφησης και ποιες μεθόδους συμπίεσης θέλει να χρησιμοποιήσει.

Μετά την ολοκλήρωση της εγκατάστασης, ο Postfix θα πρέπει να δηλώσει την ταυτότητά του στον roundcube στέλνοντας του ένα πιστοποιητικό που είναι αξιόπιστο από το λογισμικό του χρήστη ή από ένα τρίτο μέρος που είναι αξιόπιστο από αυτό. Με αυτόν τον τρόπο διασφαλίζεται ότι ο client δεν στέλνει μηνύματα σε έναν απατεώνα. Μόλις ο roundcube συνειδητοποιήσει ότι μπορεί να εμπιστευτεί τον mail server, ανταλλάσσεται ένα κλειδί μεταξύ των δύο, το οποίο επιτρέπει την κρυπτογράφηση όλων των μηνυμάτων που αποστέλλονται και λαμβάνονται.(SparkPost, 2021)

Για την ενεργοποίηση των πρωτοκόλλων SSL/TLS έπρεπε να τροποποιήσουμε τις TLS παραμέτρους που βρίσκονται στο configuration file του postfix 'main.cf '. Αναλυτικότερα ενεργοποιήσαμε τις παραμέτρους smtp\_use\_tls και smtp\_tls\_security και τέλος προσθέσαμε ένα self-signed πιστοποιητικό και ένα κλειδί του dovecot το οποίο θα ανταλλάσσεται μεταξύ server και client ώστε να γίνεται η κρυπτογράφηση των email.

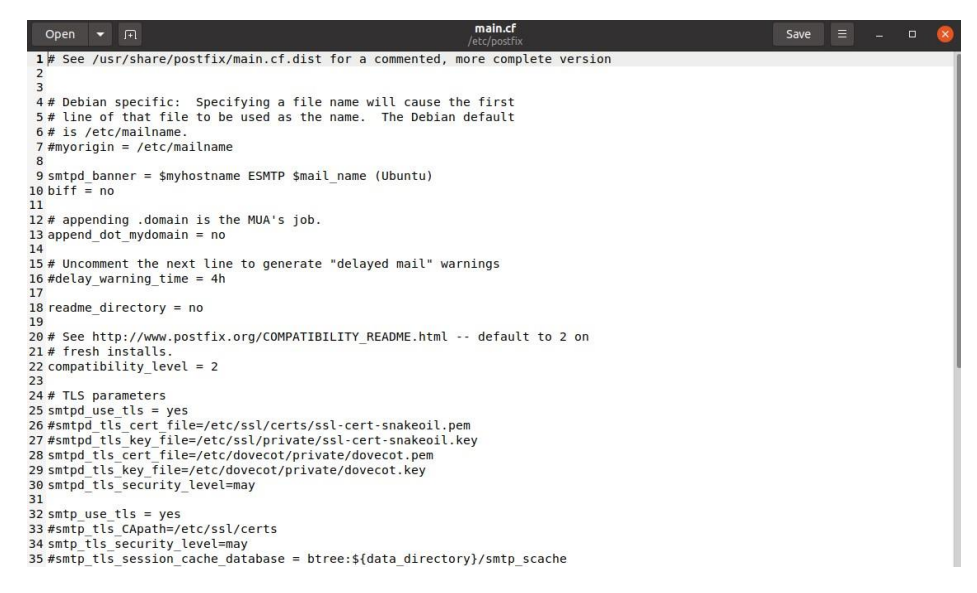

Εικόνα 2.16 Enabling SSL/TLS Encryption

<span id="page-28-0"></span>Έχοντας πλέον ενεργοποίηση τα SSL/TLS πρωτοκολλά για την κρυπτογράφηση των email ξανά τρέξαμε την ιδιά επίθεση ενδιάμεσου χρήστη ώστε να παρατηρήσουμε τις διάφορες.

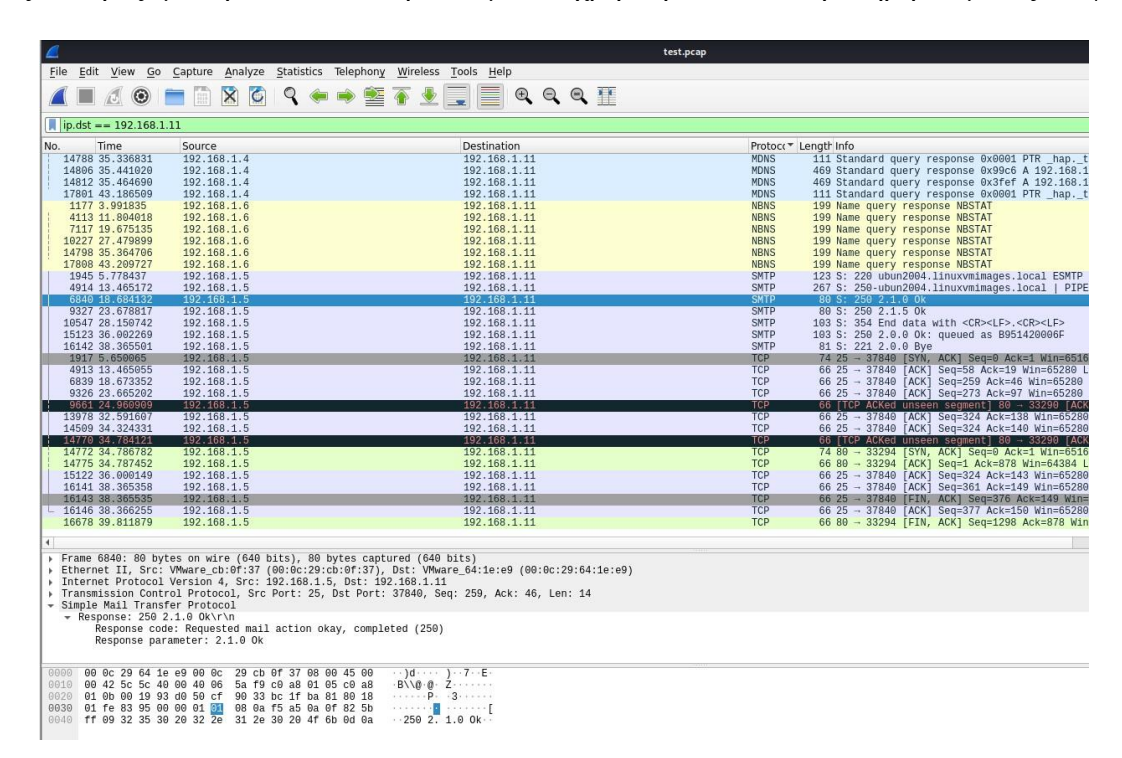

Εικόνα 2.17 Analyzing SMTP Packets After Encryption

<span id="page-28-1"></span>Από την εικόνα 2.17 είναι ξεκάθαρο ότι πλέον δεν μπορούμε να υποκλέψουμε καμία πληροφορία για τα email που στέλνονται όπως ποιος είναι ο παραλήπτης ή το κυρίως του κείμενο. Το μοναδικό στοιχείο που μπορούμε να παρατηρήσουμε είναι τα exit codes που μας

ενημερώνουν αν υπάρχει κάποιο σφάλμα κατά την αποστολή του mail ή την επιλογή του αποστολέα ή του παραλήπτη.

Παρόλο που καταφέραμε να κρυπτογραφήσουμε όλα τα email που στέλνονται με το πρωτόκολλο SMTP δεν ήταν αρκετό ώστε το πρωτόκολλο SMTP ναι είναι πλήρως ασφαλές. Οι παλαιότερες εκδόσεις του SSL/TLS είναι ευάλωτες σε διάφορες επιθέσεις ασφαλείας όπως για παράδειγμα τις επιθέσεις beast, poodle και διάφορες άλλες. Επομένως, για καλύτερη ασφάλεια στον mail server μας, θέλουμε να αποφύγουμε τις παλαιότερες εκδόσεις TLS. Οι εκδόσεις που θέλουμε να αποφύγουμε είναι οι SSL version 2 και 3 καθώς και το TLS version 1.0 το οποίο είναι πολύ ανασφαλές πρωτόκολλο. Οι εισβολείς χρησιμοποιούν αυτές τις εκδόσεις για να εκμεταλλευτούν τα τρωτά τους σημεία και να εκτελέσουν επιθέσεις όπως την beast και την poodle .(Panicker, 2019)

Προσθέτοντας κάποιες επιπλέον TLS μεταβλητές στο configuration file του postfix 'main.cf ' εμποδίσαμε την χρήση αυτών των παλαιοτέρων ανασφαλών εκδόσεων όπως εμφανίζεται στην εικόνα 2.18.

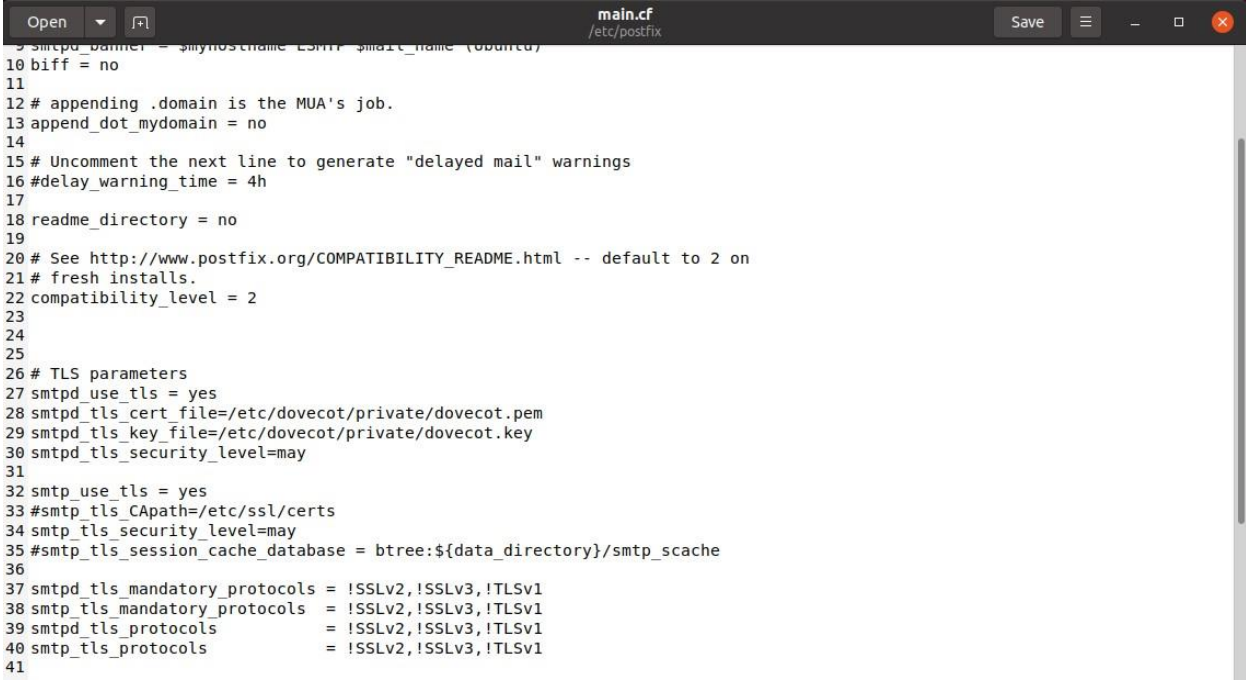

<span id="page-29-0"></span>Εικόνα 2.18 Using The Latest SSL/TLS Version

## **Κεφάλαιο 3 ο**

## 3. Τεχνικές Email Server Hardening

#### *3.1 Secure Apache*

<span id="page-30-1"></span><span id="page-30-0"></span>Έχοντας τοποθετήσει το roundcube service να τρέχει στην πόρτα 80 η οποία είναι και η προεπιλεγμένη πόρτα από τον Apache, σημαίνει ότι το πρωτόκολλο που χρησιμοποιεί το roundcube για την μεταφορά δεδομένων στο δίκτυο είναι το HTTP.

Το HTTP σημαίνει Πρωτόκολλο μεταφοράς υπερκειμένου(hypertext) και είναι ένα πρωτόκολλο που χρησιμοποιείται για τη μεταφορά δεδομένων μέσω ενός δικτύου. Οι περισσότερες πληροφορίες που αποστέλλονται μέσω του διαδικτύου, συμπεριλαμβανομένου και του περιεχομένου ενός ιστότοπου και των κλήσεων API, χρησιμοποιούν το πρωτόκολλο HTTP. Υπάρχουν δύο κύρια είδη μηνυμάτων HTTP: τα αιτήματα και οι απαντήσεις. Τα αιτήματα HTTP δημιουργούνται από το πρόγραμμα περιήγησης ενός χρήστη όταν για παράδειγμα, ένας χρήστης κάνει κλικ σε έναν υπερσύνδεσμο, το πρόγραμμα περιήγησης θα στείλει μια σειρά από "HTTP GET" αιτήματα ώστε να ζητήσει το περιεχόμενο που θα εμφανιστεί σε αυτήν τη σελίδα. Αυτά τα αιτήματα HTTP πηγαίνουν είτε στον κύριο server είτε σε έναν Proxy caching Server ο οποίος θα δημιουργήσει ένα HTTP response. Τα HTTP responses είναι απαντήσεις σε HTTP requests. (Arampatzis, 2020)

Τα HTTP requests και responses αποστέλλονται μέσω του Διαδικτύου σε απλό κείμενο. Το πρόβλημα είναι ότι οποιοσδήποτε παρακολουθεί τη σύνδεση μπορεί να διαβάσει αυτά τα απλά κείμενα. Αυτό είναι ένα σοβαρό ζήτημα όταν οι χρήστες υποβάλλουν ευαίσθητα δεδομένα μέσω ενός ιστότοπου ή μιας web εφαρμογής. Στην δικιά μας web εφαρμογή το οποίο είναι το roundcube ο χρήστης καλείται να συμπληρώσει μια φόρμα με το username και τον κωδικό πρόσβαση του ώστε να συνδεθεί στον λογαριασμό του. Ένας κακόβουλος χρήστης μπορεί απλώς να διαβάσει το κείμενο στο request ή στο response και να γνωρίζει ακριβώς ποιες πληροφορίες ζητά, στέλνει ή λαμβάνει κάποιος, ακόμη και να χειραγωγήσει την επικοινωνία μέσω μιας MITM επίθεσης.

Για την επίλυση του παραπάνω προβλήματος ασφαλείας χρησιμοποιήσαμε το Πρωτόκολλο HTTPS αλλάζοντας αρχικά την πόρτα στην οποία τρέχει το roundcube service από την 80 στην 443. Το HTTPS σημαίνει Πρωτόκολλο μεταφοράς υπερκειμένου μέσω TLS ή HTTP μέσω SSL. Το HTTPS χρησιμοποιεί TLS (ή SSL) για την κρυπτογράφηση HTTP request και response, επομένως αντί για το απλό κείμενο (plaintext), ένας εισβολέας θα έβλεπε μια σειρά από φαινομενικά τυχαίους χαρακτήρες.

Ο τρόπος με τον οποίο επιλέξαμε να παράξουμε ένα πιστοποιητικό και να το υπογράψουμε από την αρχή έκδοσης πιστοποιητικών CA ήταν να δημιουργήσουμε ένα bash script (gen.sh) το οποίο με την χρήση του openssl εργαλείου θα εκτελούσε όλα τα παρακάτω βήματα:

- Αρχικά δημιουργήσαμε ένα ιδιωτικό κλειδί και το self-signed πιστοποιητικό του για την Αρχή έκδοσης πιστοποιητικών (CA) με την χρήση της εντολής 'openssl req', που σημαίνει request.
	- o Η επιλογή -x509 χρησιμοποιείται για να πει στο openssl να εξάγει ένα self-signed πιστοποιητικό αντί για ένα request πιστοποιητικού.
	- o Η επιλογή -newkey rsa:4096 λέει βασικά στο openssl να δημιουργήσει ταυτόχρονα ένα νέο ιδιωτικό κλειδί RSA (4096-bit) και το request πιστοποιητικού του. Καθώς την χρησιμοποιούμε μαζί με την επιλογή - 509, θα παράγει ένα πιστοποιητικό αντί για ένα request πιστοποιητικού.
	- o Η επόμενη επιλογή είναι -days 365, η οποία καθορίζει τον αριθμό των ημερών για τις οποίες ισχύει το πιστοποιητικό. (School, 2020)
	- o Στη συνέχεια χρησιμοποιούμε την επιλογή -keyout για να πούμε στο openssl να γράψει το ιδιωτικό κλειδί που δημιουργήσαμε στο αρχείο cakey.pem
	- o Με την επιλογή -out είπαμε να γράψει το πιστοποιητικό στο αρχείο cacert.pem.
	- o Όταν εκτελούμε αυτήν την εντολή, το openssl θα αρχίσει να δημιουργεί το ιδιωτικό κλειδί. Μόλις δημιουργηθεί το κλειδί, θα μας ζητηθεί να

εισάγουμε μια φράση πρόσβασης, η οποία θα χρησιμοποιηθεί για την κρυπτογράφηση του ιδιωτικού κλειδιού πριν την εγγραφή στο αρχείο PEM. Διότι εάν με κάποιο τρόπο το αρχείο του ιδιωτικού κλειδιού παραβιαστεί, ο κακόβουλος χρήστης δεν μπορεί να το χρησιμοποιήσει για να κάνει τίποτα χωρίς να γνωρίζει πρώτα τη φράση πρόσβασης για να το αποκρυπτογραφήσει.

- o Στη συνέχεια, το openssl θα μας ζητήσει ορισμένες πληροφορίες ταυτότητας για τη δημιουργία του πιστοποιητικού όπως τον κωδικός της χώρας, το όνομα της πολιτείας, το όνομα του οργανισμού, το όνομα της μονάδας, το όνομα του τομέα και την διεύθυνση email. Στην συγκεκριμένη περίπτωση για να μην πληκτρολογούμε την στιγμή που τρέχει το script ένα-ένα τα στοιχεία αυτά, χρησιμοποιήσαμε την επιλογή subj (subject) στην εντολή openssl req ώστε να τα καταγράψουμε σε μια συμβολοσειρά. Το πιστοποιητικό και τα αρχεία του ιδιωτικού κλειδιού δημιουργήθηκαν με επιτυχία και παρατηρήσαμε ότι το ιδιωτικό κλειδιού ca-key.pem, ήταν encrypted ενώ το πιστοποιητικό ca-cert.pem, από την άλλη πλευρά, δεν ήταν κρυπτογραφημένο, αλλά μόνο με κωδικοποίηση base64, επειδή περιέχει απλώς το δημόσιο κλειδί, τις πληροφορίες ταυτότητας και την υπογραφή που πρέπει να είναι ορατή σε όλους.
- o Με την χρήση της εντολής openssl x509 εμφανίζουμε όλες τις πληροφορίες που κωδικοποιούνται σε αυτό το πιστοποιητικό. Η επιλογή in είναι για να περάσουμε στο αρχείο πιστοποιητικού της Αρχής έκδοσης πιστοποιητικών (CA) και η επιλογή -noout για να του πείτε να μην εξάγει την αρχική τιμή με κωδικοποίηση base64. Αντίθετα, χρησιμοποιούμε την επιλογή -text επειδή θέλουμε να την εμφανίσουμε σε μια αναγνώσιμη μορφή κειμένου. (School, 2020)
- Στο δεύτερο βασικό βήμα, δημιουργήσαμε ένα ιδιωτικό κλειδί και το αντιστοιχισμένο CSR του για τον Web server (Apache2) που θέλουμε να χρησιμοποιήσουμε το TLS. Η διαδικασία εξαγωγής είναι σχεδόν το ίδιο με την εντολή που χρησιμοποιήσαμε στο 1ο βήμα.
- o Αυτή τη φορά δεν θέλουμε να το υπογράψουμε μόνοι μας, επομένως θα πρέπει να αφαιρέσουμε την επιλογή -x509.
- o Η επιλογή -days θα πρέπει επίσης να αφαιρεθεί, καθώς δεν δημιουργούμε πιστοποιητικό, αλλά απλώς το CSR.
- Το όνομα του κλειδιού εξόδου είναι roundcube-key.pem και το αρχείο αιτήματος πιστοποιητικού εξόδου είναι roundcube-req.pem. Τώρα, όταν εκτελέσαμε αυτήν την εντολή, δημιουργήθηκαν το κρυπτογραφημένο ιδιωτικό κλειδί και τα αρχεία αιτήματος υπογραφής πιστοποιητικού. Αυτή τη φορά, στο αρχείο roundcube req.pem, λέει αίτηση πιστοποίησης και όχι certificate όπως στο αρχείο cacert.pem. Αυτό συμβαίνει επειδή δεν είναι πιστοποιητικό όπως πριν, αλλά αίτημα υπογραφής πιστοποιητικού.
- Πριν πάμε στο τρίτο και τελικό βήμα της υπογραφής του αιτήματος, έπρεπε να αντιγράψουμε το CA πιστοποιητικό στην τοποθεσία */usr/local/share/cacertificates/* ώστε όταν κάνουμε update ca-certificates package να προστεθεί το πιστοποιητικό στην λίστα των Trusted Certificates. Κάθε πρόγραμμα περιήγησης έχει μια λίστα από CA πιστοποιητικά που εμπιστεύεται σιωπηρά. Οποιοδήποτε πιστοποιητικό υπογεγραμμένο από την CA λίστα των Trusted Certificates λαμβάνει ένα πράσινο λουκέτο στη γραμμή διευθύνσεων του προγράμματος περιήγησης, επειδή είναι αποδεδειγμένο ότι είναι "έμπιστο" και ανήκει σε αυτόν τον τομέα.
- Τέλος χρησιμοποιήσαμε το ιδιωτικό κλειδί του CA πιστοποιητικού για να υπογράψουμε το CSR του web server και να λάβουμε πίσω το υπογεγραμμένο πιστοποιητικό. Για να υπογράψουμε το πιστοποιητικό, θα χρησιμοποιήσουμε την ίδια εντολή openssl x509 που χρησιμοποιούσαμε για την εμφάνιση του πιστοποιητικού στο παρελθόν. (School, 2020)
	- o Οι επιλογές -CA και -CAkey είναι για να διαβιβάσουμε το αρχείο πιστοποιητικού της CA (ca-cert.pem) και το ιδιωτικό του κλειδί (cakey.pem).
- o Η βασικότερη επιλογή είναι η -CAcreateserial οπού η Αρχή έκδοσης πιστοποιητικών διασφαλίζει ότι κάθε πιστοποιητικό που υπογράφει συνοδεύεται από έναν μοναδικό σειριακό αριθμό. Έτσι, με αυτήν την επιλογή, ένα αρχείο που περιέχει τον επόμενο σειριακό αριθμό θα δημιουργηθεί εάν δεν υπάρχει. (School, 2020)
- Έχοντας δημιουργήσει τα πιστοποιητικά χρειάζεται να τα τοποθετήσουμε στα κατάλληλα directories όπως παρουσιάζεται στην εικόνα 3.1 οπού αποθηκεύονται όλα τα πιστοποιητικά ώστε να μπορέσει και ο web server μας να τα αναγνωρίσει.

| Open $\blacktriangledown$ $\Box$                                                                                          | gen.sh<br>~/Desktop                                                                                                    | $ \sigma$ $\sqrt{X}$<br> 三 <br>Save |
|----------------------------------------------------------------------------------------------------|----------------------------------------------------------------------------------------------------|-------------------------------------|
| 1#!/bin/bash                                                                                                    |                                                                                                    |                                     |
|                                                                                                    |                                                                                                    |                                     |
| 3 rm *.pem                                                                                                    |                                                                                                    |                                     |
|                                                                                                    |                                                                                                    |                                     |
| 5# 1. Generate CA's private key and self-signed certificate<br>CN=Fotis Xenouleas/emailAddress=f.ksenouleas@ssl-unipi.gr" | 6 openssl reg -x509 -newkey rsa:4096 -days 365 -nodes -keyout ca-key.pem -out ca-cert.pem -subi "/C=GR/ST=Central Greece/L=Athens/O=Unipi /OU=Digital Systems/-  |                                     |
| $\overline{7}$                                                                                                    |                                                                                                    |                                     |
| 8 echo "CA's self-signed certificate"<br>9 openssl x509 -in ca-cert.pem -noout -text                                      |                                                                                                    |                                     |
| 10                                                                                                    |                                                                                                    |                                     |
| 11 # 2. Generate web server's private key and certificate signing request (CSR)                                           |                                                                                                    |                                     |
| Client/emailAddress=Mr.client-unipi.gr"                                                                                   | 12 openssl req -newkey rsa:4096 -nodes -keyout roundcube-key.pem -out roundcube-req.pem -subj "/C=GR/ST=Central Greece/L=Athens/O=Unipi/OU=Digital Systems/CN=Mr |                                     |
| 13                                                                                                    |                                                                                                    |                                     |
| 14# 3. Converting CA pem to crt                                                                                           |                                                                                                    |                                     |
| 15 openssl x509 -in ca-cert.pem -inform PEM -out ca-cert.crt                                                              |                                                                                                    |                                     |
| 16                                                                                                    |                                                                                                    |                                     |
| 17# 4. Copying crt to trusted-authentications                                                                             |                                                                                                    |                                     |
| 18 cp ca-cert.crt /usr/local/share/ca-certificates/ca-cert.crt<br>19                                                      |                                                                                                    |                                     |
| 20 # 5. Update CA certifications to add the new CA certificate                                                            |                                                                                                    |                                     |
| 21 dpkg-reconfigure ca-certificates                                                                                       |                                                                                                    |                                     |
| 22 update-ca-certificates<br>23                                                                                           |                                                                                                    |                                     |
| 24 # 6. Use CA's private key to sign web server's CSR and get back the signed certificate                                 |                                                                                                    |                                     |
| 26                                                                                                    | 25 openssl x509 -req -in roundcube-req.pem -days 150 -CA ca-cert.pem -CAkey ca-key.pem -CAcreateserial -out roundcube-cert.pem -extfile roundcube-ext.cnf        |                                     |
| 27 echo "Server's signed certificate"                                                                                     |                                                                                                    |                                     |
| 28 openssl x509 -in roundcube-cert.pem -noout -text<br>29                                                                 |                                                                                                    |                                     |
| 30 # 7. Converting roundcube pem to crt                                                                                   |                                                                                                    |                                     |
| 31 openssl x509 -in roundcube-cert.pem -inform PEM -out roundcube-cert.crt<br>32                                          |                                                                                                    |                                     |
| 33 # 8. Adding the certificates to the local certs                                                                        |                                                                                                    |                                     |
| 34 cp ca-cert.crt /etc/ssl/certs/ca-cert.crt                                                                              |                                                                                                    |                                     |
| 35 cp ca-key.pem /etc/ssl/private/ca-key.pem<br>36                                                                        |                                                                                                    |                                     |
| 37 cp roundcube-cert.crt /etc/ssl/certs/roundcube-cert.crt<br>38 cp roundcube-key.pem /etc/ssl/private/roundcube-key.pem  |                                                                                                    |                                     |
|                                                                                                    |                                                                                                    |                                     |

Εικόνα 3.1 Script To Generate The Self-Signed Certificate

<span id="page-34-0"></span>Για να επαληθεύσουμε ότι το πιστοποιητικό που δημιουργήσαμε είναι έγκυρο ή όχι, το εργαλείο openssl έχει μια εντολή που ονομάζεται verify και παίρνει ως παραμέτρους το πιστοποιητικό της αξιόπιστης αρχής έκδοσης και το πιστοποιητικό που θέλουμε να επαληθεύσουμε. Στην εικόνα 3.1 παρατηρούμε ότι το πιστοποιητικό μας είναι έγκυρο.

```
ubuntu@ubun2004:~/Desktop$ openssl verify -CAfile ca-cert.pem roundcube-cert.pem
roundcube-cert.pem: OK
```
Εικόνα 3.2 Verify The Self-Signed Certificate

Η διαδικασία που μόλις ακολουθήσαμε ώστε να μετατρέψουμε το HTTP σε HTTPS αποτρέπει ή βοηθά στον αποκλεισμό ενός μεγάλου αριθμού επιθέσεων που είναι δυνατές όταν δεν υπάρχει έλεγχος ταυτότητας, όπως οι επιθέσεις Man-in-the-middle DNS hijacking, και domain spoofing.(Arampatzis, 2020)

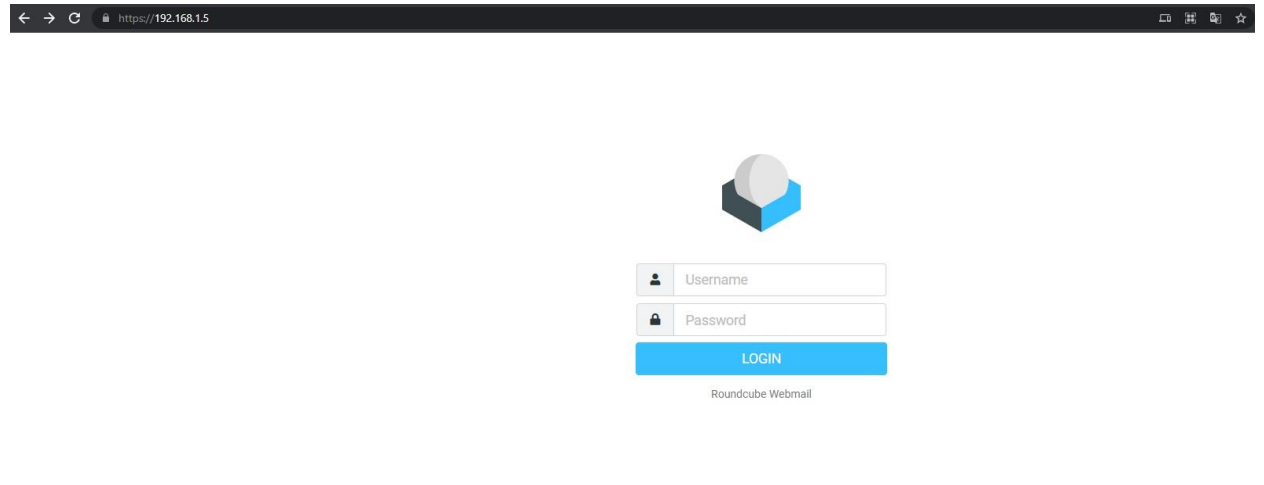

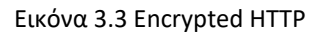

### <span id="page-35-1"></span>*3.2 Enable User SASL Authentication For The SMTP Server*

<span id="page-35-0"></span>Το SASL είναι ένα framework για πρωτόκολλα εφαρμογών, όπως το SMTP ή το IMAP, το οποίο χρησιμοποιείται για να προσθέσει υποστήριξη ελέγχου ταυτότητας. Για παράδειγμα, το SASL χρησιμοποιείται για να αποδείξει σε έναν server ποιος είστε όταν αποκτάτε πρόσβαση σε έναν IMAP server για να διαβάσετε το e-mail σας. Το SASL framework δεν προσδιορίζει την τεχνολογία που θα χρησιμοποιηθεί για την εκτέλεση του ελέγχου ταυτότητας, για αυτό είναι υπεύθυνος ο κάθε SASL μηχανισμός. Οι δημοφιλείς SASL μηχανισμοί περιλαμβάνουν τα CRAM-MD5 και GSSAPI. (Foundation, 2021)

Για να καταπολεμήσουμε τα ανεπιθύμητα μηνύματα στον SMTP server μας, ο Postfix γενικά χρησιμοποιεί την παράμετρο mynetworks για να καθορίσει ένα αξιόπιστο δίκτυο αποστολέα, δηλαδή το LAN. Σε ένα τυπικό σενάριο, οι χρήστες που είναι εγκατεστημένοι στο εσωτερικό LAN είναι νόμιμοι χρήστες και o Postfix αποδέχεται ευχαρίστως τα SMTP αιτήματα από αυτούς και προωθεί τα μηνύματα ηλεκτρονικού ταχυδρομείου στον προορισμό τους. Αν και
αυτή ήταν η συνήθης πρακτική στο παρελθόν, οι σημερινοί χρήστες θέλουν κινητικότητα. Όλοι θέλουν να μπορούν να στέλνουν και να λαμβάνουν τα emails τους στα τηλέφωνα, τους φορητούς υπολογιστές τους στη δουλειά, στο σπίτι τους και σε οποιοδήποτε χώρο βρίσκονται. Για να ανταποκριθεί στην ανάγκη κινητικότητας, ο Postfix άρχισε να υποστηρίζει μια άλλη μέθοδο επικύρωσης των χρηστών. Το Simple Authentication and Security Layer (SASL) το οποίο είναι ένα πλαίσιο που μπορεί να χρησιμοποιηθεί από πολλά connection-oriented πρωτόκολλα διαδικτύου για την ασφάλεια των δεδομένων, των servers και των χρηστών. Με ενεργοποιημένο το SASL, ο Postfix δεν θα δέχεται εισερχόμενες συνδέσεις SMTP χωρίς τον κατάλληλο έλεγχο ταυτότητας. Όταν ο ανεπιθύμητος αποστολέας αλληλογραφίας θα θέλει να μιμηθεί έναν νόμιμο λογαριασμό email, ακόμη και από εσωτερικούς χρήστες δεν θα γίνεται αποδεκτό χωρίς έλεγχο ταυτότητας.(Rahman, 2020)

Ο Postfix δεν υλοποιεί ο ίδιος το SASL, αλλά χρησιμοποιεί υπάρχουσες υλοποιήσεις ως δομικά στοιχεία. Αυτό σημαίνει ότι ορισμένα αρχεία διαμόρφωσης που σχετίζονται με το SASL θα ανήκουν στον Postfix, ενώ άλλα αρχεία διαμόρφωσης ανήκουν στη συγκεκριμένη υλοποίηση SASL που θα χρησιμοποιήσει ο Postfix. (Franke, 2015)

Επί του παρόντος, ο server Postfix SMTP υποστηρίζει τις υλοποιήσεις Cyrus SASL και Dovecot SASL. Οι τρέχουσες εκδόσεις Postfix έχουν αρχιτεκτονική προσθήκης που μπορεί να υποστηρίξει πολλαπλές υλοποιήσεις SASL. Πριν από την έκδοση 2.3 του Postfix, ο Postfix είχε υποστήριξη μόνο για το Cyrus SASL. (Franke, 2015)

Επικεντρωθήκαμε στη ρύθμιση του Postfix SMTP server ώστε να χρησιμοποιήσουμε το Dovecot SASL για τον έλεγχο ταυτότητας χρήστη. Καθώς το Dovecot παρέχει μηχανισμούς για έλεγχο ταυτότητας χρήστη, ο Postfix θα ζητήσει απλώς από το Dovecot να κάνει τη δουλειά του για αυτόν. Οπότε πρέπει να καθορίσουμε ότι η επικοινωνία μεταξύ του Postfix SMTP server και του Dovecot θα πραγματοποιείται μέσω μιας UNIX-domain socket ή μέσω μιας TCP socket.

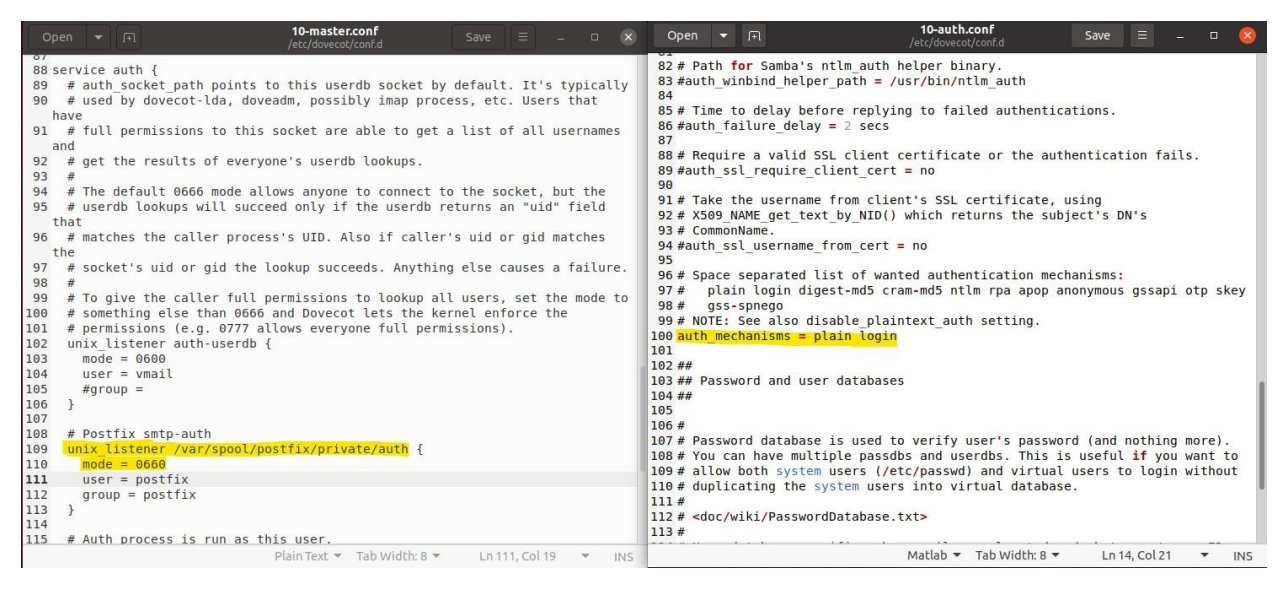

Εικόνα 3.4 Postfix - Dovecot SASL Communication

Στην εικόνα 3.4 εμφανίζεται το αρχείο 10-master.conf στο οποίο τοποθετούμε την Dovecot SASL socket στο /var/spool/postfix/private/auth, και στην συνεχεία ορίζουμε τις άδειες ανάγνωσης και εγγραφής μόνο στον Postfix χρήστη και στην ομάδα του. Στο αρχείο 10 auth.conf ορίζουμε ότι οι μηχανισμοί αυθεντικοποίησης θα είναι οι plain και login για τον Postfix SMTP server. Ο μηχανισμός PLAIN αναμένει μια κωδικοποιημένη συμβολοσειρά base64 που περιέχει το όνομα του χρήστη όσο τον κωδικό πρόσβασης του, καθένα από τα οποία θα ξεκινάνε με ένα NULL byte. Ο μηχανισμός LOGIN αναμένει επίσης το όνομα χρήστη και τον κωδικό πρόσβασης με κωδικοποίηση base64, αλλά σε χωριστά πεδία και χωρίς την προσθήκη του NULL byte.(Rombauts, 2018)

Έπειτα έπρεπε να προσθέσουμε μερικές μεταβλητές στο configuration file του postfix (main.cf) ώστε να ενεργοποιήσουμε την αυθεντικοποίηση μέσω του SASL μηχανισμού. Από προεπιλογή ο Postfix χρησιμοποιεί την Cyrus SASL υλοποίηση για αυτό έπρεπε να δηλώσουμε με την μεταβλητή *smtpd\_sasl\_type* τον Dovecot SASL. Εφόσον ρυθμίσαμε ότι η επικοινωνία του Dovecot με τον Postfix να γίνεται μέσω μιας UNIX-domain socket αντί για TCP (Εικόνα 3.4) πρέπει να το δηλώσουμε και στο αρχείο του Postfix με την χρήση της επιλογής *smtpd\_sasl\_path = private/auth*.

Έχοντας ολοκληρώσει με την διαμόρφωση της επικοινωνίας και από την πλευρά του Postfix έπρεπε να ενεργοποιήσουμε την SASL αυθεντικοποίηση του SMPT server ενεργοποιώντας την παράμετρο *smtpd\_sasl\_auth\_enable*. Ωστόσο, δεν αναγνωρίζουν όλοι οι clients την ικανότητα AUTH όπως ορίζεται από το SASL authentication RFC. (Franke, 2015) Ορισμένες υλοποιήσεις αναμένουν από τον server να στείλει ένα "=" ως διαχωριστικό μεταξύ του ρήματος AUTH και της λίστας των μηχανισμών που ακολουθούν. Οπότε ενεργοποιώντας την παράμετρο *break\_sasl\_auth\_clients* επιτρέπουμε στον Postfix να επαναλαμβάνει τη δήλωση AUTH με μια μορφή που κατανοούν και οι "broken clients".

Ο Postfix SMTP server υποστηρίζει πολιτικές που περιορίζουν τους μηχανισμούς SASL που καθιστά διαθέσιμους στους clients, με βάση τις ιδιότητες αυτών των μηχανισμών. Η προεπιλεγμένη πολιτική είναι να επιτρέπεται οποιοσδήποτε μηχανισμός στον Postfix SMTP server. Όμως σε αυτό το σημείο πρέπει να ορίσουμε την noanonymous επιλογή *smtpd\_sasl\_security\_options = noanonymous*, διαφορετικά, ο Postfix SMTP server μπορεί να δώσει σε αγνώστους την ίδια εξουσιοδότηση με έναν σωστά πιστοποιημένο client. Για την πολιτική μηχανισμού Postfix SASL κατά τη διάρκεια μιας κρυπτογραφημένης περιόδου λειτουργίας SMTP με TLS υπάρχει ξεχωριστή μεταβλητή *smtpd\_sasl\_tls\_security\_options*. Από προεπιλογή οι ρυθμίσεις για την μη κρυπτογραφημένη περίοδο λειτουργίας αντιγράφονται και στην επιλογή της κρυπτογραφημένης για αυτό και ορίσαμε και σε αυτή την παράμετρο την ιδιότητα noanonymous.

Τέλος ορίσαμε τις συνθήκες κάτω από τις οποίες θα μπορεί να γίνει η μετάδοση της αλληλογραφίας με την χρήση της παραμέτρου *smtpd\_relay\_restrictions.* Ο Postfix από προεπιλογή προωθούσε την αλληλογραφία και από πελάτες σε αξιόπιστα δίκτυα (*permit\_mynetworks*) κάτι το οποίο αφαιρέσαμε διότι θέλαμε ακόμα και από τους clients ενός αξιόπιστου δικτύου να έχουν πιστοποιηθεί με SASL. Για αυτό τον λόγο αφήσαμε μόνο την επιλογή *permit\_sasl\_authenticated.* Εκτός από την επιλογή της αποδοχής προώθησης αλληλογραφίας θέλαμε και να ορίσουμε και ποτέ να απορρίπτει τα αίτημα προώθησης για αυτό και χρησιμοποιήσαμε την επιλογή *reject\_unauth\_destination.* Τα αιτήματα θα απορρίπτονται όταν ο RCPT TO domain αντιστοιχεί στα \$relay\_domains ή σε ένα subdomain τους και δεν περιέχει καμία δρομολόγηση που καθορίζεται από τον αποστολέα ή όταν ο RCPT TO αντιστοιχεί στα \$mydestination, \$inet\_interfaces, \$proxy\_interfaces, \$virtual\_alias\_domains ή \$virtual\_mailbox\_domains και δεν περιέχει δρομολόγηση που καθορίζεται από τον αποστολέα. (Franke, 2015)

*ΣΗΜΕΙΩΣΗ*: Οι εκδόσεις Postfix πριν από την 2.10 δεν είχαν smtpd\_relay\_restrictions. Συνδύασαν τις πολιτικές αναμετάδοσης αλληλογραφίας και αποκλεισμού ανεπιθύμητων μηνυμάτων, σύμφωνα με το smtpd recipient restrictions. Αυτό μπορούσε να οδηγήσει σε απροσδόκητα αποτελέσματα. Για παράδειγμα, μια επιτρεπτή πολιτική αποκλεισμού ανεπιθύμητων μηνυμάτων θα μπορούσε απροσδόκητα να οδηγήσει σε μια επιτρεπτή πολιτική αναμετάδοσης αλληλογραφίας.(Franke, 2015)

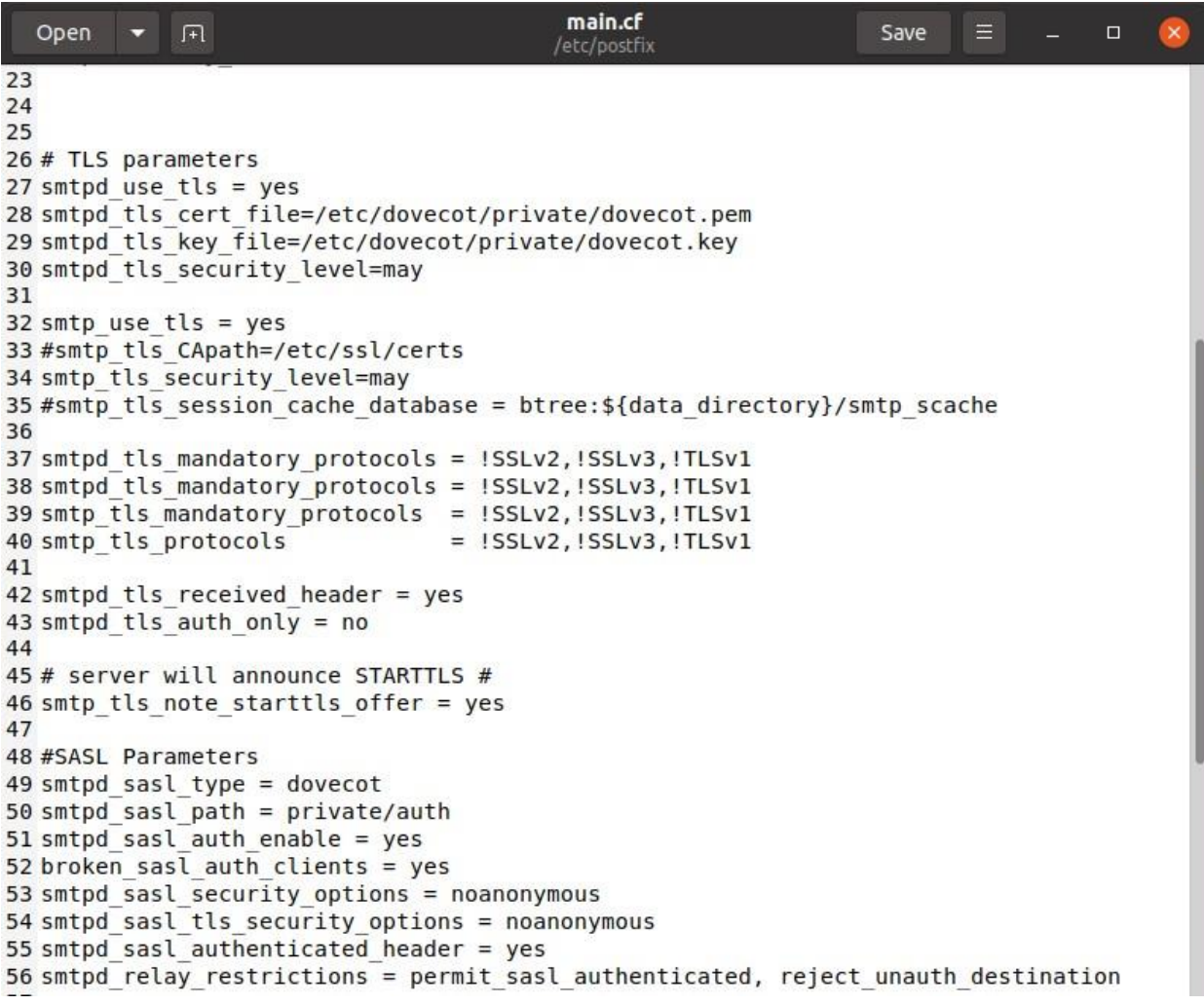

#### Εικόνα 3.5 SASL Parameters

Έχοντας αναλύσει ξεχωριστά την κάθε μεταβλητή που σχετίζεται με τον ενεργοποίηση του SASL μηχανισμού η Εικόνα 3.5 παρουσιάζει πως είναι το main configuration file του Postfix υστέρα από την προσθήκη της SASL αυθεντικοποίησης. Για να ελέγξουμε τις διαθέσιμες λειτουργίες του SMPT server και να επιβεβαιώσουμε ότι έχουμε ορίσει σωστά τις παραπάνω μεταβλητές συνδεθήκαμε το telnet εργαλείο στην πόρτα όπου τρέχει το SMTP service του mail server και πληκτρολογήσαμε την εντολή EHLO όπως εμφανίζεται στην Εικόνα 3.6.

kali@kali:~\$ telnet 192.168.1.5 25 Trying 192.168.1.5... Connected to 192.168.1.5. Escape character is '^]'. 220 ubun2004.linuxvmimages.local ESMTP Postfix (Ubuntu) ehlo 192.168.1.5 250-ubun2004.linuxvmimages.local 250-PIPELINING 250-SIZE 10240000 250-VRFY 250-ETRN 250-STARTTLS 250-AUTH PLAIN LOGIN 250-AUTH=PLAIN LOGIN 250-ENHANCEDSTATUSCODES 250-8BITMIME 250-DSN 250-SMTPUTF8 250 CHUNKING

#### Εικόνα 3.6 SMTP Features

Οι διαθέσιμες λειτουργίες που θέλαμε να επιβεβαιώσουμε ότι υπάρχουν είναι οι STARTTLS και AUTH τις οποίες δηλώσαμε στο αρχείο main.cf. Το STARTTLS εκτελεί την επαλήθευση και κρυπτογράφηση TLS/SSL μέσω μιας σύνδεσης SMTP. Η χρήση του STARTTLS βοηθά στην προστασία της ακεραιότητας των επικοινωνιών μας. (Oracle, 2021)

Πλέον οποιασδήποτε χρήστης ακόμα και μέσα από το αξιόπιστο δίκτυο μας θα πρέπει να αυθεντικοποιηθεί για να μπορέσει να στείλει ένα mail. Αρά η αποστολή μηνυμάτων μέσω telnet δεν μπορεί να είναι δυνατή και οι πληροφορίες ελέγχου ταυτότητας δεν μπορούν να αποστέλλονται στον server. Για την αποστολή μνημάτων μέσω του SMTP θα πρέπει να χρησιμοποιούμε την εντολή openssl s\_client -connect 192.168.1.5:25 -starttls smtp ώστε να παρέχεται κρυπτογράφηση στο πρωτόκολλο SMTP και να μπορούμε να αυθεντικοποιηθούμε στον Postfix μέσω του SASL authentication.

```
Post-Handshake New Session Ticket arrived:
SSL-Session:
               : TLSv1.3
     Protocol
     Cipher
                : TLS_AES_256_GCM_SHA384
     Session-ID: 4483E495FD5F0D62165FD2651731E1CDBFA262359389D4BC73A041C6011818DA
     Session-ID-ctx:
     Resumption PSK: DD6E32EA98DAA0E46FD73325DD8984B7750B237CDF8D0420DC73731F2B6F96AB1814F24BB0C50904B66484989D7CCE0D
     PSK identity: None
     PSK identity hint: None
     SRP username: None
     TLS session ticket lifetime hint: 7200 (seconds)
    TLS session ticket:
     0000 - 26 a9 85 f3 43 99 8e 2b-d4 7b 31 d3 97 b8 8f 35 & ... C.. +. {1.... 5
    0010 - fe ea e3 1f 15 52 55 80-0c 80 f8 35 2f 67 42 2f
                                                                   \ldots. RU\ldots. 5/gB/
                                                                   0.7...60...70...0020 - 30 d1 72 bc e1 f5 26 51-1a cf 3f 71 9d 9a 15 b0
    0030 - a9 96 58 f0 b9 64 4f 4f-10 d5 2c 1f 5e 8f 8c bb
                                                                   ... x ... doo ..., .
                                                                                  Sec
     0040 - d6 b2 f0 32 84 38 25 9d-21 fe b4 9e 76 28 01 a2
                                                                    \dots 2.8%. \vdots v(...
    0050 - d5 af 5f 1a 39 89 10 9e-3a 00 b4 82 0e a9 d9 91
    0060 - f5 44 12 bd 62 dc 16 bb-3a b5 44 3c 60 a0 0c d7
                                                                    .0..b...:0<^{\circ}...0070 - 67 17 77 3d fb 8b 7b 5f-bc e7 8f cf 18 60 36 c8<br>0080 - f3 ee fd 99 7e db 30 2f-1c f5 bf 4d 1e 71 17 ae
                                                                   g.w = . . \{- . . . . . . 6.<br>....~.0/ ... M.q..
    0090 - de ae 5a 34 24 b2 7d 07-e6 b9 43 38 ca e3 5a e5
                                                                    .. 24$.} ... C8.. 2.00a0 - c0 32 18 ae 5d 61 eb b8-0b c8 71 16 1d 90 a0 b2
                                                                    .2. Ja....q....
    00b0 - 1f 59 60 97 5d f2 d6 3c-90 d6 51 d2 e3 58 7d 69
                                                                   .Y'.] :: ... Q.. X}i00c0 - 5f 20 c7 8e b3 fb 48 73-a0 c9 84 35 ac c4 41 6b
                                                                   - ... Hs ... 5 .. Ak
    Start Time: 1637857132
     Timeout : 7200 (sec)
     Verify return code: 18 (self signed certificate)
    Extended master secret: no
    Max Early Data: 0
read R BLOCK
AUTH PLAIN AHRlc3RAdGVzdC5jb20AdGVzdEB0ZXN0
235 2.7.0 Authentication successful
MAIL FROM:<admin@unipi.com>
250 2.1.0 Ok
rcpt to:<net1@test.com> NOTIFY=success,failure
250 2.1.5 Ok
DATA
-....<br>354 End data with <CR><LF>.<CR><LF><br>Subject: Test SASL auth
250 2.0.0 Ok: queued as 4C70D200133
quit
221 2.0.0 Bye
closed
```
Εικόνα 3.7 SASL Authentication On SMPT Server

Ένας ενδεικτικός τρόπος με τον οποίο κάποιος μπορεί να στείλει πλέον ένα email μέσω του Postfix SMTP Server παρουσιάζεται στην Εικόνα 3.7. Όπως αναφέραμε και παραπάνω, χρησιμοποιήσαμε την εντολή openssl s\_client -connect 192.168.1.5:25 -starttls smtp ώστε να παρέχεται κρυπτογράφηση στο πρωτόκολλο SMTP και στην συνέχεια πριν πληκτρολογήσουμε τις εντολές για την αποστολή του email αυθεντικοποιηθήκαμε μέσω του SASL. Για την αυθεντικοποίηση χρησιμοποιήσαμε την εντολή AUTH PLAIN και μια συμβολοσειρά με κωδικοποίηση base64. Αν η αυθεντικοποίηση γίνει με επιτυχία ο SMTP Server θα επιστρέψει τον κωδικό 235 και το μνήμα Authentication successful. Σε περίπτωση αποτυχίας θα δούμε τον κωδικό 535 να συνοδεύεται με το μνήμα Error: authentication failed. Η base64 συμβολοσειρά που χρησιμοποιήσαμε στην εντολή AUTH PLAIN δεν είναι τυχαία. Για να παράξουμε την συγκεκριμένη έγκυρη συμβολοσειρά πρέπει να χρησιμοποιήσουμε την εντολή: *echo -ne*

*"\0username\0password" | base64* η οποία προσθέτει μπροστά από το username και password του χρήση ένα NULL byte, στην συνέχεια τα ενώνει και τέλος τα μετατρέπει σε μορφή base64. Υστέρα από την επιτυχής αυθεντικοποίηση πληκτρολογήσαμε τις συνηθισμένες 'SMTP εντολές' ώστε να συντάξουμε το email μας.

## 3.2.1 Secure SASL Authentication

Η ενεργοποίηση της SASL αυθεντικοποίησης στον SMTP server, μας δίνει την δυνατότητα να απορρίψουμε τους μη πιστοποιημένους χρήστες αλλά δεν προσθέτει κανένα μηχανισμό άμυνας για τους ανεπιθύμητους χρήστες, κάτι το οποίο θα πρέπει να υλοποιήσουμε εμείς για να παρέχουμε μεγαλύτερη ασφάλεια στον SMTP server μας. Ο σκοπός του μηχανισμού αυτού είναι να αποκλείσει την ανεπιθύμητη αλληλογραφία και να αποτρέψει επιθέσεις όπως brute-force password attacks, dictionary attacks και άλλες τέτοιου είδους επιθέσεις που θα προσπαθούν να μαντέψουν τα authentication credentials και να αυθεντικοποιηθούν από τον SASL μηχανισμό ώστε να έχουν πρόσβαση στον SMTP server.

Για την επίλυση αυτού του 'κενού' ασφάλειας που έχει προκύψει και να καταφέρουμε να θωρακίσουμε καλυτέρα τον SMTP Server μας θα πρέπει να χρησιμοποιήσουμε το Fail2ban εργαλείο που χρησιμοποιήσαμε και παραπάνω για να αμυνθούμε απέναντι σε SSH bruteforce επιθέσεις. Αποφασίσαμε να χρησιμοποιήσουμε το εργαλείο αυτό διότι είναι ένα λογισμικό που σαρώνει τα αρχεία καταγραφής και αποκλείει διευθύνσεις IP που κάνουν κακόβουλες δραστηριότητες.

Όταν ο SASL έλεγχος ταυτότητας αποτύχει, τα αρχεία καταγραφής στο /var/log/mailog θα έχουν καταχωρήσεις όπως αναγράφονται στην εικόνα 3.8.

| Open | ⇁ | $\Box$                                                                                                    |  | mail.log<br>/var/log |  |                                                                   | Save | $\equiv$                       | n |            |
|------|---|----------------------------------------------------------------------------------------------------|--|----------------------|--|-------------------------------------------------------------------|------|--------------------------------|---|------------|
|      |   | expunged=0 trashed=0 hdr count=1 hdr bytes=421 body count=4 body bytes=1470                                                                             |  |                      |  |                                                                   |      |                                |   |            |
|      |   | 5275 Nov 25 21:49:11 ubun2004 postfix/smtpd[2935]: connect from unknown[192.168.1.11]                                                                   |  |                      |  |                                                                   |      |                                |   |            |
|      |   | 5276 Nov 25 21:49:53 ubun2004 dovecot: imap-login: Login: user= <admin@unipi.com>, method=PLAIN, rip=192.168.1.5, lip=192.168.1.5,</admin@unipi.com>    |  |                      |  |                                                                   |      |                                |   |            |
|      |   | mpid=3386, secured, session=<6CA8R6LR9IHAqAEF>                                                                                                    |  |                      |  |                                                                   |      |                                |   |            |
|      |   | 5277 Nov 25 21:49:53 ubun2004 dovecot: imap(admin@unipi.com)<3386><6CA8R6LR9IHAqAEF>: Logged out in=139 out=1122 deleted=0                              |  |                      |  |                                                                   |      |                                |   |            |
|      |   | expunged=0 trashed=0 hdr count=0 hdr bytes=0 body count=0 body bytes=0                                                                                  |  |                      |  |                                                                   |      |                                |   |            |
|      |   | 5278 Nov 25 21:50:02 ubun2004 postfix/smtpd[2935]: warning: unknown[192.168.1.11]: SASL PLAIN authentication failed:                                    |  |                      |  |                                                                   |      |                                |   |            |
|      |   | 5279 Nov 25 21:50:18 ubun2004 postfix/smtpd[2935]: message repeated 2 times: [ warning: unknown[192.168.1.11]: SASL PLAIN                               |  |                      |  |                                                                   |      |                                |   |            |
|      |   | authentication failed: 1                                                                                                    |  |                      |  |                                                                   |      |                                |   |            |
|      |   | 5280 Nov 25 21:50:53 ubun2004 dovecot: imap-login: Login: user= <admin@unipi.com>, method=PLAIN, rip=192.168.1.5, lip=192.168.1.5,</admin@unipi.com>    |  |                      |  |                                                                   |      |                                |   |            |
|      |   | mpid=3466, secured, session= <ym7psqlr+ihaqaef></ym7psqlr+ihaqaef>                                                                                      |  |                      |  |                                                                   |      |                                |   |            |
|      |   | 5281 Nov 25 21:50:53 ubun2004 dovecot: imap(admin@unipi.com)<3466> <ym7psqlr+ihaqaef>: Logged out in=91 out=947 deleted=0 expunged=0</ym7psqlr+ihaqaef> |  |                      |  |                                                                   |      |                                |   |            |
|      |   | trashed=0 hdr count=0 hdr bytes=0 body count=0 body bytes=0                                                                                             |  |                      |  |                                                                   |      |                                |   |            |
|      |   | 5282 Nov 25 21:51:36 ubun2004 postfix/smtpd[2935]: warning: unknown[192.168.1.11]: SASL PLAIN authentication failed:                                    |  |                      |  |                                                                   |      |                                |   |            |
|      |   | 5283 Nov 25 21:51:53 ubun2004 dovecot: imap-login: Login: user= <admin@unipi.com>, method=PLAIN, rip=192.168.1.5, lip=192.168.1.5,</admin@unipi.com>    |  |                      |  |                                                                   |      |                                |   |            |
|      |   | mpid=3472, secured, session= <noritqlr ihaqaef=""></noritqlr>                                                                                           |  |                      |  |                                                                   |      |                                |   |            |
|      |   | 5284 Nov 25 21:51:53 ubun2004 dovecot: imap(admin@unipi.com)<3472> <noritqlr ihaqaef="">: Logged out in=91 out=947 deleted=0 expunged=0</noritqlr>      |  |                      |  |                                                                   |      |                                |   |            |
|      |   | trashed=0 hdr count=0 hdr bytes=0 body count=0 body bytes=0                                                                                             |  |                      |  |                                                                   |      |                                |   |            |
|      |   | 5285 Nov 25 21:52:33 ubun2004 postfix/smtpd[2935]: warning: unknown[192.168.1.11]: SASL PLAIN authentication failed:                                    |  |                      |  |                                                                   |      |                                |   |            |
|      |   | 5286 Nov 25 21:52:48 ubun2004 postfix/smtpd[2935]: warning: unknown[192.168.1.11]: SASL PLAIN authentication failed:                                    |  |                      |  |                                                                   |      |                                |   |            |
|      |   | 5287 Nov 25 21:52:53 ubun2004 dovecot: imap-login: Login: user= <admin@unipi.com>, method=PLAIN, rip=192.168.1.5, lip=192.168.1.5,</admin@unipi.com>    |  |                      |  |                                                                   |      |                                |   |            |
|      |   | mpid=3487, secured, session=<0Wf2UaLRAILAqAEF>                                                                                                    |  |                      |  |                                                                   |      |                                |   |            |
|      |   | 5288 Nov 25 21:52:53 ubun2004 dovecot: imap(admin@unipi.com)<3487><0Wf2UaLRAILAqAEF>: Logged out in=91 out=947 deleted=0 expunged=0                     |  |                      |  |                                                                   |      |                                |   |            |
|      |   | trachad-0 hdr count-0 hdr hutoc-0 hady count-0 hady hutoc-0                                                                                             |  |                      |  |                                                                   |      |                                |   |            |
|      |   |                                                                                                    |  |                      |  | Plain Text $\blacktriangledown$ Tab Width: 8 $\blacktriangledown$ |      | Ln 5274, Col 194 $\rightarrow$ |   | <b>INS</b> |

Εικόνα 3.8 SASL Authentication Failed

Χρησιμοποιώντας το fail2Ban μπορούμε να μειώσουμε το ποσοστό τέτοιων λανθασμένων προσπαθειών ελέγχου ταυτότητας. Για αυτό διαμορφώσαμε το Fail2Ban ώστε να καταλαβαίνει την ύπαρξη τέτοιων επιθέσεων και να ενημερώνει τους κανόνες του τείχους προστασίας ώστε να απορρίπτει τέτοιες διευθύνσεις IP για καθορισμένο χρονικό διάστημα. (George, 2018)

Για να προστατέψουμε τον SMTP server που έχουμε δημιουργήσει από τις επιθέσεις κατά της SASL αυθεντικοποίησης, τροποποιήσαμε το jail file που είχαμε αναφέρει για την άμυνα των SSH bruteforce επιθέσεων.

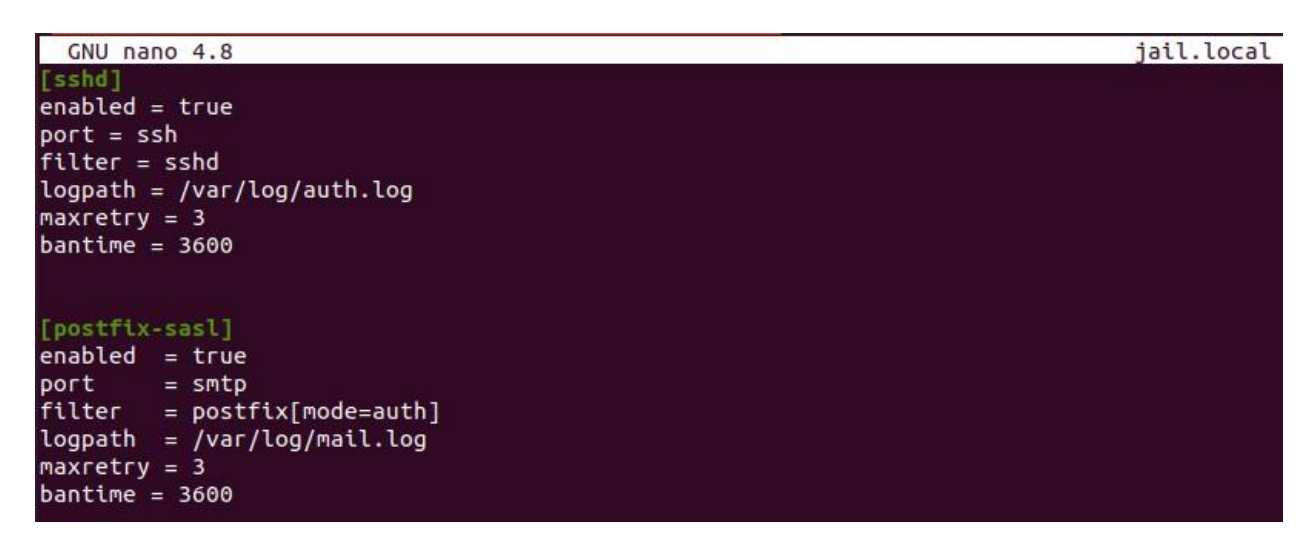

Εικόνα 3.9 Adding Postfix-Sasl Filter In Jail File

Η εικόνα 3.9 παρουσιάζει το jail αρχείο με τις μετατροπές που προσθέσαμε. Πιο αναλυτικά στο αρχείο αυτό δηλώσαμε ότι θέλουμε να προστατέψουμε το SASL μηχανισμό, παρακολουθώντας τα αρχεία καταγραφής στην τοποθεσία /var/log/mail.log. Αν παρατηρήσει μια IP να προσπαθεί να αυθεντικοποιηθει στον SMTP server μέσω του SASL authentication και πληκτρολογήσει λάθος κωδικό πάνω από τρεις φορές τότε η συγκεκριμένη IP θα μπλοκάρετε για 3600 δευτερόλεπτά και δεν θα μπορεί να συνδεθεί στον server μέχρι να περάσει το συγκεκριμένο χρονικό όριο.

Προσπαθώντας να αυθεντικοποιηθούμε πολλές φορές συνεχόμενα στον SMTP server μέσω του SASLχρησιμοποιώντας λανθασμένο κωδικό βλέπουμε ότι τα logs εντοπίζουν κανονικά τις προσπάθειες αυτές και παράγουν κάποια warnings (εικόνα 3.10).

|  | Open $\blacktriangledown$ $\Box$ | mail.log<br>/var/log                                                                                                    | Save |  |  |
|--|----------------------------------|----------------------------------------------------------------------------------------------------|------|--|--|
|  |                                  | 1 Dec 1 12:42:57 ubun2004 dovecot: master: Dovecot v2.3.7.2 (3c910f64b) starting up for imap, pop3, lmtp (core dumps disabled)                              |      |  |  |
|  |                                  | 2 Dec 1 12:42:57 ubun2004 dovecot: config: Warning: NOTE: You can get a new clean config file with: doveconf -Pn > dovecot-new.conf                         |      |  |  |
|  |                                  | 3 Dec 1 12:42:57 ubun2004 dovecot: config: Warning: Obsolete setting in /etc/dovecot/dovecot.conf:25: 'imaps' protocol is no longer necessary, remove it    |      |  |  |
|  |                                  | 4 Dec 1 12:42:57 ubun2004 dovecot: config: Warning: Obsolete setting in /etc/dovecot/dovecot.conf:25: 'pop3s' protocol is no longer necessary, remove it    |      |  |  |
|  |                                  | 5 Dec 1 12:42:58 ubun2004 postfix/postfix-script[1641]: warning: symlink leaves directory: /etc/postfix/./makedefs.out                                      |      |  |  |
|  |                                  | 6 Dec 1 12:42:59 ubun2004 postfix/postfix-script[1880]: starting the Postfix mail system                                                                    |      |  |  |
|  |                                  | 7 Dec 1 12:42:59 ubun2004 postfix/master[1883]: daemon started -- version 3.4.13, configuration /etc/postfix                                                |      |  |  |
|  |                                  | 8 Dec 1 13:28:08 ubun2004 postfix/smtpd[12044]: connect from unknown[192.168.1.11]                                                                          |      |  |  |
|  |                                  | 9 Dec 1 13:28:29 ubun2004 postfix/smtpd[12044]: warning: unknown[192.168.1.11]: SASL PLAIN authentication failed:                                           |      |  |  |
|  |                                  | 10 Dec 1 13:28:43 ubun2004 postfix/smtpd[12044]: warning: unknown[192.168.1.11]: SASL PLAIN authentication failed:                                          |      |  |  |
|  |                                  | 11 Dec 1 13:28:56 ubun2004 postfix/smtpd[12044]: warning: unknown[192.168.1.11]: SASL PLAIN authentication failed: Connection lost to authentication server |      |  |  |
|  |                                  | 12 Dec 1 13:31:23 ubun2004 postfix/smtpd[12044]: disconnect from unknown[192.168.1.11] ehlo=1 starttls=1 auth=0/3 quit=1 unknown=0/1 commands=3/7           |      |  |  |

Εικόνα 3.10 SASL Authentication Warning Logs

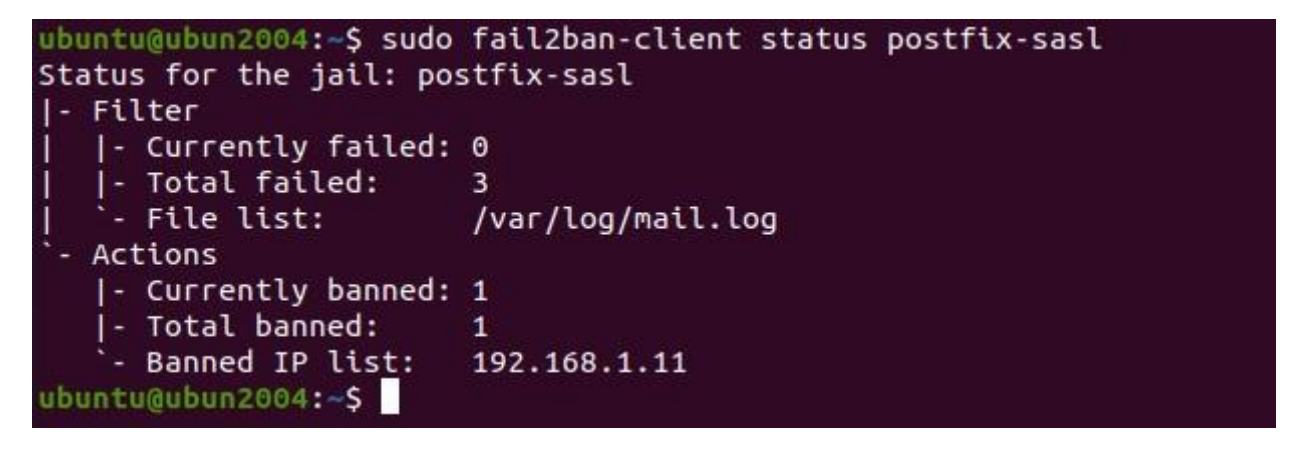

Εικόνα 3.11 Fail2ban Blocked SASL Attack

Το φίλτρο που δημιουργήσαμε στο fail2ban διάβασε τα logs (της εικόνας 3.10) και καταμέτρησε επιτυχώς την αποτυχημένες προσπάθειες σύνδεσης και μπλόκαρε την IP που εκτελούσε την SASL επίθεση για την επόμενη μια ώρα.

## *3.3 Enable Firewall UFW*

Ο πυρήνας των Linux στο λειτουργικό σύστημα Ubuntu στο οποίο τρέχει και ο mail server μας, παρέχει ένα σύστημα φιλτραρίσματος πακέτων που ονομάζεται netfilter όπου η παραδοσιακή διεπαφή για τον χειρισμό του netfilter είναι το πακέτο εντολών iptables. Τα iptables παρέχουν μια ολοκληρωμένη λύση τείχους προστασίας που είναι εξαιρετικά παραμετροποίηση και εξαιρετικά ευέλικτη.

Το Uncomplicated Firewall (ufw) είναι ένα frontend για iptables και είναι ιδιαίτερα κατάλληλο για host-based firewalls. Το ufw παρέχει ένα πλαίσιο για τη διαχείριση του netfilter, καθώς και μια γραμμή εντολών ως διεπαφή για τον χειρισμό του τείχους προστασίας. (Beattie, 2021)

Στόχος μας είναι να ελέγξουμε την 'κίνηση' που διέρχεται και εξέρχεται από τον mail server μας. Με αυτόν τον τρόπο θα περιορίσουμε την ανεπιθύμητη χρήση διάφορων services από εξωτερικούς χρήστες. Η πολιτική που ακολουθήσαμε ήταν να εμποδίσουμε από προεπιλογή όλη την κίνηση που εισέρχεται στον mail server και να επιτρέψουμε όλη την εξερχομένη κίνηση με τις ακόλουθες εντολές *sudo ufw default deny incoming* και *sudo ufw default allow outgoing*. Ώστε να ορίσουμε κάποιους κανόνες 'εξαιρέσεις' οι οποίοι θα παρακάμπτουν την πρώτη πολιτική και θα παρέχουν πρόσβαση για τα συγκεκριμένα services στους εξωτερικούς χρήστες.

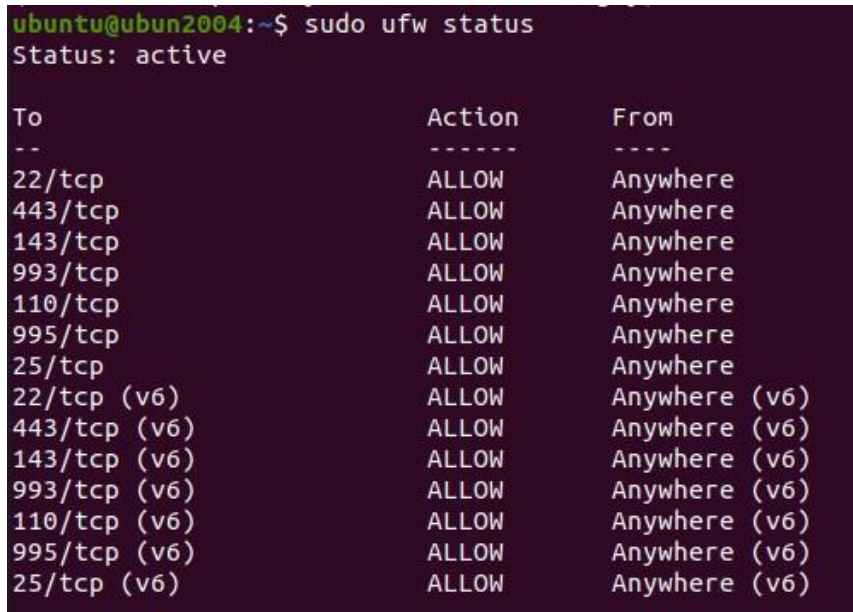

#### Εικόνα 3.12 Firewall Rules

Πιο συγκεκριμένα στην εικόνα 3.12 εμφανίζονται αναλυτικά σε ποια services θέλουμε να επιτρέπεται η πρόσβαση. Οι πόρτες 143 και 993 σχετίζονται με το IMAP Login ώστε να μπορεί να συνδεθεί ο χρήστης στον email λογαριασμό του από οποιαδήποτε συσκευή και οι 110 και 995 με το εναλλακτικό Pop3 Login. Για να έχουμε απομακρυσμένη έλεγχο στον mail server μας θα πρέπει να έχουμε ενεργοποιημένο το SSH service (πόρτα 22). Για την αποστολή των emails μέσω του SMTP πρωτοκόλλου επιτρέπουμε την πρόσβαση στην πόρτα 25 οπού τρέχει το SMTP service. Τέλος έχουμε επιτρέψει την κίνηση στην πόρτα 443 στην οποία τρέχει ο Apache Server με το πρωτόκολλο HTTPS οπού έχουμε εγκαταστήσει τον mail client (roundcube). Για να μπορέσει να λειτουργήσει επιτυχώς ο mail server μας χωρίς κανένα πρόβλημα, τα παραπάνω services θα πρέπει να είναι διαθέσιμα για χρήση από εξωτερικούς χρήστες. Με αυτό τον τρόπο έχουμε τον πλήρη έλεγχο και εικόνα της 'κίνησης' των δεδομένων που εισέρχονται στον mail server.

# *3.4 Use An Intrusion Prevention System*

Έχοντας ορίσει ακριβώς ποια services είναι εκτεθειμένα στους εξωτερικούς χρήστες σημαίνει ότι γνωρίζουμε και ποια θα είναι τα services τα οποία θα δεχθούν διάφορων ειδών

επιθέσεις. Για αυτό χρησιμοποιούμε εάν σύστημα πρόληψης εισβολής (IPS), το οποίο είναι ένα εργαλείο ασφάλειας δικτύου που συχνά βρίσκεται ακριβώς πίσω από το τείχος προστασίας και παρακολουθεί συνεχώς το σύστημα μας για κακόβουλη δραστηριότητα. Είναι ένα παθητικό σύστημα που σαρώνει την κυκλοφορία και αναφέρει τις απειλές και λαμβάνει αυτοματοποιημένες ενέργειες σε όλες τις ροές κυκλοφορίας που εισέρχονται στο δίκτυο. Συγκεκριμένα, οι ενέργειες αυτές περιλαμβάνουν την αποστολή προειδοποίησης στον διαχειριστή, την απόρριψη των κακόβουλων πακέτων, τον αποκλεισμό κυκλοφορίας από τη διεύθυνση πηγής και την επαναφορά της σύνδεσης.

Ως ενσωματωμένο στοιχείο ασφάλειας, θα πρέπει να σιγουρευτούμε ότι το IPS λειτουργεί αποτελεσματικά για να αποφευχθεί η υποβάθμιση της απόδοσης του συστήματος. Πρέπει επίσης να λειτουργεί γρήγορα γιατί τα exploits μπορούν να συμβούν σχεδόν σε πραγματικό χρόνο. Επιπλέον πρέπει να ανιχνεύει και να ανταποκρίνεται με ακρίβεια, έτσι ώστε να εξαλείφονται οι απειλές.(Networks, 2022) Το IPS εργαλείο που έχουμε χρησιμοποιήσει και αναφέρεται στην συγκεκριμένη εργασία είναι το fail2ban. Με το εργαλείο αυτό έχουμε αποτρέψει επιθέσεις που μπορούν να συμβούν στα services SSH και SMTP στο SASL authentication. Όμως δεν είναι τα μοναδικά services τα οποία είναι εκτεθειμένα σε επιθέσεις από κακόβουλους χρήστες. Το fail2ban μας δίνει την δυνατότητα να προστατέψουμε τα services pop3,pop3s,imap και imaps μέσω του dovecot φίλτρου που μας παρέχει από επιθέσεις τύπου bruteforce και dictionary. Με την επιπλέον προστασία του dovecot φίλτρου το μόνο service το οποίο δεν έχει μια έξτρα ασφάλεια είναι το SMTP. Προηγουμένως προσθέσαμε ασφάλεια στο SASL authentication που χρησιμοποιείται στον SMTP server και όχι στο ίδιο το SMTP service. Για την επίλυση του συγκεκριμένου κενού ασφάλειας χρησιμοποιήσαμε το postfix φίλτρο που μας παρέχει το fail2ban ώστε να μην έχουμε κανένα απροστάτευτο service.

| ubuntu@ubun2004: /etc/fail2ban     | $\times$   |
|------------------------------------|------------|
| GNU nano 4.8                       | jail.local |
| [sshd]                             |            |
| $enabled = true$                   |            |
| $port = sch$                       |            |
| $filter = sshd$                    |            |
| $logpath = /var/log/auth.log$      |            |
| $maxretry = 3$                     |            |
| $b$ antime = 3600                  |            |
|                                    |            |
|                                    |            |
| [postfix-sasl]                     |            |
| $enabled = false$                  |            |
| $port = smtp$                      |            |
| filter = postfix[mode=auth]        |            |
| $logpath = /var/log/rail.log$      |            |
| $maxretry = 3$<br>$bantime = 3600$ |            |
|                                    |            |
| [dovecot]                          |            |
| $enabled = true$                   |            |
| port = pop3,pop3s,imap,imaps       |            |
| $filter = dovecot$                 |            |
| $logpath = /var/log/mail.log$      |            |
| $maxretry = 3$                     |            |
| $bantime = 3600$                   |            |
|                                    |            |
| [postfix]                          |            |
| $enabled = true$                   |            |
| $port = smtp$                      |            |
| $filter = postfix$                 |            |
| $logpath = /var/log/rail.log$      |            |
| $maxretry = 3$                     |            |
| $bantime = 3600$                   |            |
|                                    |            |

Εικόνα 3.13 Adding Postfix & Dovecot Filters In Jail File

Για να ελέγξουμε ότι τα καινούρια φίλτρα που προσθέσαμε είναι ενεργοποιημένα το μόνο που πρέπει να κάνουμε είναι να κάνουμε μια επανεκκίνηση στο service του fail2ban και στην συνέχεια να πληκτρολογήσουμε την εντολή sudo fail2ban-client status ώστε να μας εμφανίσει την jail λίστα. Σε αυτή την λίστα θα πρέπει να έχουν προστεθεί τα ονόματα του postfix και του dovecot (εικόνα 3.14)

```
ubuntu@ubun2004:/var/log$ sudo fail2ban-client status
Status
- Number of jail:
                       3
  Jail list: dovecot, postfix, sshd
```
Εικόνα 3.14 Fail2ban Jail List

# **Κεφάλαιο 4 ο**

# 4. Τεχνικές Παρακολούθησης και Ειδοποίησης

Προσθέτοντας όλους του παραπάνω μηχανισμούς ασφάλειας μπορεί να αυξήσαμε το κομμάτι της ασφάλειας του mail server μας αλλά δεν γνωρίζουμε ποτέ ο server μας έχει δεχτεί μια επίθεση ή έχει αποτρέψει κάποια επίθεση που έχουμε υπολογίσει. Για να καταφέρουμε να έχουμε μια πιο σφαιρική εικόνα σχετικά με τα security events του server μας θα πρέπει να προτρέξουμε σε διαφορά αρχεία logs του συστήματος. Αυτή η διαδικασία είναι αρκετά χρονοβόρα αλλά και μη λειτουργική εφόσον η παρακολούθηση του sever μας θα πρέπει να λαμβάνει χωρά συνέχεια σαν διαδικασία ώστε να παραμείνει ο mail server μας σε διαρκή λειτουργία και να μπορέσουμε να αποφύγουμε πιθανόν επιθέσεις.

Η λύση σε αυτό το πρόβλημα είναι να χρησιμοποιήσουμε ένα κεντρικό σύστημα παρακολούθησης ώστε να έχουμε όλα τα security events του server μας οργανωμένα και πιο ευκολά προσβάσιμα. Στην συγκεκριμένη εργασία χρησιμοποιήθηκε το Wazuh το οποίο είναι μια δωρεάν open sourcce πλατφόρμα ανίχνευσης απειλών και παρακολούθησης της ασφάλειας. Το Wazuh παρέχει πολλές λειτουργίες αλλά αυτές που θα επικεντρωθούμε είναι η ανάλυση ασφάλειας μέσω της ανάλυση δεδομένων καταγραφής και της παρακολούθησης ακεραιότητας των αρχείων του server.

# *4.1 Ανάλυση Ασφάλειας*

Το Wazuh συλλέγοντας, συγκεντρώνοντας και αναλύοντας τα δεδομένα ασφάλειας ενός server επιδιώκει να εντοπίσει εισβολές, απειλές και ανωμαλίες στην συμπεριφορά του server. Για την επίτευξη του στόχου αυτού, χρησιμοποιεί έναν πολύ ελαφρύ agent ο οποίος παρέχει τις απαραίτητες δυνατότητες παρακολούθησης και απόκρισης, ενώ την στιγμή αυτή το server component του παρέχει πληροφορίες ασφαλείας και εκτελεί την ανάλυση δεδομένων.(Wazuh, 2022g) Με αυτόν τον τρόπο πετυχαίνει την παρακολούθησης και ανάλυση ασφάλειας σε

πραγματικό χρόνο για γρήγορη ανίχνευση και εντοπισμό απειλών κάτι το οποίο απαιτείται στις μέρες μας λόγω της εξέλιξης των απειλών στον κυβερνοχώρο.

## 4.1.1 Wazuh Installation & Configuration

To Wazuh παρέχει μια προκατασκευασμένη virtual machine image (OVA) την οποία κατεβάσαμε από το σύνδεσμο [https://documentation.Wazuh.com/current/virtual-machine/virtual](https://documentation.wazuh.com/current/virtual-machine/virtual-machine.html)[machine.html](https://documentation.wazuh.com/current/virtual-machine/virtual-machine.html) και εγκαταστήσαμε απευθείας χρησιμοποιώντας το VMware (λογισμικό εικονικοποίησης). Το συγκεκριμένο Virtual Machine που εγκαταστήσαμε διαθέτει λειτουργικό σύστημα CentOS 7 και έχει προεγκατηστεμένα τα εξής στοιχεία: Wazuh Manager: 4.2.5, Open Distro for Elasticsearch: 1.13.2, Filebeat-OSS: 7.10.2, Kibana: 7.10.2, Wazuh Kibana plugin: 4.2.5-7.10.2 τα οποία είναι απαραίτητα για να μπορέσει να λειτουργήσει αποτελεσματικά ο Wazuh server.

Για να καταφέρουμε να συλλέξουμε τα δεδομένα για τα security events του mail server μας θα πρέπει να εγκαταστήσουμε και έναν agent στον mail server μας και να ενεργοποιήσουμε την επικοινωνία του με τον Wazuh manager. O Wazuh manger θα πρέπει να γνωρίζει ποιος Wazuh agent στέλνει τα security events και εάν είναι εξουσιοδοτημένος. Αυτό το βήμα ονομάζεται εγγραφή Wazuh agent και εκτελείται χρησιμοποιώντας την υπηρεσία εγγραφής. Χρησιμοποιώντας τη θύρα 1515 και το πρωτόκολλο TCP, ο Wazuh manager θα παρακολουθήσει το αίτημα εγγραφής του Wazuh agent χρησιμοποιώντας μια σύνδεση TLS. Ο Wazuh agent θα αποκτήσει ένα μοναδικό κλειδί που χρησιμοποιείται για την κρυπτογράφηση της κίνησης μεταξύ τους. Μόλις ολοκληρωθεί η εγγραφή, αυτή η επικοινωνία δεν θα χρησιμοποιείται πλέον, εκτός εάν ο Wazuh agent χρειάζεται να εγγραφεί σε νέο Wazuh manager (Wazuh, 2022e).

Εκτελώντας την εγγραφή του agent το πρώτο βήμα που υλοποιήσαμε ήταν να εγκαταστήσουμε ένα μοναδικό κλειδί όπως προαναφέραμε και στην συνέχεια να δημιουργήσουμε ένα νέα αποθετήριο (repository) ώστε να αποθηκεύονται εκεί όλα τα πακέτα όπως εμφανίζεται στην Εικόνα 4.1.

@ubun2004:/home/ubuntu# curl -s https://packages.wazuh.com/key/GPG-KEY-WAZUH | apt-key add on<br>root@ubun2004:/home/ubuntu# echo "deb https://packages.wazuh.com/4.x/apt/ stable main" | tee -a /etc/apt/sources.list.d/wazuh.list<br>deb https://packages.wazuh.com/4.x/apt/ stable main

Εικόνα 4.1 Adding Wazuh Repository

Τελικό βήμα για την εγγραφή του Wazuh agent στον mail server μας ήταν να χρησιμοποιήσουμε τον package manager μας και να επεξεργαστούμε την μεταβλητή WAZUH MANAGER (εικόνα 4.2) ώστε να περιέχει τη διεύθυνση IP του Wazuh manager δηλαδή την διεύθυνση που έχει το VM που εγκαταστήσαμε προηγουμένως. Για να μην χρειάζεται να αλλάζουμε κάθε φορά αυτή την μεταβλητή όταν θα ανοίγουμε το VM, πριν εκτελέσουμε την εγγραφή, κάναμε static την IP διεύθυνση του Wazuh manager.

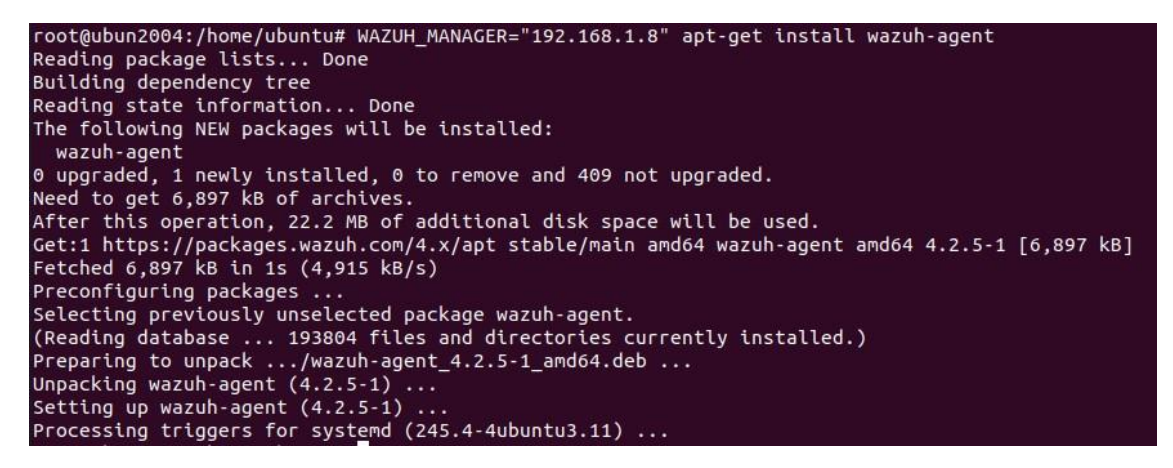

Εικόνα 4.2 Deploy Wazuh agent

Υστέρα από την ενεργοποίηση και επανεκκίνηση του Wazuh agent service, ο mail server (agent) εμφανίστηκε επιτυχώς στην web application πλατφόρμα, ώστε να μπορέσουμε να αναλύσουμε την ασφάλεια του σε ένα πιο προσβάσιμο περιβάλλον. (εικόνα 4.3)

| $\leftarrow$<br>$\rightarrow$ | $\mathbf G$         |                                           | O A https://192.168.1.8/app/wazuh#/agents-preview/? g=(filters:!(),refreshInterval:(pause:!t,value:0),time:(from:now-15m,to:now))& a=(cc ☆ |                         |                                                             |                            |        |                |                           |                       | $\Theta$<br>$\equiv$<br><b>ARP</b> |
|-------------------------------|---------------------|-------------------------------------------|----------------------------------------------------------------------------------------------------|-------------------------|-------------------------------------------------------------|----------------------------|--------|----------------|---------------------------|-----------------------|------------------------------------|
| $\bullet$<br>Elastic          |                     |                                           |                                                                                                    |                         |                                                             |                            |        |                |                           |                       | $\circledcirc$<br>w<br>ΛЗ.         |
| $\equiv$                      | $WAZUH \vee$ Agents |                                           |                                                                                                    |                         |                                                             |                            |        |                |                           |                       |                                    |
|                               | <b>STATUS</b>       |                                           |                                                                                                    |                         | <b>DETAILS</b>                                              |                            |        |                |                           | <b>EVOLUTION</b>      |                                    |
|                               |                     | Active<br>Disconnected<br>Never connected | Active<br>Last registered agent<br>ubun2004                                                                                                | Disconnected<br>$\circ$ | Never connected<br>$\circ$<br>Most active agent<br>ubun2004 | Agents coverage<br>100.00% |        |                |                           | 合<br>No results found |                                    |
| status=active $\times$        |                     | Filter or search agent                    |                                                                                                    |                         |                                                             |                            |        |                |                           |                       | <b>C</b> Refresh                   |
| Agents (1)                    |                     |                                           |                                                                                                    |                         |                                                             |                            |        |                | <b>E</b> Deploy new agent |                       | Export formatted                   |
| ID $\uparrow$                 | Name                | IP                                        | Group(s)                                                                                                    | os                      |                                                             | <b>Cluster node</b>        | Versi  | Registration d | Last keep alive           | <b>Status</b>         | <b>Actions</b>                     |
| 001                           | ubun2004            | 192.168.1.5                               | default                                                                                                    |                         | Ubuntu 20.04 LTS                                            | node01                     | V4.2.5 | Jan 12, 2022   | Jan 12, 2022              | · active              | $Q^{\circ}$                        |

Εικόνα 4.3 Active Wazuh Agents

# 4.1.2 Λογική ελέγχου

Πριν ξεκινήσουμε την συλλογή δεδομένων για τα security events που λαμβάνουν χωρά στον mail server θα πρέπει να σκεφτούμε ποια θα είναι η λογική του ελέγχου που θέλουμε να ακολουθήσουμε. Όταν αναφέρουμε τον ορό 'λογική ελέγχου' εννοούμε την προστασία των τρωτών σημείων και της διαδικασίας με την οποία αυτή θα εκτελεστεί. Γνωρίζοντας τα τρωτά σημεία του mail server τα οποία είναι περισσότερο εκτεθειμένα για πιθανές επιθέσεις από κακόβουλους χρήστες αυτόματος γνωρίζουμε και τις τοποθεσίες που βρίσκονται τα δεδομένα καταγραφής (log files) που αντιστοιχεί στο κάθε τρωτό σημείο. Πιο συγκεκριμένα γνωρίζοντας ότι ένα βασικό τρωτό σημείο του mail server μας το οποίο θέλουμε να παρακολουθήσουμε ώστε να γνωρίζουμε αν κάποιος προσπαθεί να εισέλθει στο σύστημα μας χωρίς την κατάλληλη εξουσιοδότηση είναι το login page. Η τοποθεσία στην οποία βρίσκονται τα δεδομένα καταγραφής μιας αποτυχημένης προσπάθειας σύνδεσης είναι στο αρχείο /var/log/mail.log. Για να μπορέσουμε να ειδοποιηθούμε και να παρατηρήσουμε το security event που αναφέραμε μέσω της web πλατφόρμας του Wazuh θα πρέπει να αποστείλουμε το mail.log αρχείο από τον agent που εγκαταστήσαμε στον mail server μας στον Wazuh manager.

## *4.1.2.1 Log Collection*

Η διαδικασία συλλογής των log αρχείων είναι η πιο σημαντική διαδικασία στον τομέα της παρακολούθησης και ειδοποίησης διότι αν δεν έχουν αποσταλεί όλα τα log αρχεία που αποτυπώνουν τα security events στον Wazuh manager τότε δεν θα καταφέρουμε να εντοπίσουμε μια επίθεση που προσπαθεί να βλάψει τον mail server μας. Συγκεντρώνοντας τα κρίσιμα log αρχεία για να τα αποστείλουμε στον Wazuh manager πρέπει να επεξεργαστούμε το αρχείο του agent /var/ossec/etc/ossec.conf ώστε να προσθέσουμε όλα log αρχεία που χρειαζόμαστε. (εικόνα 4.4)

```
197
     </localfile>
198
199
     <localfile>
       <log format>apache</log format>
200
201
       <location>/var/log/apache2/access.log</location>
202
     </localfile>
203
204
    <localfile>
205
       <log format>syslog</log format>
206
       <location>/var/ossec/logs/active-responses.log</location>
207
     </localfile>
208
209
    <localfile>
       <log format>syslog</log format>
210
211
       <location>/var/log/auth.log</location>
212
    </localfile>
213
214
    <localfile>
215
       <log_format>syslog</log_format>
216
       <location>/var/log/syslog</location>
217
    </localfile>
218
    <localfile>
219
220
       <log format>syslog</log format>
221
       <location>/var/log/dpkg.log</location>
222
    </localfile>
223
224
    <localfile>
225
       <log format>syslog</log format>
       <location>/var/log/kern.log</location>
226
227
     /localfile
228
229
     <localfile>
       <log_format>syslog</log_format>
230
231
       <location>/var/log/mail.log</location>
232
    </localfile>
233
234
    <localfile>
       <log format>syslog</log format>
235
       <location>/var/log/mysql/error.log</location>
236
237
    </localfile>
238
239
    <localfile>
240
       <log_format>syslog</log_format>
241
       <location>/var/log/boot.log</location>
242
    </localfile>
```
Open **v** Fl

Εικόνα 4.4 Log collection

Πιο συγκεκριμένα τα log αρχεία που επιλέξαμε για να αναλύσουμε είναι αρχικά τα logs του Apache (error.log και access.log). Είναι σημαντικό να γνωρίζουμε πληροφορίες σχετικά με τυχόν σφάλματα ή ανωμαλίες στον Apache server μας διότι 'πάνω' σε αυτόν είναι εγκατεστημένο το roundcube με αποτέλεσμα οποιοδήποτε σφάλμα σύνδεσης μπορεί να αποβεί μοιραίο για την λειτουργικότητα του mail server μας εφόσον δεν θα λειτουργεί ο email client του συστήματος μας. Από την άλλη πλευρά το access log αρχείο καταγράφει πληροφορίες για τον κάθε επισκέπτη που επισκέπτεται την ιστοσελίδα' μας, για ποια αρχεία βλέπουν οι επισκέπτες, πώς ανταποκρίνεται ο Web server στα αιτήματα και άλλες πληροφορίες, όπως τους web browsers που χρησιμοποιούν οι επισκέπτες.

Στην συνέχεια επιλέξαμε το var/log/auth.log στο οποίο καταγράφονται όλα τα συμβάντα που σχετίζονται με τον έλεγχο ταυτότητας στον Ubuntu mail server μας. Για παράδειγμα οι προσπάθειες σύνδεσης ή μια brute force επίθεση στα ssh credentials βρίσκονται σε αυτό το αρχείο καταγραφής διότι αφορά τον μηχανισμό εξουσιοδότησης. Με αυτόν τον τρόπο μπορούμε να διερευνήσουμε όλες τις αποτυχημένες προσπάθειες σύνδεσης σε οποιοδήποτε service που τρέχει στον mail server μας καθώς και να παρακολουθήσουμε τις brute force επιθέσεις και άλλες ευπάθειες που σχετίζονται με τον μηχανισμό εξουσιοδότησης ενός χρήστη.

Το αρχείο /var/log/mail.log το οποίο αναφέραμε προηγουμένως θα πρέπει να το προσθέσουμε στο ossec.conf αρχείο διότι έχει αποθηκευμένα όλα τα αρχεία καταγραφής που σχετίζονται με τον mail server μας. Όλες οι πληροφορίες που αφορούν τον Postfix , τον Dovecot και το Roundcube και οποιαδήποτε άλλη υπηρεσία που σχετίζεται ή εκτελείται στον mail server αποτυπώνονται στο αρχείο αυτό. Με την χρήση του αρχείου αυτού μπορούμε να παρακολουθήσουμε όλα τα email που στάλθηκαν ή ελήφθησαν κατά τη διάρκεια μιας συγκεκριμένης περιόδου ή ακόμα και την προέλευση ενός εισερχόμενου email και να διερευνήσουμε ζητήματα αποτυχημένης παράδοσης αλληλογραφίας. Τέλος, μπορούμε να έχουμε τον έλεγχο σε όλες τις πληροφορίες σχετικά με πιθανές απόπειρες ανεπιθύμητης αλληλογραφίας που έχουν αποκλειστεί από τον server mail.

Τα email τα οποία στέλνονται ή λαμβάνονται αποθηκεύονται σε μια MYSQL βάση δεδομένων για την οποία χρειάζεται να είμαστε ενήμεροι σχετικά με τυχόν σφάλματα. Για να εντοπίσουμε την τοποθεσία του αρχείου καταγραφής της βάσης μας συνδεθήκαμε στον MYSQL server μας και πληκτρολογήσαμε την εντολή (show global variables like 'log\_error';) Οπότε το αποτέλεσμα της εντολής αυτής μα εμφάνισε ότι το αρχείο που θέλουμε να παρακολουθήσουμε είναι το /var/log/mysql/error.log. Εκτός από τον εντοπισμού σφαλμάτων με το την παρακολούθηση του αρχείου αυτού μπορούμε να γνωρίζουμε πληροφορίες σχετικά με τις συνδέσεις πελατών στον κατάλογο δεδομένων MySQL.

Τέλος εκτός από τα πιο ειδικά log files που σχετίζονται με τα components του mail server θέλουμε να έχουμε επίγνωση και για την γενική κατάσταση του server μας. Κάποιες σημαντικές πληροφορίες που είναι καλό να γνωρίζουμε ώστε να λειτουργεί σωστά ο mail server είναι πληροφορίες σχετικά με την εκκίνηση του συστήματος τις οποίες τις βρίσκουμε στο αρχείο /var/log/boot.log. Αναλύοντας το αρχείο αυτό μπορούμε να διερευνήσουμε ζητήματα που σχετίζονται με ακατάλληλο τερματισμό λειτουργίας, μη προγραμματισμένες επανεκκινήσεις ή αποτυχίες κατά την εκκίνηση αλλά και τον υπολογισμό της διάρκειας του χρόνου διακοπής λειτουργίας του συστήματος που προκλήθηκε από έναν απροσδόκητο τερματισμό λειτουργίας.(Marcel, 2020)

Πέρα από το boot.log αρχείο το ποιο σημαντικό αρχείο που εμφανίζει ενημερωτικά συμβάντα, σφάλματα και προειδοποιητικά συμβάντα που σχετίζονται με το λειτουργικό σύστημα του server μας είναι το /var/log/syslog. Υποδεικνύει τον τρόπο με τον οποίο φορτώθηκαν οι διαδικασίες και οι drivers του συστήματος. Εξετάζοντας τα δεδομένα που περιέχονται στο αρχείο καταγραφής syslog, μπορούμε να αντιμετωπίσουμε προβλήματα στο σύστημα και να εντοπίσουμε την αιτία ενός προβλήματος ή εάν οι διεργασίες του συστήματος φορτώνονται με επιτυχία. Μερικά από τα συμβάντα περιλαμβάνουν σφάλματα συστήματος, προειδοποιήσεις, μηνύματα εκκίνησης, αλλαγές συστήματος, μη φυσιολογικούς τερματισμούς λειτουργίας κ.λπ. Τα συμβάντα που καταγράφονται είναι τα σημαντικά συμβάντα στο λειτουργικό σύστημα που απαιτείται να ειδοποιηθεί ο χρήστης. Το αρχείο καταγραφής περιέχει πληροφορίες σχετικά με το λογισμικό, το υλικό, τις διαδικασίες του συστήματος και τα στοιχεία του συστήματος. Υποδεικνύει επίσης εάν οι διεργασίες φορτώθηκαν με επιτυχία ή όχι. Όλες οι πληροφορίες αυτές μας είναι χρήσιμες για τη διάγνωση των πηγών προβλημάτων, ενώ οι προειδοποιήσεις μας χρειάζονται για την πρόβλεψη πιθανών ζητημάτων και προβλημάτων του συστήματος.(Techopedia, 2021) Συμπληρωματικά ένα ακόμα αρχείο καταγραφής το οποίο αποθηκεύει σημαντικές πληροφορίες για το σύστημα μας είναι το /var/log/kern.log καθώς περιέχει πληροφορίες που έχουν καταγραφεί από τον πυρήνα. Ιδανικό για την αντιμετώπιση προβλημάτων σφαλμάτων και προειδοποιήσεων που σχετίζονται με τον πυρήνα και είναι χρήσιμο για την αντιμετώπιση προβλημάτων ενός προσαρμοσμένου πυρήνα αλλά και για τον εντοπισμό σφαλμάτων σε θέματα υλικού και συνδεσιμότητας.

Υστέρα από τα log αρχεία καταγραφής που σχετίζονται με γενικές πληροφορίες του mail server το τελευταίο log αρχείο που θέλαμε να παρακολουθήσουμε ήταν το αρχείο /var/log/dpkg.log. Με αυτό το αρχείο μπορούμε να εξετάσουμε όλες τις εγκαταστάσεις, τις αναβαθμίσεις, τις καταργήσεις και τις εκκαθαρίσεις εφαρμογών στο σύστημα μας. Γνωρίζοντας τις πληροφορίες αυτές μπορούμε να έχουμε τον πλήρη έλεγχο και εικόνα σχετικά με τις εφαρμογές που τρέχουν στον mail server. Αν υπάρξει κάποια ανεπιθύμητη εφαρμογή που εγκαταστάθηκε στον server μας χωρίς την συγκατάθεση μας μέσω του αρχείου αυτού μπορούμε να εντοπίσουμε τέτοιου είδους εφαρμογές.

### *4.1.2.2 Command Monitoring*

Εκτός από αρχεία καταγραφής μπορούμε να παρακολουθήσουμε και αλλά χρήσιμα στοιχεία στον mail server μας τα οποία θα μας προστατέψουν από τυχών παραβιάσεις δίνοντας μας τελικά επιπλέον ασφάλεια στον mail server. Όμως για να μπορέσουμε να χρησιμοποιήσουμε αυτή την λειτουργία θα πρέπει ο agent που έχουμε εγκαταστήσει να έχει τη δυνατότητα να εκτελεί εντολές που του προωθούνται από τον manager (μέσω των αρχείων στο shared directory Ωστόσο, για να μπορέσει να χρησιμοποιηθεί αυτή η δυνατότητα, ο agent πρέπει να ρυθμιστεί ρητά ώστε να δέχεται απομακρυσμένες εντολές. Κάτι το οποίο το πέτυχαμε ορίζοντας το logcollector.remote\_commands ίσο με 1 στο αρχείο local\_internal\_options.conf του agent.(Wazuh, 2022b)

Έπειτα από την παραπάνω ρύθμιση η διαδικασία που ακολουθήσαμε για να εκτελέσουμε και παρακολουθήσουμε τα αποτελέσματα των εντολών αυτών ήταν η ιδιά με αυτή που χρησιμοποιήσαμε ώστε να κάνουμε το log collection, ρυθμίζοντας δηλαδή το τοπικό αρχείο ossec.conf .To Wazuh από προεπιλογή έχει ήδη χρησιμοποιήσει μερικές εντολές και κάποιους κανόνες ώστε να προστατέψει το σύστημα μας. Μια εντολή τέτοιου είδους είναι η netstat η οποία τυπώνει τις ανοιχτές πόρτες του συστήματος, οπού σε συνδυασμό με έναν κανόνα ο οποίος δηλώνει ότι εάν αλλάξει η έξοδος της παραπάνω εντολής, το σύστημα θα δημιουργήσει μια ειδοποίηση που θα υποδεικνύει ότι ένας network listener έχει εξαφανιστεί ή έχει εμφανιστεί μια νέα πόρτα. Επιπλέον ένας κανόνας του Wazuh είναι να ελέγχει διαρκώς τον αποθηκευτικό χώρο του δίσκου του server με την χρήση της εντολής df -P και αν η χρήση του αποθηκευτικού χώρου φτάσει στο 100% τότε θα μας στείλει μια ειδοποίηση.

Η εντολή την οποία θέλουμε να παρακολουθήσουμε είναι η εντολή ps-aux η οποία μας εμφανίζει τις διεργασίες και τα προγράμματα που εκτελούνται εκείνη την στιγμή στον server μας. Γενικά είναι μια σημαντική πληροφορία η οποία μας χρησιμεύει πολύ για να καταλάβουμε αν εκτελείται κάτι στο σύστημα μας που δεν θα έπρεπε. Όμως εμείς στην συγκεκριμένη περίπτωση εκτός από την παρακολούθησης όλων των διεργασιών χρησιμοποιούμε αυτή την εφαρμογή ώστε να ελέγχουμε ότι το fail2ban service δεν έχει σταματήσει γιατί είναι το κύριο λειτουργικό το οποίο προστατεύει τον server μας και θέλουμε να είναι συνεχώς σε λειτουργία. Όταν το fail2ban service σταματάει να λειτουργεί αποτυπώνεται κανονικά στο syslog αρχείο το οποίο παρακολουθούμε αλλά αυτό δεν σημαίνει ότι το Wazuh θα το εμφανίσει ως security event διότι δεν το θεωρεί σημαντικό event. Το πρώτο βήμα που κάναμε ήταν να προσθέσουμε στο ossec.conf αρχείο την εντολή την οποία θέλουμε να κάνουμε monitor. Έπειτα ορίσαμε την συχνότητα εκτέλεσης της εντολής στα 120 δευτερόλεπτα το οποίο σημαίνει ότι η συγκεκριμένη εντολή θα εκτελείται κάθε 2 λεπτά.

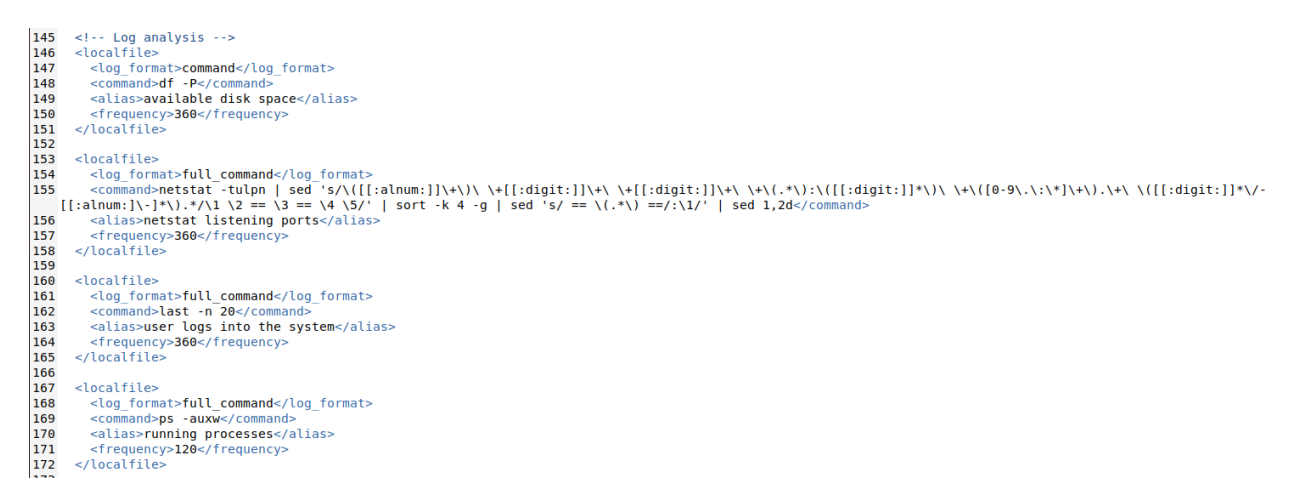

#### Εικόνα 4.5 Command Monitor

#### 4.1.2.2.1 Custom Rule

Παρότι είχαμε εισάγει την εντολή στο ossec.conf αρχείο δεν μπορούσαμε να ελέγξουμε ότι το fail2ban service είναι σε λειτουργία διότι δεν παρατηρούσαμε κάποιο security event που είχε σχέση με την ps-aux εντολή. Για αυτό έπρεπε να δημιουργήσουμε έναν custom rule το οποίο σε περίπτωση που το fail2ban service δεν εκτελείται θα μας εμφανίζει ένα security event με την περιγραφή που θα του δηλώσουμε. Το αρχείο που πρέπει να τροποποιήσουμε και να προσθέσουμε τον κανόνα αυτό είναι το αρχείο /var/ossec/etc/rules/local\_rules.xml και βρίσκεται στον Wazuh manager.

 $\Box$ root@wazuh-manager:/var/ossec/etc/rules <!-- Local rules --> <!-- Modify it at your will. --> <!-- Copyright (C) 2015-2020, Wazuh Inc. --> <!-- Example --><br><group name="local,syslog,sshd,">  $5 - 1$ Dec 10 01:02:02 host sshd[1234]: Failed none for root from 1.1.1.1 port 1066 ssh2 <rule id="100001" level="5"> <if\_sid>5716</if\_sid>  $\overline{\text{scip}}$ 1.1.1.1</srcip> <description>sshd: authentication failed from IP 1.1.1.1.</description> <group>authentication\_failed,pci\_dss\_10.2.4,pci\_dss\_10.2.5,</group>  $\langle$ /rule> <rule id="100010" level="12"> <if\_sid>530</if\_sid> <match>^ossec: output: 'ps -auxw'</match> <description>Fail2ban service not running.</description> <group>process\_monitor,</group> /rule> <rule id="100011" level="0"><br><if\_sid>100010</if\_sid> <match>/usr/bin/python3 /usr/bin/fail2ban-server -xf start</match> <description>Fail2ban running as expected</description> <group>process\_monitor,</group> </rule> </group> 'local\_rules.xml" 33L, 926C

Εικόνα 4.6 Adding Custom Rules

Ο πρώτος κανόνας (100010) θα δημιουργήσει μια ειδοποίηση ("Το Fail2ban service δεν εκτελείται"), εκτός εάν παρακαμφθεί από τον θυγατρικό κανόνα (100011) που αντιστοιχεί στην έξοδος της εντολής ps-aux (/usr/bin/python3 /usr/bin/fail2ban-server -xf start) το οποίο απεικονίζει το τρόπο παρουσίασης του fail2ban service όταν είναι σε λειτουργία.(Wazuh, 2022a) Αν παρακαμφθεί από τον θυγατρικό του κανόνα τότε η ειδοποίηση του δεν θα εμφανιστεί σαν security event γιατί το level του θυγατρικού κανόνα το έχουμε ορίσει ίσο με μηδέν και από default ο Wazuh για να εμφανίσει κάποιο event πρέπει να είναι από level 3 και πάνω. Ο συγκεκριμένος έλεγχος θα λαμβάνει χωρά κάθε φορά που εκτελείται η εντολή ps -aux δηλαδή κάθε 120 δευτερόλεπτα όπως έχουμε ορίσει στο ossec.conf αρχείο. Σε αυτό το σημείο έχουμε την δυνατότητα να προσθέσουμε όσους θυγατρικούς κανόνες θέλουμε που θα αντιστοιχούν ο καθένας σε μια διεργασία που τρέχει στο σύστημα μας. Όμως επιλέξαμε να μην προσθέσουμε κάποιον επιπλέον θυγατρικό κανόνα εφόσον το Wazuh μας ενημερώνει αυτόματα για την αλλαγή των καταστάσεων για τα κρίσιμα service του mail server.

### 4.1.3 Security Events

Εφόσον έχουμε δηλώσει στον Wazuh ακριβώς τα σημεία του mail server που θέλουμε να παρακολουθήσουμε είναι η στιγμή να δούμε τις μετρήσεις των security events και alerts που κατέγραψε ο Wazuh manager ώστε να επιβεβαιώσουμε αν τελικά κάποια επίθεση κατάφερε να παραβιάσει τον mail server μας.

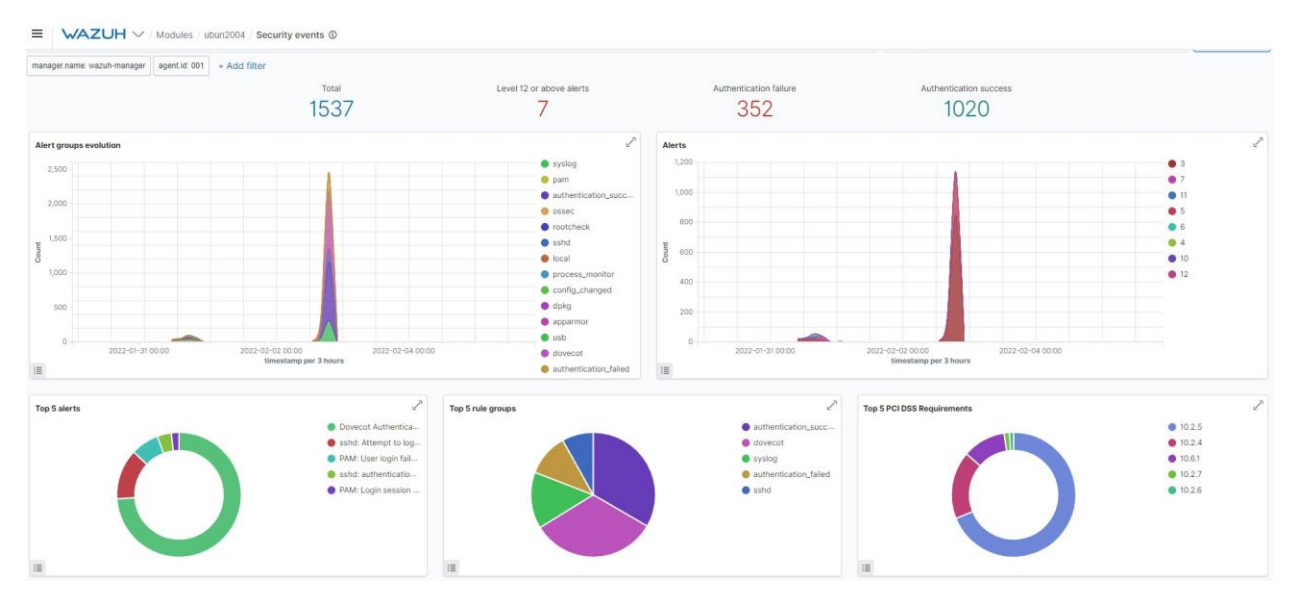

Εικόνα 4.7 Security Events Dashboard

Εισέχοντας στην web πλατφόρμα του Wazuh στο module της διαχείρισης ασφάλειας, η σελίδα που αντικρίζουμε είναι η σελίδα με τις γραφικές παραστάσεις οπού μας δίνονται αρκετές επιλογές σχετικά με τα φίλτρα που θέλουμε να εφαρμόσουμε τα οποία αναλύουμε στην συνέχεια. Αρχικά, το πρώτο πράγμα που αντικρίζουμε είναι οι αριθμοί των συνολικών security events που έχει καταγράψει ο Wazuh manager στο χρονικό διάστημα που του έχουμε δηλώσει.

Εκτός από το συνολικό αριθμό αυτών των συμβάντων παρατηρούμε άλλους τρεις αριθμούς οι οποίοι σχετίζονται με τα events τα οποία αυθεντικοποιήθηκαν επιτυχώς, που έχουν security level από 12 και πάνω, αλλά και με τα συμβάντα εσφαλμένης αυθεντικοποίησης. Μετέπειτα, εμφανίζονται ορισμένες γραφικές παραστάσεις οι οποίες ομαδοποιούν τα alerts σε κατηγορίες σε σχέση με τον χρόνο και από τις οποίες ξεχωρίζουν οι πέντε πιο δημοφιλείς.

Εκτός από τις γραφικές παραστάσεις των security events και alerts έχει σχεδιαστεί και μια γραφική παράσταση με τις πέντε δημοφιλέστερες απαιτήσεις του Payment Card Industry Data Security Standard (PCI DSS). Έναν ιδιόκτητο πρότυπο ασφάλειας πληροφοριών για οργανισμούς που χειρίζονται επώνυμες πιστωτικές κάρτες από τις μεγάλες εταιρείες καρτών, συμπεριλαμβανομένων των Visa, MasterCard, American Express, Discover και JCB. Το πρότυπο δημιουργήθηκε για να αυξήσει τους ελέγχους γύρω από τα δεδομένα του κατόχου της κάρτας για τη μείωση της απάτης με πιστωτικές κάρτες. (Wazuh, 2022d) Το Wazuh μας δίνει την δυνατότητα να επιλέξουμε διαφορά φίλτρα σχετικά με τα events που θέλουμε να παρατηρήσουμε, πατώντας πάνω στις γραφικές παραστάσεις και επιλέγοντας διαφορά στοιχεία όπως ένα συγκριμένο alert που μας ενδιαφέρει ή μια ομάδα.

Όμως οι παραπάνω πληροφορίες δεν επαρκούν για να κατανοήσουμε σε βάθος τα security events που έχουν δημιουργηθεί στον mail server μας. Για αυτό μεταβαίνοντας στην σελίδα με τα security events μπορούμε να δούμε όλα τα συμβάντα που έχουν συμβεί στον server σύμφωνα με τα φίλτρα και το χρονικό διάστημα που έχουμε ορίσει.

| <b>B</b> Elastic                                       |                                                       |                                                                                                   |                          | $\circ$ |
|--------------------------------------------------------|-------------------------------------------------------|---------------------------------------------------------------------------------------------------|--------------------------|---------|
| WAZUH V Modules ubun2004 Security events @<br>$\equiv$ |                                                       |                                                                                                   |                          |         |
| r agent.ip                                             | Time -                                                | rule.description                                                                                  | rule.level               | rule.id |
| r: agent.name                                          |                                                       | > Feb 5, 2022 @ 01:18:49.054 PAM: Login session opened.                                           |                          | 5581    |
| r data arch<br>r data.command                          |                                                       | > Feb 5, 2022 0 01:17:26.976 PAM: Login session opened.                                           | $\mathbf{\hat{z}}$       | 5581    |
| r data dpkg_status                                     |                                                       | y Feb 5, 2022 @ 01:17:20.978 syslog: User authentication failure.                                 | 5.                       | 2501    |
| t data dstip                                           |                                                       | y Feb 5, 2022 0 01:17:01.153 Listened ports status (netstat) changed (new port opened or closed). | $\mathcal{T}$            | 533     |
| r data dstuser                                         | > Feb 5, 2022 0 01:17:01.055 Postfix started.         |                                                                                                   | з                        | 3334    |
| r data euid<br>r data.extra data                       | Feb 5, 2022 @ 01:17:01.011 Postfix started.<br>$\sim$ |                                                                                                   |                          | 3334    |
| t data id                                              |                                                       | y Feb 5, 2022 0 01:16:56.422 Ossec agent started.                                                 | $\alpha$                 | 503     |
| r data.package<br>e data.pwd                           |                                                       | > Feb 3, 2022 0 03:11:58.859 syslog: User authentication failure.                                 | $\overline{5}$           | 2501    |
| t data srcip                                           |                                                       | > Feb 3, 2022 @ 03:08:31.760 PAM: Login session opened.                                           |                          | 5581    |
| r data.srcport                                         |                                                       | > Feb 3, 2022 0 00:03:12.374 Listened ports status (netstat) changed (new port opened or closed). |                          | 533     |
| r data.srcuser<br>r data.status                        | > Feb 3, 2022 0 00:00:46.402 Log file rotated.        |                                                                                                   | $\mathbf{3}$             | 591     |
| t data.title                                           | > Feb 3, 2022 0 00:00:46.402 Log file rotated.        |                                                                                                   | $\overline{\phantom{a}}$ | 591     |
| r data tty                                             | > Feb 3, 2022 0 00:00:46.402 Log file rotated.        |                                                                                                   |                          | 591     |
| r data uid                                             | > Feb 3, 2022 0 00:00:46.361 Log file rotated.        |                                                                                                   |                          | 591     |
| r data version<br>r decoder.ftscomment                 |                                                       | , Feb 2, 2022 0 23:09:15.718 sshd: authentication failed.                                         | 5                        | 5716    |
| r decoder.name<br>r decoder.parent                     | $\mathcal{L}$                                         | Feb 2, 2022 0 23:09:15.716 sshd; authentication failed.                                           | $\overline{\phantom{a}}$ | 5716    |
| r full_log                                             | $\sim$                                                | Feb 2, 2022 @ 23:09:15.715 sshd: authentication failed.                                           |                          | 5716    |
| t id                                                   |                                                       | y Feb 2, 2022 @ 23:09:13.744 PAM: Login session closed.                                           | $\bar{3}$                | 5582    |

Εικόνα 4.8 Security Events List

Τα πιο συχνά επαναλαμβανόμενα security events που είχαν δημιουργηθεί αφορούσαν το PAM Login Session το οποίο μας ενημερώνει αν ο παράγοντας διεργασίας εκτελείται ως root, την αλλαγή κατάστασης των listening ports , την εισαγωγή κάποιου εξωτερικού δίσκου USB, την εγκατάσταση ενός νέου 'πακέτου' στον server το οποίο είχαμε ορίσει στο Log Analysis καθώς και την κατάσταση του fail2ban service. Στην συνέχεια είχαμε πολλές ειδοποιήσεις σχετικά με την κατάσταση του Postfix, Dovecot και του ossec agent καθώς και πολλές αποτυχημένες προσπάθειες για την αυθεντικοποίηση του Dovecot και του ssh service.

Για να διευρύνουμε σε περισσότερο βάθος τις παραπάνω αποτυχημένες προσπάθειες και πιθανόν επιθέσεις, επιλέγουμε ένα security και πατάμε το αριστερό βελάκι που υπάρχει διπλά από το όνομα του event . Με αυτό τον τρόπο εμφανίζονται πολλές μεταβλητές (metadata )σχετικές με το event όπως παρατηρούμε στην εικόνα 4.9. Βασικές μεταβλητές είναι η διεύθυνση IP από την οποία έχει τρέξει το data script και δημιούργησε το security event κάτι το οποίο χρειαζόμαστε σε μια πιθανή επίθεση για να βρούμε τον επιτιθέμενο. Η συγκεκριμένη μεταβλητή δεν είναι κυριά μεταβλητή για όλα τα events για αυτό και δεν υπάρχει σε όλα τα συμβάντα. Όμως μεταβλητές που υπάρχουν σε όλα τα events είναι η ολόκληρη log εγράφη του συμβάντος, οπού αν πρόκειται για event σχετικό με το command monitoring που αναφέρθηκε στο Κεφάλαιο 4.1.2.2 τότε η τιμή της μεταβλητής αυτής θα είναι το αποτέλεσμα της εντολής που έχουμε δηλώσει υπό παρακολούθηση. Ακόμα, ο ακριβής χρόνος που συνέβη το event (timestamp) καθώς και το id του κανόνα ο οποίος έγινε trigger και δημιουργήθηκε το security event.

Το Wazuh εστιάζει πολύ στο στοιχείο του κανόνα (rule) του event για αυτό και αναφέρει αρκετές πρόσθετες πληροφορίες όπως την συχνότητα που χρειάζεται να γίνει trigger ο συγκεκριμένος κανόνας και να δημιουργήσει το event, την ομάδα στην οποία εντάσσει το Wazuh τον συγκεκριμένο κανόνα ώστε να μπορέσουμε να κάνουμε filter τα events με την χρήση μιας ομάδας κανόνων που έχουν γίνει trigger. Για παράδειγμα μερικά ονόματα ομάδων κανόνων ήταν οι κανόνες που αφορούν το syslog αρχείο καταγραφής, τις επιθέσεις, authentication\_success, dovecot και πολλές ακόμη.

Εκτός από την ομαδοποίηση που υλοποιεί το Wazuh στους κανόνες, χρησιμοποιεί και το ΜΙTRE για να προσθέσει μια επιπλέον ομαδοποίηση στους κανόνες που είναι μια παγκοσμίως προσβάσιμη βάση γνώσης τακτικών και τεχνικών αντιπάλου που βασίζονται σε πραγματικές παρατηρήσεις. Το MITRE χρησιμοποιείται ως βάση για την ανάπτυξη συγκεκριμένων μοντέλων και μεθοδολογιών απειλών στον ιδιωτικό τομέα, στην κυβέρνηση και στην κοινότητα προϊόντων και υπηρεσιών στον κυβερνοχώρο.(MITRE Corporation, 2015) Πιο συγκεκριμένα κάθε security event περιέχει και το MITRE ATT&CK technique ID, την τεχνική και τακτική του MITRE που έχει υλοποιηθεί στο συμβάν.

| t decoder.parent<br>dovecot<br>$t$ full_log<br>Feb 2 20:29:20 ubun2004 dovecot: imap-login; Disconnected (auth failed. 1 attempts in 17 secs); user= <gf>. method=PLAIN. rip=192.168.1.5. lip=192.168.1.5. secured. session=<d2ismo3x6j7agaef><br/><math>t</math> id<br/>1643826560.14729<br/>t input.type<br/>log<br/>t location<br/>/var/log/mail.log<br/>t manager.name<br/>wazuh-manager<br/>t predecoder.hostname<br/>ubun2004<br/>t predecoder.program_name<br/>dovecot<br/>t predecoder.timestamp<br/>Feb 2 20:29:20<br/>t previous_output<br/><math>\rightarrow</math><br/>Feb 2 20:29:20 ubun2004 dovecot: imap-login: Disconnected (auth failed, 1 attempts in 17 secs): user=<gf>, method=PLAIN, rip=192.168.1.5, 11p=192.168.1.5, secured, session=<d2ismq3x6j7aqaef><br/>Feb 2 20:29:00 ubun2004 dovecot: imap-login: Disconnected (auth failed, 1 attempts in 10 secs): user=<gf>, method=PLAIN, rip=192.168.1.5, lip=192.168.1.5, secured, session=<m8jmma3x5p7aqaef></m8jmma3x5p7aqaef></gf></d2ismq3x6j7aqaef></gf></d2ismo3x6j7agaef></gf>                                                              |  |
|----------------------------------------------------------------------------------------------------|--|
|                                                                                                    |  |
|                                                                                                    |  |
|                                                                                                    |  |
|                                                                                                    |  |
|                                                                                                    |  |
|                                                                                                    |  |
|                                                                                                    |  |
|                                                                                                    |  |
|                                                                                                    |  |
|                                                                                                    |  |
| Feb 2 28:29:00 ubun2004 dovecot: imap-login: Disconnected (auth failed, 1 attempts in 10 secs): user= <gf>, method=PLAIN, rip=192.168.1.5, lip=192.168.1.5, secured, session=<m8jmma3x5p7aqaef><br/>Feb 2 28:28:48 ubun2004 dovecot: imap-login: Disconnected (auth failed, 1 attempts in 6 secs): user=<gf>, method=PLAIN, rip=192.168.1.5, 11p=192.168.1.5, secured, session=<cwlylw3x5j7aqaef><br/>Feb 2 20:28:48 ubun2004 dovecot: imap-login: Disconnected (auth failed, 1 attempts in 6 secs); user=<qf>, method=PLAIN, rip=192.168.1.5, lip=192.168.1.5, secured, session=<cwlylw3x5j7aqaef><br/>Feb 2 28:28:40 ubun2804 dovecot: imap-login: Disconnected (auth failed, 1 attempts in 2 secs): user=<gf>, method=PLAIN, rip=192.168.1.5, lip=192.168.1.5, secured, session=<ndgwlw3x4p7aqaef><br/>Feb 2 28:28:48 ubun2884 doverat: iman-login: Disconnected (auth failed 1 attempts in 2 secs): user=<nf> method=PLATN rin=192.168.1.5 lin=192.168.1.5 secured session=<ndgwlw3x4n7anaff></ndgwlw3x4n7anaff></nf></ndgwlw3x4p7aqaef></gf></cwlylw3x5j7aqaef></qf></cwlylw3x5j7aqaef></gf></m8jmma3x5p7aqaef></gf> |  |
| t rule.description<br>Dovecot brute force attack (multiple auth failures).                                                                                                    |  |
| # rule.firedtimes<br>$\mathbf{1}$                                                                                                    |  |
| # rule.frequency<br>8                                                                                                    |  |
| t rule.gdpr<br>IV_35.7.d, IV_32.2                                                                                                    |  |
| t rule.gpg13<br>7.1                                                                                                    |  |
| t rule.groups<br>dovecot, authentication_failures                                                                                                    |  |
| t rule.hipaa<br>164,312.b                                                                                                    |  |
| t rule.id<br>9751                                                                                                    |  |
| # rule.level<br>18                                                                                                    |  |
| @ rule.mail<br>false                                                                                                    |  |
| t rule.mitre.id<br>T1118                                                                                                    |  |

Εικόνα 4.9 Security Events Metadata

### *4.1.3.1 Rule Level*

Αν όχι το σημαντικότερο αλλά ένα από τα σημαντικότερα στοιχεία που καταγραφεί το Wazuh είναι το επίπεδο ενός κανόνα το οποίο ουσιαστικά ορίζει την κρισιμότητα ενός security event. Οι κανόνες ταξινομούνται σε πολλαπλά επίπεδα, από το χαμηλότερο (0) έως το μέγιστο (16).Η εικόνα 4.10 περιγράφει το καθένα, το οποίο μπορεί να είναι χρήσιμο για την κατανόηση της σοβαρότητας κάθε ειδοποίησης που ενεργοποιείται ή για τη δημιουργία προσαρμοσμένων κανόνων.

Κατά την δημιουργία του custom κανόνα το επίπεδο που του θέσαμε ήταν το 12 (εικόνα 4.6) γιατί αν ενεργοποιηθεί αυτός ο κανόνας το event που θα δημιουργήσει, είναι πολύ υψηλής σημασίας στο σύστημα δεδομένου ότι το fail2ban είναι βασικός παράγοντας της ασφάλειας του server μας.

| Level          | <b>Title</b>                     | <b>Description</b>                                                                                                    |
|----------------|----------------------------------|----------------------------------------------------------------------------------------------------|
| $\mathbf{0}$   | Ignored                          | No action taken. Used to avoid false positives.<br>These rules are scanned before all the others.<br>They include events with no security relevance.                                                                           |
| $\overline{2}$ | System low priority notification | System notification or status messages. They have no security relevance.                                                                                                    |
| 3              | Successful/Authorized events     | They include successful login attempts, firewall allow events, etc.                                                                                                    |
| 4              | System low priority error        | Errors related to bad configurations or unused devices/applications.<br>They have no security relevance and are usually caused by default installations or software testing.                                                   |
| 5              | User generated error             | They include missed passwords, denied actions, etc. By itself they have no security relevance.                                                                                                    |
| 6              | Low relevance attack             | They indicate a worm or a virus that have no affect to the system (like code red for apache servers, etc).<br>They also include frequently IDS events and frequently errors.                                                   |
| $\overline{7}$ | "Bad word" matching              | They include words like "bad", "error", etc.<br>These events are most of the time unclassified and may have some security relevance.                                                                                           |
| 8              | First time seen                  | Include first time seen events. First time an IDS event is fired or the first time an user logged in.<br>It also includes security relevant actions (like the starting of a sniffer or something like that).                   |
| $\overline{9}$ | Error from invalid source        | Include attempts to login as an unknown user or from an invalid source.<br>May have security relevance (specially if repeated).<br>They also include errors regarding the "admin" (root) account.                              |
| 10             | Multiple user generated errors   | They include multiple bad passwords, multiple failed logins, etc.<br>They may indicate an attack or may just be that a user just forgot his credentials.                                                                       |
| 11             | Integrity checking warning       | They include messages regarding the modification of binaries or the presence of rootkits (by Rootcheck).<br>They may indicate a successful attack. Also included IDS events that will be ignored (high number of repetitions). |
| 12             | High importance event            | They include error or warning messages from the system, kernel, etc.<br>They may indicate an attack against a specific application.                                                                                            |
| 13             | Unusual error (high importance)  | Most of the times it matches a common attack pattern.                                                                                                    |
| 14             | High importance security event   | Most of the times done with correlation and it indicates an attack.                                                                                                    |
| 15             | Severe attack                    | No chances of false positives. Immediate attention is necessary.                                                                                                    |

Εικόνα 4.10 Rule Level Numbers(Wazuh, 2022f)

### *4.1.3.2 Email Alert*

Όταν έχουμε security events με πολύ υψηλό rule level θέλουμε να ενημερωνόμαστε από τον Wazuh manager άμεσα διότι μπορεί να υλοποιείται μια επίθεση εκείνη την στιγμή η οποία προσπαθεί να παραβιάσει την ασφάλεια του mail server μας. Ελέγχοντας τις μεταβλητές που έχει καταγράψει ένα security event (εικόνα 4.9.) θα δούμε ότι περιέχει και μια μεταβλητή που έχει το όνομα rule.mail Η μεταβλητή αυτή σχετίζεται με το ειδοποίηση του χρήστη μέσω email για το συγκεκριμένο security event και παίρνει τιμές τύπου Boolean. Αν η τιμή είναι true σημαίνει ότι το Wazuh θα στείλει ένα email με το security event που δημιουργήθηκε στον mail server αλλιώς δεν θα γίνει καμία ενέργεια.

Για να υλοποιήσουμε τις ειδοποιείς μέσω email μπορούμε να τροποποιήσουμε τους υπάρχοντες κανόνες εισάγοντας μια νέα μεταβλητή στο rule configuration την '<options>alert\_by\_email</options>'. Αυτή την μέθοδο μπορούμε να την υλοποιήσουμε μεμονωμένα για κάποιους συγκεκριμένους κανόνες που υπάρχουν ή που θα δημιουργήσουμε αλλά δεν γίνεται να το εφαρμόσουμε σε όλους. Οπότε επιλέξαμε να ενεργοποιήσουμε την ειδοποιείς με email για όλους τους κανόνες που υπάρχουν αν το rule level είναι μεγαλύτερο ή ίσο του 12. Θέλοντας έτσι να μας αποστέλλονται email από τον Wazuh μόνο για τα κρίσιμα security events.

Πιο συγκεκριμένα τροποποιήσαμε το ossec.conf αρχείο του Wazuh manager ενεργοποιώντας το email notifications και δηλώνοντας στον Wazuh τον Postfix SMTP server για την αποστολή των emails αλλά και το αποστολέα και τον παραλήπτη των emails αυτών.

| root@wazuh-manager:/var/ossec/etc<br>$^{\scriptscriptstyle \times}$                                                                                                    | ubuntu@ubun2004:~ |
|----------------------------------------------------------------------------------------------------|-------------------|
| -<br Wazuh - Manager - Default configuration for centos 7.9<br>More info at: https://documentation.wazuh.com<br>Mailing list: https://groups.google.com/forum/#!forum/wazuh<br>$--$                                                                                                    |                   |
| <ossec config=""><br/><global><br/><jsonout output="">yes</jsonout><br/><alerts log="">yes</alerts><br/><logall>no</logall><br/><logall_json>no</logall_json><br/><email notification="">yes</email><br/><smtp server="">192.168.1.5</smtp><br/><email from="">wazuh@unipi.com</email><br/><email to="">admin@unipi.com</email><br/><email maxperhour="">12</email><br/><email log="" source="">alerts.log</email><br/><agents disconnection="" time="">10m</agents><br/><agents alert="" disconnection="" time="">0</agents><br/></global></ossec> |                   |
| <alerts><br/><log alert="" level="">3</log><br/><email alert="" level="">12</email><br/></alerts>                                                                                                    |                   |
| Choose between "plain", "json", or "plain,json" for the format of internal logs<br><logging><br/><log_format>plain</log_format><br/></logging>                                                                                                    |                   |
| <remote><br/><connection>secure</connection><br/><port>1514</port><br/><protocol>tcp</protocol><br/><queue size="">131072</queue><br/></remote>                                                                                                    |                   |

Εικόνα 4.11 Email Alerting Configuration

Εκτελώντας επιτυχώς μια ssh brute force επίθεση ήταν ο καλύτερος τρόπος για να δούμε αν τελικά τα email notifications λειτουργούν αποτελεσματικά εφόσον γνωρίζουμε ότι η συγκεκριμένη επίθεση έχει rule level 12 οπότε τηρεί τις προϋποθέσεις για την αποστολή ενός email alert.

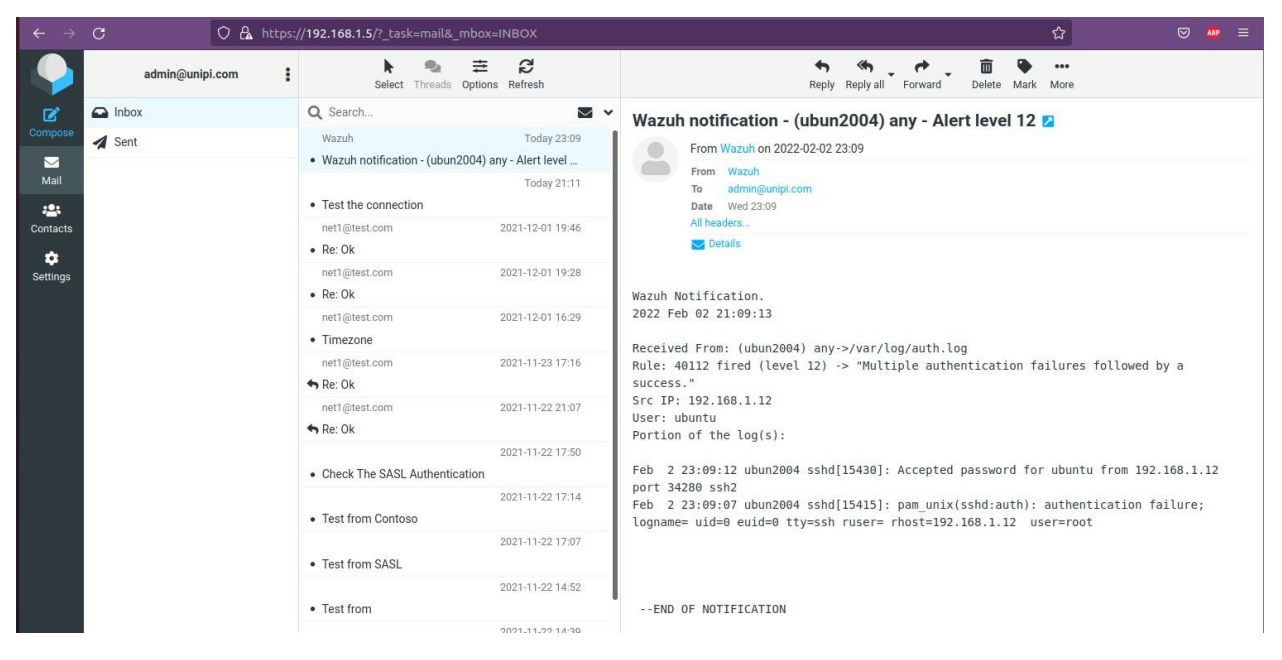

Εικόνα 4.12 Receiving Email Alert From Wazuh

Από την εικόνα 4.12 επιβεβαιώνουμε ότι το email notification του Wazuh είναι πλέον ενεργοποιημένο και λειτουργεί αποτελεσματικά.

# 4.1.4 File Integrity Monitoring

Μια άλλη λειτουργία που περιέχει το Wazuh εκτός από την ανάλυση των αρχείων καταγραφής και εντολών είναι ο έλεγχος της ακεραιότητας των αρχείων του mail server. Το Wazuh παρακολουθεί το σύστημα αρχείων, εντοπίζοντας αλλαγές στο περιεχόμενο, τα δικαιώματα, την ιδιοκτησία και τα χαρακτηριστικά των αρχείων που χρειάζονται προσοχή. Επιπλέον, προσδιορίζει τους χρήστες και τις εφαρμογές που χρησιμοποιήθηκαν για τη δημιουργία ή την τροποποίηση των αρχείων αυτών. Οι δυνατότητες παρακολούθησης

ακεραιότητας αρχείων χρησιμεύει στον εντοπισμό απειλών ή μη εξουσιοδοτημένων χρηστών που έχουν παραβιάσει τον server μας.

Η λειτουργία FIM βρίσκεται στον Wazuh agent, όπου εκτελεί περιοδικές σαρώσεις του συστήματος σύμφωνα με τον χρόνο που του έχουμε δηλώσει στο ossec.conf αρχείο και αποθηκεύει τα checksums και τα χαρακτηριστικά των παρακολουθούμενων αρχείων όπως τις hash τιμές των αρχείων ώστε να καθορίσει ποτέ τροποποιήθηκε ένα αρχείο σε μια τοπική βάση δεδομένων. Ουσιαστικά συγκρίνει τις τροποποιήσεις τα checksums των 'νέων' αρχείων με τα παλιά checksums με σκοπό να αναφέρει όλες τις αλλαγές που εντοπίστηκαν στον Wazuh manager. Κάθε φορά που εντοπίζονται τροποποιήσεις στα αρχεία παρακολούθησης, δημιουργείται μια νέα ειδοποίηση (event).

Από την εγκατάσταση του Wazuh η λειτουργία του FIM module είναι σε λειτουργία by default όμως τα στοιχεία που περιείχε το ossec configuration αρχείο ήταν έλειπες σύμφωνα με τις ανάγκες ασφάλειας του mail server. Οπότε τροποποιώντας για άλλη μια φορά το ossec.conf αρχείο και προσθέτοντας δυο παραπάνω directories που θέλουμε να παρακολουθούμε για τυχόν αλλαγές, το /var/www στο οποίο τρέχει ο Apache server αλλά και ο email client μας (roundcube) και το /var/tmp στο οποίο έχει δικαιώματα εγγραφής ο www-data χρήστης (Apache user) και θέλουμε να γνωρίζουμε αν έχει γίνει install οποιοδήποτε αρχείο οπού υπάρχει περίπτωση είναι κάποιο remote shell για πιθανή επίθεση. Εκτός από την προσθήκη των directories προσθέσαμε και το χαρακτηριστικό check\_all των καταλόγων το οποίο επιτρέπει ελέγχους για το μέγεθος του αρχείου, τα δικαιώματα, τον ιδιοκτήτη, την ημερομηνία τελευταίας τροποποίησης, και για όλα τα hash sums (MD5, SHA1 και SHA256). (Wazuh, 2022c)

```
ossec.conf
 Open v Fl
89
       <skip nfs>ves</skip nfs>
90
     \leq/sca>
91
92File integrity monitoring
93
     <syscheck>
94
       <disabled>no</disabled>
95
96
       <!-- Frequency that syscheck is executed default every 12 hours -->
97
       <frequency>43200</frequency>
98
99
       <scan on start>yes</scan on start>
100
101
       <!-- Directories to check (perform all possible verifications) -->
       <directories check_all='yes'>/etc,/usr/bin,/usr/sbin</directories>
102
       <directories check_all='yes'>/bin,/sbin,/boot</directories>
103
       <directories check_all='yes'>/var/tmp</directories>
104
105
       <directories check all='yes'>/var/www</directories>
106
107
       <alert_new_files>yes</alert_new_files>
108
109
       <!-- Files/directories to ignore -->
110
       <ignore>/etc/mtab</ignore>
111
       <ignore>/etc/hosts.deny</ignore>
112
       <ignore>/etc/mail/statistics</ignore>
113
       <ignore>/etc/random-seed</ignore>
114
       <ignore>/etc/random.seed</ignore>
115
       <ignore>/etc/adjtime</ignore>
       <ignore>/etc/httpd/logs</ignore>
116
117
       <ignore>/etc/utmpx</ignore>
118
       <ignore>/etc/wtmpx</ignore>
119
       <ignore>/etc/cups/certs</ignore>
       <ignore>/etc/dumpdates</ignore>
120
121
       <ignore>/etc/svc/volatile</ignore>
122
123
       <!-- File types to ignore -->
124
       <ignore type="sregex">.log$|.swp$</ignore>
125
126
       <!-- Check the file, but never compute the diff -->
127
       <nodiff>/etc/ssl/private.key</nodiff>
128
       <skip_nfs>yes</skip_nfs>
129
130
       <skip_dev>yes</skip_dev>
131
       <skip_proc>yes</skip_proc>
132
       <skip_sys>yes</skip_sys>
```
#### Εικόνα 4.13 FIM Configuration

Πλέον το Wazuh παρακολουθεί τα directories που προσθέσαμε στο ossec.conf αρχείο και για οποία αλλαγή παρακολουθήσει όπως προσθήκη, τροποποίηση, διαγραφή αρχείων θα ειδοποιηθούμε και θα μπορούμε να την αναλύσουμε σε βάθος παρατηρώντας τα metadata του event που δημιουργήθηκε. Όπως και στο module των security events παρατηρούμε διάφορες γραφικές παραστάσεις οι οποίες μας δίνουν γενικές πληροφορίες συμφάν με το file integrity του mail server. Μερικές πληροφορίες που παρατηρούμε αναφέρονται στους δημοφιλέστερους χρήστες του συστήματος που τροποποιούν ή προσθέτουν αρχεία στο σύστημα αλλά μέχρι στιγμής στον mail server το Wazuh έχει καταγράψει μόνο τον root χρήστη. Επιπροσθέτως εμφανίζονται τα πέντε τελευταία αρχεία που έχουν τροποποιηθεί ή προστεθεί στο σύστημα και γενικά ποια είναι το ποσοστό των ενεργειών που έχουν καταγραφεί.(εικόνα 4.14)

| Elastic                                                                    |                                                                                                    |                                                              |                                                                                                    | $\circ$                                                                                                    |
|----------------------------------------------------------------------------|----------------------------------------------------------------------------------------------------|--------------------------------------------------------------|----------------------------------------------------------------------------------------------------|----------------------------------------------------------------------------------------------------|
| ■ WAZUH V / Modules / ubun2004 / Integrity monitoring 1                    |                                                                                                    |                                                              |                                                                                                    |                                                                                                    |
| Dashboard<br>Events<br>Inventory                                           |                                                                                                    |                                                              |                                                                                                    | Generate report<br>ubun2004 (001)                                                                                         |
| $B \vee$ Search                                                            |                                                                                                    |                                                              | KQL $\frac{1}{200}$ $\sim$ Last 30 days                                                                                            | C Refresh<br>Show dates                                                                                                   |
| manager.name.wazuh-manager rule.groups.syscheck agent.id: 001 + Add filter |                                                                                                    |                                                              |                                                                                                    |                                                                                                    |
| Most active users<br>root (100%)                                           | i<br>Actions<br>deleted (20%)<br>added (20%)-                                                                                                    | Events<br>$12 -$<br>$10 -$<br>$\circ$<br>modified (60%)<br>這 | 2022-01-11 00:00 2022-01-15 00:00 2022-01-19 00:00 2022-01-23 00:00 2022-01-27 00:00 2022-01-31 00:00<br>timestams per 12 hours    | @ deleted<br><b>O</b> modified<br>$\bullet$ added                                                                         |
| Files added                                                                | Files modified<br>Dioot/System.map-<br>$\bullet$ /boot/config-5.13.0-<br>boot/initrd.img-5.13.<br>/boot/vmlinuz-5.13.<br>d /etc/systemd/syste<br>Ħ |                                                              | Files deleted<br>/etc/cups/subscripti<br>· /etc/cups/subscripti<br>boot/grub/grub.cfg<br>Doot/initrd.img<br>· /boot/initra.img.old | O /boot/System.map-<br>C /boot/config-5.11.0-<br>C /boot/initrd.img-5.11<br>Diootivmlinuz-5.11.0<br>d /etc/systemal/syste |

Εικόνα 4.14 File Integrity Monitoring Dashboard

Για την προβολή όλα των events που έχει καταγράψει το FIM αλλά και στα πιο ειδικά metadata του κάθε event μεταβήκαμε στην σελίδα με ονομασία events. Απευθείας μπορούμε να καταλάβουμε την ενέργεια που υλοποιήθηκε για κάθε event διαβάζοντας τις μεταβλητές syscheck.event ή το rule.description. Εκτός από τις δυο αυτές μεταβλητές μπορούμε να παρατηρήσουμε και κοινές μεταβλητές σε σύγκριση με τα security events όπως το rule.level και το rule.id που σημαίνει για να δημιουργηθούν αυτά τα events πρέπει να ισχύει κάποιος κανόνας ο οποίος περιλαμβάνει το στοιχείο του επιπέδου κρισιμότητας. Αρά αν στον έλεγχο της ακεραιότητας των αρχείων δημιουργηθεί ένα event με rule.level μεγαλύτερου ή ίσο του 12 τότε θα μας αποσταλεί εάν email alert με τα στοιχεία του event όπως συμβαίνει και με τα security events. (εικόνα 4.12).

| WAZUH V Modules ubun2004 Integrity monitoring @<br>Ξ. |           |                                                          |                                                                                               |          |                             |                |      |
|-------------------------------------------------------|-----------|----------------------------------------------------------|-----------------------------------------------------------------------------------------------|----------|-----------------------------|----------------|------|
| t agent.id                                            |           | Feb 5, 2022 @ 13:17:22.515 /usr/bin/helpztags            |                                                                                               | modified | Integrity checksum changed. | $\mathcal{I}$  | 558  |
| t agentio                                             |           | Feb 5, 2022 0 13:17:22.513 /usr/bin/vim.tiny             |                                                                                               | modified | Integrity checksum changed. | 7              | 55B  |
| t agent name                                          |           | Feb 5, 2022 0 13:17:22.407 /usr/bin/xxd                  |                                                                                               | modified | Integrity checksum changed. | $\alpha$       | 550  |
| t decoder name                                        |           |                                                          |                                                                                               |          |                             |                |      |
| $t$ full_log                                          |           |                                                          | Feb 5, 2022 @ 13:17:22.162 /etc/cups/subscriptions.comf.0                                     | modified | Integrity checksum changed. | $\overline{2}$ | 550  |
| t id                                                  |           |                                                          | Feb 5, 2022 0 13:17:22.162 /etc/cups/subscriptions.conf                                       | modified | Integrity checksum changed. |                | 550  |
| r input type<br>r location                            | $\bullet$ |                                                          | Feb 5, 2022 0 13:17:22.147 /etc/apt/apt.conf.d/01autorenove-kernels                           | modified | Integrity checksum changed. | $\tau$         | 558  |
| t manager name                                        |           | Feb 5, 2022 0 13:17:21.853 /etc/mailcap                  |                                                                                               | modified | Integrity checksum changed. | $\mathcal{I}$  | 550  |
| a rule.fredtimes                                      |           |                                                          | Feb 5, 2022 0 13:17:21.739 /boot/comfig-5.13.0-28-generic                                     | added    | File added to the system.   | 5              | 554  |
| r rule.gdpr<br>$t$ rule gpg 13                        |           |                                                          | Feb 5, 2022 @ 13:17:21.120 /boot/vmlinuz-5.13.0-28-generic                                    | added    | File added to the system.   | 5              | 5541 |
| r rule.groups                                         |           |                                                          | Feb 5, 2022 0 13:17:20.626 /boot/initrd.img-5.13.0-28-generic                                 | added    | File added to the system.   | $\mathcal{L}$  | 554  |
| r rule.hipaa<br>@ rule.mail                           |           | Feb 5, 2022 @ 13:17:20.626 /boot/initrd.img              |                                                                                               | modified | Integrity checksum changed. | 7              | 558  |
| t rule, mitre.id                                      |           | Feb 5, 2022 0 13:17:20.585 /boot/vmlinuz                 |                                                                                               | modified | Integrity checksum changed. | $\mathcal{I}$  | 558  |
| z rule.mitre.tactic                                   |           |                                                          | Feb 5, 2822 @ 13:17:28.120 /boot/System.map-5.13.0-28-generic                                 | added    | File added to the system.   | $5 -$          | 554  |
| r rule.mitre.technique<br>r rule.nist_800_53          |           | Feb 5, 2022 0 13:17:20.031 /boot/grub/grub.cfg           |                                                                                               | modified | Integrity checksum changed. | $\mathcal{I}$  | 558  |
| r rule.pcl dss                                        |           | Feb 5, 2022 @ 13:17:19.999 /boot/initrd.img.old          |                                                                                               | modified | Integrity checksum changed. | $\tau$         | 550  |
| $t$ rule.tsc                                          |           | Feb 5, 2022 # 13:17:19.959 /boot/vmlinuz.old             |                                                                                               | modified | Integrity checksum changed. | $\overline{7}$ | 558  |
| I syscheck.changed attributes<br>1 syscheck oid after |           |                                                          | Jan 31, 2022 @ 21:34:54.612 /etc/cups/aubscriptions.comf.0                                    | nodified | Integrity checksum changed. | $\mathcal{I}$  | 558  |
| t syscheck.gname.after                                |           | Jan 31, 2022 @ 21:34:54.562 /etc/cups/subscriptions.conf |                                                                                               | modified | Integrity checksum changed. | $\mathcal{I}$  | 558  |
| I syscheck inode after                                |           | Jan 29, 2022 @ 02:50:04.620 /etc/cups/subscriptions.conf |                                                                                               | modified | Integrity checksum changed. | $\overline{2}$ | 558  |
| 1 syscheck inode before<br>I syscheck.md5 after       |           | Jan 29, 2022 @ 02:50:04.612 /etc/ld.so.cache             |                                                                                               | modified | Integrity checksum changed. | $\overline{7}$ | 558  |
| t syscheck.mdS before                                 |           |                                                          | Jan 29, 2022 @ 02:50:04.577 /etc/cups/subscriptions.conf.0                                    | modified | Integrity checksum changed. | $\sigma$       | 550  |
| t syscheck.mode                                       |           |                                                          | Jan 28, 2022 # 21:08:44.158 /etc/systemd/system/snap-core20-1242.mount                        | deleted  | File deleted.               | $\overline{z}$ | 553  |
| (f) syscheck mtime after                              |           |                                                          | Jan 28, 2022 0 21:08:44.157 /etc/system/system/multi-user.target.wants/snap-core20-1242.mount | deleted  | File deleted.               |                | 553  |
| Syscheck.mlime.before                                 |           |                                                          |                                                                                               |          |                             |                |      |

Εικόνα 4.15 FIM Events List

Τα metadata που διαφέρουν στο FIM συγκριτικά με τα metadata των security events μπορούμε να τα παρατηρήσουμε πατώντας πάνω στο όνομα του αρχείου που έχει δεχτεί μια από τις ενέργειες που έχουν αναφερθεί. Έτσι βλέπουμε τον χρήστη που έχει τροποποιήσει το συγκεκριμένο αρχείο αλλά και την ομάδα στην οποία ανήκει , τα δικαιώματα που έχουν δοθεί αρχείου, το μέγεθος του αλλά και τρεις hash values από τις συναρτήσεις MD5, SHA-1 και SHA-256. Οι συγκεκριμένες hash values μας είναι πολύ χρήσιμες διότι αντιγράφοντας τις στην ιστοσελίδα <https://www.virustotal.com/gui/home/search> μπορούμε να ελέγξουμε εάν το συγκεκριμένο αρχείο πρόκειται για κάποιο γνωστό malware αρχείο.

| IS : hashed mine abe-<br>Ct : tystock riline bitter | 1 damiged mate        | /boot/config-5.13.0-28-generic                                                    |                                                                  |                                                   | $\times$                |
|-----------------------------------------------------|-----------------------|-----------------------------------------------------------------------------------|------------------------------------------------------------------|---------------------------------------------------|-------------------------|
| 11. byscheck.perm. affer.                           | ( role, descript)     | $\vee$ Details                                                                    |                                                                  |                                                   |                         |
| si sischeckstat alter                               |                       |                                                                                   |                                                                  |                                                   |                         |
| a : i krishedi sha'i 'before'                       | # mile.firedtin       | <b>B</b> Last analysis                                                            | Last modified<br>$\odot$                                         | User<br>g                                         |                         |
| (ii) winiteds shall55 after                         | i mie gipr            | Feb 5, 2022 @ 13:17:21.000                                                        | Jan 19, 2022 @ 13:16:34.000                                      | root                                              |                         |
| i systheck studios selbre                           | $i$ nite, and $i$     | $2$ User ID                                                                       | Group<br>$\circled{a}$                                           | Group ID                                          |                         |
| # www.educe.atm                                     |                       | $\sim$                                                                            | root                                                             |                                                   |                         |
| # . memberitate being                               | 11 TODAY GENERAL      | Permissions                                                                       |                                                                  |                                                   |                         |
| a systhetical after                                 | or rule mass.         | $\bigoplus$<br>$IW-Fe-Fe-$                                                        | Size<br>251.69 KB<br>$\Theta$                                    | $\mathcal{O}$ Inode<br>20 <sub>2</sub>            |                         |
| a construction after                                | $-1.7058, 10$         |                                                                                   |                                                                  |                                                   |                         |
| () bresteou                                         | or mie levil          | MD5<br>$\checkmark$<br>f9175afed52f978451b734ef203e90e0                           | SHA1<br>$\checkmark$<br>afc1f9de544450c16f3a54fbb05ee39c67cb5548 |                                                   |                         |
|                                                     | O role.mm11           | $\vee$ SHA256<br>6256ee783206d2f416997547485745c550490bd148cf3fe52e64a82b36d62749 |                                                                  |                                                   |                         |
|                                                     | <b>SET PROGRESSED</b> |                                                                                   |                                                                  |                                                   |                         |
|                                                     | a mislacalma          | $\vee$ Recent events                                                              |                                                                  |                                                   | 0 hits                  |
|                                                     | i mienic              |                                                                                   |                                                                  |                                                   |                         |
|                                                     |                       | Search                                                                            |                                                                  | KQL $\qquad \qquad \Box \vee \qquad$ Last 30 days | Show dates<br>C Refresh |
|                                                     | 1 Australian          | + Add filter                                                                      |                                                                  |                                                   |                         |

Εικόνα 4.16 FIM Events Extra Metadata

# **Κεφάλαιο 5 ο**

# 5. Αξιολόγηση Επιπέδου Ασφαλείας

Τα αντιμετρά των επιθέσεων και οι τεχνικές hardening είναι βασικά δομικά στοιχεία ώστε να καταφέρουμε να αυξήσουμε την ασφάλεια του mail server μας. Αλλά πώς πραγματικά θα γνωρίζουμε ότι έχουμε καταφέρει να δημιουργήσουμε έναν ασφαλή mail server και ποσό ασφαλής είναι; Θα είναι απαραβίαστος και αν όχι, ποιες είναι οι πιθανότητες να δεχθεί μια επίθεση; Η απάντηση σε αυτές τις ερωτήσεις και τους προβληματισμούς θα δοθούν μέσω της χρήσης ενός Vulnerability Scanner.

Οι σαρωτές ευπάθειας εφαρμογών είναι αυτοματοποιημένα εργαλεία που σαρώνουν web applications, συνήθως ως εξωτερικοί χρήστες, για να αναζητήσουν ευπάθειες ασφαλείας όπως Cross-site scripting, SQL Injection, Command Injection, Path Traversal και insecure server configuration. Αυτή η κατηγορία εργαλείων αναφέρεται συχνά ως εργαλεία δυναμικής δοκιμής ασφάλειας εφαρμογών (DAST). Ένας μεγάλος αριθμός εμπορικών και ανοιχτού κώδικα εργαλείων αυτού του τύπου είναι διαθέσιμα και όλα αυτά τα εργαλεία έχουν τα δικά τους δυνατά και αδύνατα σημεία. (OWASP, 2010)

# *5.1 OpenVAS*

Ο σαρωτής που επιλέξαμε να εγκαταστήσουμε και να χρησιμοποιήσουμε είναι ο OpenVAS ο οποίος έχει αναπτυχθεί και προωθηθεί από την εταιρεία Greenbone Networks από το 2006. Ως μέρος της εμπορικής οικογένειας προϊόντων διαχείρισης ευπάθειας "Greenbone Security Manager" (GSM), ο σαρωτής σχηματίζει τη Διαχείριση ευπάθειας Greenbone μαζί με άλλες λειτουργικές μονάδες ανοιχτού κώδικα. Είναι ένας σαρωτής ευπάθειας με πλήρεις δυνατότητες που περιλαμβάνουν μη επαληθευμένες δοκιμές, διάφορα διαδικτυακά και βιομηχανικά πρωτόκολλα υψηλού και χαμηλού επιπέδου, ρύθμιση απόδοσης για σαρώσεις μεγάλης κλίμακας και μια ισχυρή εσωτερική γλώσσα προγραμματισμού για την εφαρμογή οποιουδήποτε τύπου τεστ ευπάθειας. Ο σαρωτής λαμβάνει τις δοκιμές για τον εντοπισμό τρωτών σημείων από μια ροή που έχει καθημερινές ενημερώσεις.(Greenbone, 2021)

## 5.1.1 Creating A Scan

Η διαδικασία δημιουργίας ενός vulnerability test από το OpenVas είναι πολύ εύχρηστη. Πατώντας το εικονίδιο κάτω από το Dashboards section , το οποίο παρατηρείται υπογραμμισμένο στην εικόνα 5.1, μας δίνεται η δυνατότητα της δημιουργίας ενός νέου task συμπληρώνοντας διάφορα στοιχεία.

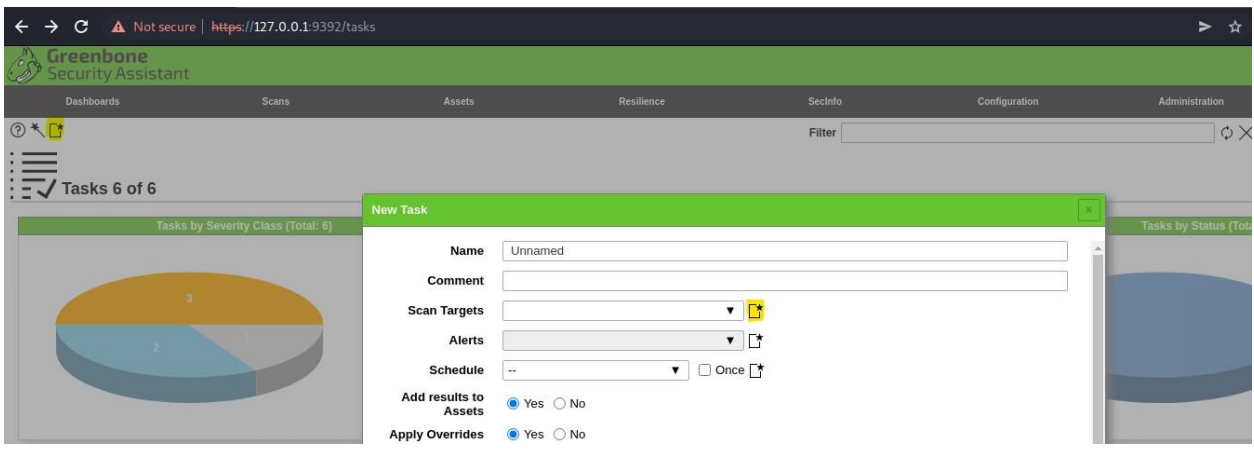

Εικόνα 5.1 Creating Vulnerability Scan

Όμως για την δημιουργία ενός task είναι προϋπόθεση να υπάρχει και ένας στόχος. Στην συγκεκριμένη περίπτωση ο στόχος για τον οποίο θέλουμε να δημιουργήσουμε το task και να ελέγξουμε τις ευπάθειες του είναι ο mail server. Για να δημιουργήσουμε έναν καινούριο στόχο το επιτυγχάνουμε πατώντας το εικονίδιο που εμφανίζεται διπλά από το πεδίο του Scan Targets. Οι μεταβλητές που χρειάζεται να προσθέσουμε ώστε να δημιουργηθεί επιτυχώς ένας νέος στόχος είναι το όνομα του στόχου και η IP διεύθυνση του.(εικόνα 5.2) Σχετικά με τις υπόλοιπες μεταβλητές του task δεν χρειάζεται να τροποποιήσουμε καμία από τις default τιμές από την στιγμή που προσθέσουμε τον στόχο που μας ενδιαφέρει.
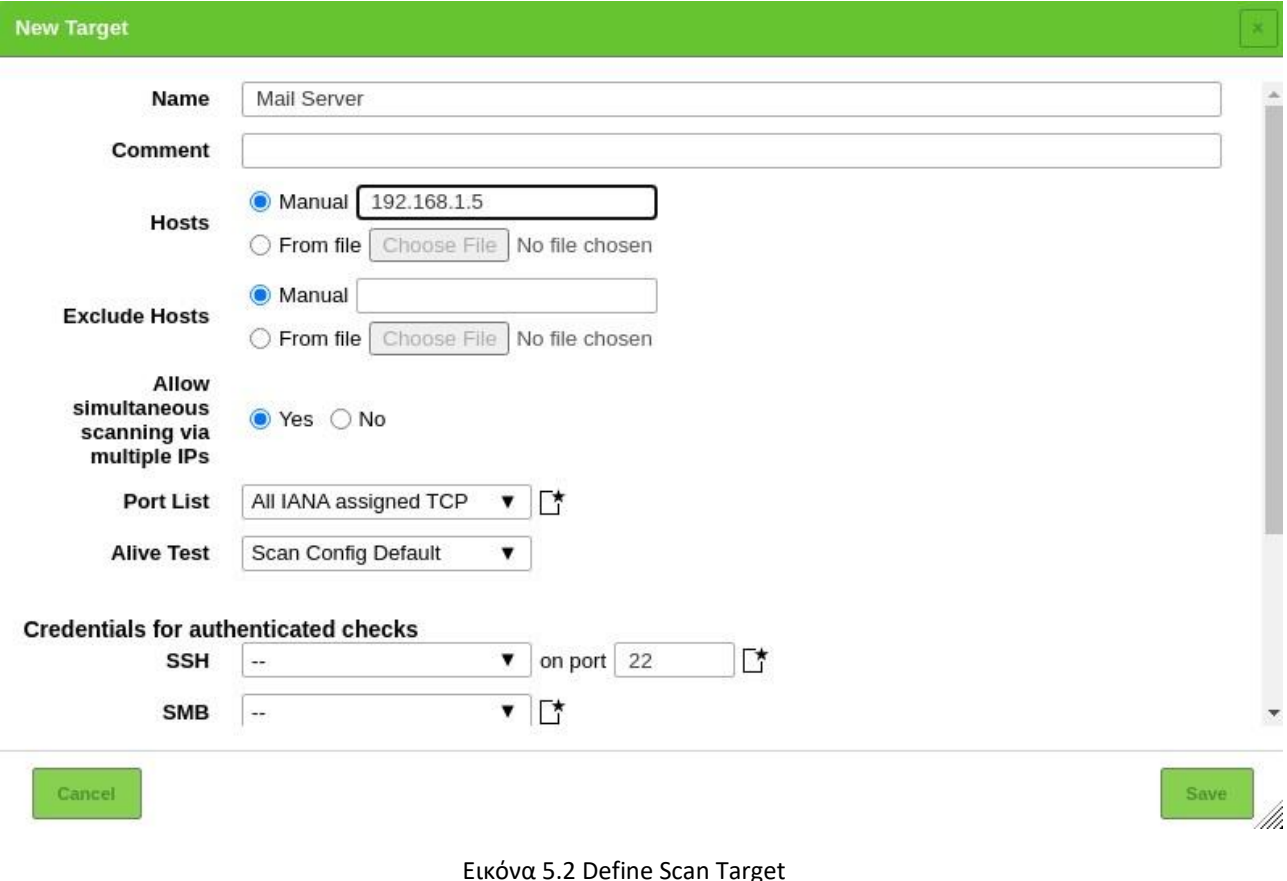

5.1.2 Analyzing The Scans

Εκτελώντας διαφορά scans καθ' όλη την διάρκεια της επαύξησης της ασφάλειας του server συνειδητοποιήσαμε ότι αν και είχαμε προσθέσει όλα τα αντιμετρά ασφάλειας του server, η συνολική ασφάλεια του είχε severity level 4.8. (εικόνα 5.3) Με τον ορό severity το πρόγραμμα δηλώνει την σοβαρότητα του κινδύνου, δηλαδή την έκταση της ζημίας που θα προκαλέσει στον mail server αν οι ευπάθειες που έχει καταγράψει χρησιμοποιηθούν και οδηγήσουν σε πετυχημένες επιθέσεις. Αυτό σημαίνει ότι το επίπεδο της ασφάλειας του mail server ήταν μέτρια κάτι το οποίο απαιτούσε μερικές επιπλέον διορθώσεις στα αντιμετρά ώστε να επιτύχουμε πιο χαμηλό severity.

| $\leftarrow$ $\rightarrow$<br>C                    | A Not secure   https://127.0.0.1:9392/reports |                                         |                                       |                                                      |                                                                                                    |                                   |                                | > ☆ ● ♥                   | $\star$ 8      | (Update                                    |  |
|----------------------------------------------------|-----------------------------------------------|-----------------------------------------|---------------------------------------|------------------------------------------------------|----------------------------------------------------------------------------------------------------|-----------------------------------|--------------------------------|---------------------------|----------------|--------------------------------------------|--|
| <b>Greenbone</b><br>٨<br><b>Security Assistant</b> |                                               |                                         |                                       |                                                      |                                                                                                    |                                   |                                |                           |                | 8 <sup>o</sup>                             |  |
| <b>Dashboards</b>                                  | Scans                                         | Assets                                  | Resilience                            | Secinfo                                              | Configuration                                                                                                    |                                   | Administration                 |                           |                | Help                                       |  |
| ① t                                                |                                               |                                         |                                       | Filter                                               |                                                                                                    |                                   |                                | $0 \times 000 =$          |                | $\mathbf{v}$                               |  |
| ⋐<br>Reports 6 of 6                                |                                               |                                         |                                       |                                                      |                                                                                                    |                                   |                                |                           |                | 『こ                                         |  |
|                                                    | <b>Reports by Severity Class (Total: 6)</b>   | <b>Reports with High Results</b>        |                                       |                                                      |                                                                                                    | <b>Reports by CVSS (Total: 6)</b> |                                |                           |                |                                            |  |
| $\overline{3}$                                     |                                               | Log<br><b>Low</b><br>Medium<br>Max High | NovembeDecember 2022 February<br>Time | Max High<br>Max High per Host<br>Max<br><b>TTOCS</b> | $2.0 -$<br>$1.8 -$<br>$1.6 -$<br>$1.4 -$<br>of Reports<br>$1.2 -$<br>1.0<br>$0.8 -$<br>22<br>$0.6 -$<br>$0.4 -$<br>$0.2 -$<br>$0.0 -$ | N/A Log                           | $\overline{z}$<br>3<br>$\perp$ | $\Delta$<br>5<br>Severity |                | 10                                         |  |
| Date A                                             | <b>Status</b>                                 | Task                                    |                                       | <b>Severity</b>                                      | High                                                                                                    | Medium                            | Low                            | Log                       | False Pos.     | $\langle 1.6066 \rangle$<br><b>Actions</b> |  |
| Tue, Oct 5, 2021 5:40 PM UTC                       | Done                                          | Scanning Mail Server (Failed)           |                                       | 2.6 (Low)                                            | $\circ$                                                                                                    | $\mathbf 0$                       |                                | 62                        | $\circ$        | $\Delta \times$                            |  |
| Wed, Nov 24, 2021 12:45 PM UTC                     | Done                                          | Scanning The Mail Server 2              |                                       | 5.4 (Medium)                                         | $\bf{0}$                                                                                                    | $\sqrt{5}$                        | 1                              | 100                       | $\mathbf{0}$   | $\Delta \times$                            |  |
| Sat. Dec 4, 2021 8:54 PM UTC                       | Done                                          | <b>Scanning The Mail Server</b>         |                                       | 4.8 (Medium)                                         | $\circ$                                                                                                    | $\overline{2}$                    |                                | 80                        | $\circ$        | $\Delta \times$                            |  |
| Wed. Feb 9, 2022 5:21 PM UTC                       | Done                                          | <b>Scanning The Mail Server 3</b>       |                                       | 4.8 (Medium)                                         | $\mathbf 0$                                                                                                    | $\overline{2}$                    | 1                              | 71                        | $\overline{0}$ | $\Delta$ $\times$                          |  |

Εικόνα 5.3 Scan Severity Results

Οι πληροφορίες που μπορούμε να λάβουμε από τα reports των ελέγχων που έχουμε υλοποιήσει είναι η ημερομηνία δημιουργίας του task, η κατάσταση στην οποία βρίσκεται, το όνομα του, το severity level όλου του task κατά μέσο ορό και τα αριθμητικά αποτελέσματα του scan. Στα αποτελέσματα παρατηρούμε τον αριθμό των ευπαθειών ταξινομημένους βάση της κρισιμότητας τους.

Επιλέγοντας το τελευταίο report που θέλουμε να αναλύσουμε μεταβαίνουμε στα αποτελέσματα οπού και βρίσκεται η αναλυτική λίστα των ευπαθειών. Σε αυτό το σημείο οι μεταβλητές που μας ενδιαφέρουν είναι το όνομα της ευπάθειας το οποίο δίνει αρκετές πληροφορίες σχετικά με αυτήν, το επίπεδο επικινδυνότητας της (severity), τη τοποθεσία στην οποία λαμβάνει χωρά και το QoD. Τα αρχικά του QoD προέρχονται από τις λέξεις quality of detection και αντιπροσωπεύει την πιθανότητα εκμετάλλευσης αυτής της ευπάθειας, δηλαδή όσο μεγαλύτερο είναι το ποσοστό της τιμής QOD τόσο μεγαλύτερες είναι οι πιθανότητες να πραγματοποιηθεί μια επίθεση επιτυχώς.

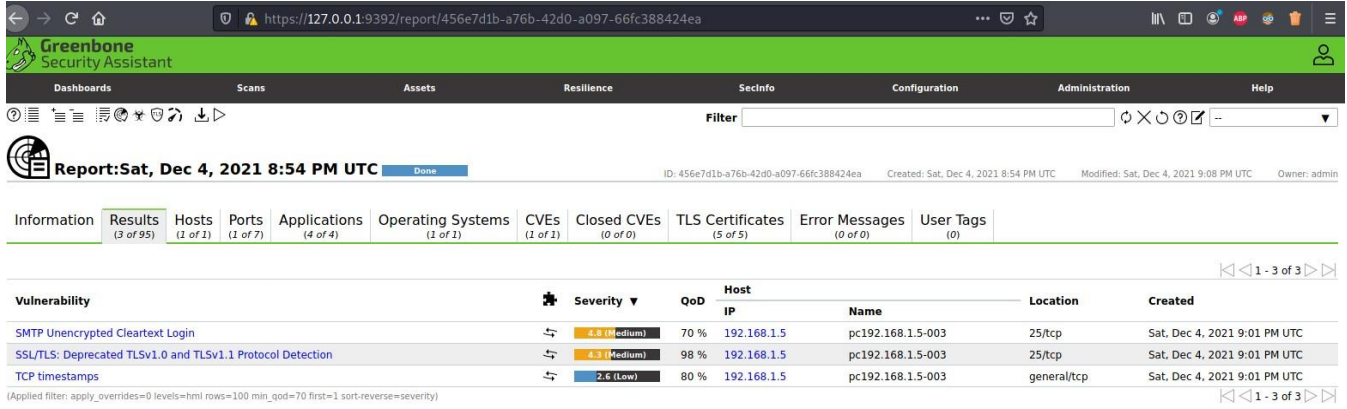

### Εικόνα 5.4 Scan Vulnerability List

Αναλύοντας τον τελευταίο έλεγχο, τα δυο πιο βασικά κενά ασφαλείας που έχει ο mail server είναι ότι ο SMTP server παρόλο που υποστηρίζει την εντολή "STARTTLS", δεν επιβάλλει τη χρήση της για τους cleartext μηχανισμούς ελέγχου ταυτότητας και δέχεται συνδέσεις μέσω μη κρυπτογραφημένων συνδέσεων PLAIN και LOGIN. Το δεύτερο κενό ασφάλειας μας επισημαίνει ότι ο εντοπίστηκε η χρήση του TLSv1.0 και TLSv1.1 πρωτόκολλου σε αυτό το σύστημα. Οι συγκεκριμένες εκδόσεις έχουν καταργηθεί λόγω πολλών κενών ασφάλειας για αυτό και εμφανίζεται ως ευπάθεια του mail server. Η τελευταία ευπάθεια του συστήματος μας είναι η TCP Timestamp οπού βλέπουμε ότι είναι μια ευπάθεια χαμηλού κίνδυνου. Για να κατανοήσουμε σε βάθος τι ακριβώς είναι αυτή η ευπάθεια που έχει βρεθεί μέσω του OpenVAS, το πρόγραμμα μας δίνει πιο αναλυτικές λεπτομέρειες του προβλήματος.

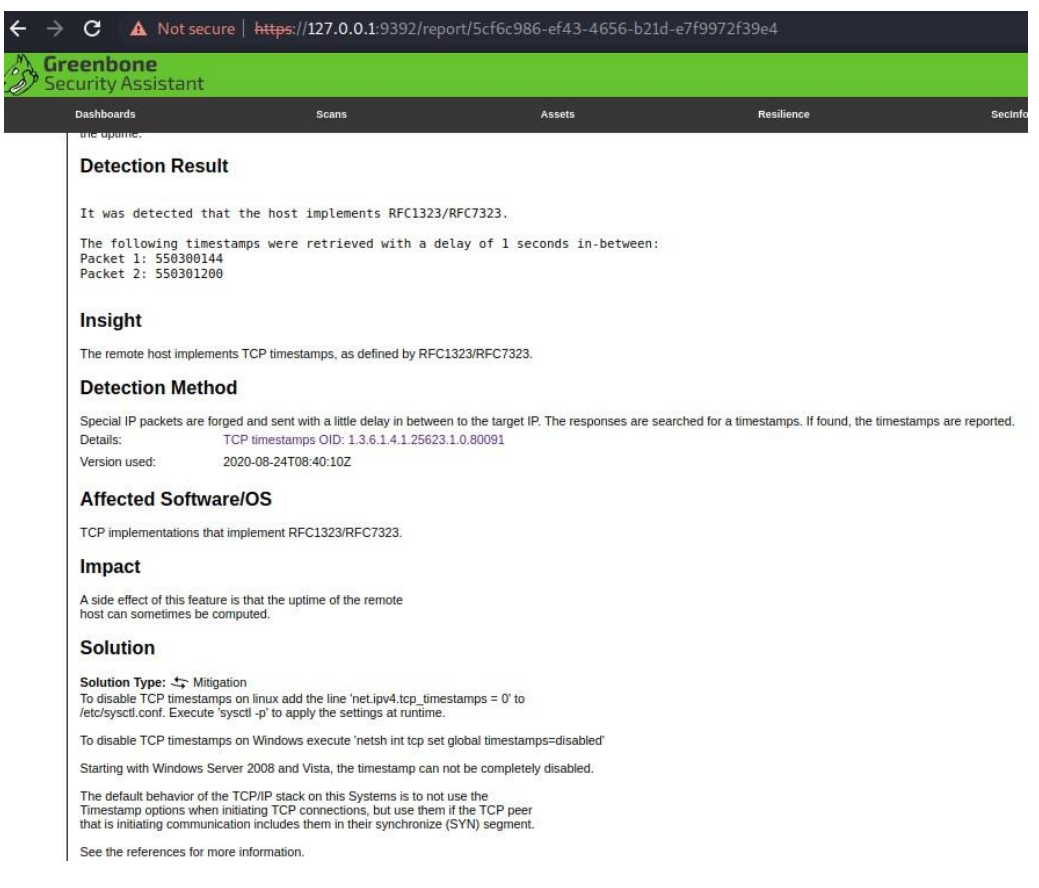

Εικόνα 5.5 Suggested Vulnerability Solution

Το OpenVAS έχει συντάξει μια περίληψη για να μας εξηγήσει ακριβώς την ευπάθεια και επιπλέον μας δίνει πληροφορίες για την μέθοδο που χρησιμοποίησε και το αποτέλεσμα της ανίχνευσης που εξήγαγε. Αρά η ευπάθεια που μας περιγράφει είναι ότι στις χρονικές σημάνσεις TCP, που υλοποιούνται στον απομακρυσμένο κεντρικό υπολογιστή όπως ορίζονται από το RFC1323/RFC7323 παρατηρείται καθυστέρηση ενός δευτερολέπτου μεταξύ κάποιον πακέτων. Tο impact (συνέπεια) αυτής της ευπάθειας στο σύστημα μας είναι ότι μερικές φορές επιτρέπει τον υπολογισμό του χρόνου λειτουργίας του απομακρυσμένου κεντρικού υπολογιστή. Τέλος το OpenVAS εκτός από την περιγραφή της ευπάθειας , της επίπτωση και των μεθόδων ανίχνευσης της μας προτείνει και κάποιες λύσεις για την αντιμετώπιση των ευπαθειών.

### 5.1.3 Vulnerability Solution

Οι ευπάθειες που προέκυψαν από τον έλεγχο του συστήματος μας ήταν ευπάθειες που θεωρητικά είχαμε προβλέψει και είχαμε υλοποιήσει τα καταλληλά αντιμετρά στα παραπάνω κεφάλαια. Πιο συγκεκριμένα την χρήση του STARTTLS που εκτελεί την επαλήθευση και κρυπτογράφηση TLS/SSL μέσω μιας σύνδεσης SMTP την είχαμε υλοποίησει στο Κεφάλαιο 3.2 στο οποίο ενεργοποιήσαμε την SASL αυθεντικοποίηση στον SMTP server. Όμως επιβεβαιώσαμε ότι υπήρχαν κάποια λάθη στο main.cf αρχείο του postfix τα οποία τροποποιήσαμε και αναλύσαμε παραπάνω, ανανεώνοντας έτσι ολόκληρο το Κεφάλαιο 3.2 και πιο ειδικά την Εικόνα 3.5 SASL Parameters. Στην συνέχεια η ευπάθεια του που αφορούσε την χρήση παλαιοτέρων εκδόσεων TLS την έχουμε λύσει επιτυχώς στον Postfix SMTP server που έχουμε υλοποίηση στο Κεφάλαιο 2.4.1 αλλά αυτό δεν ήταν αρκετό για την απαλοιφή της ευπάθειας αυτής. Ο λόγος για τον οποίο το OpenVAS εντόπισε αυτή την ευπάθεια είναι διότι δεν επιβάλλεται στον Apache να μην χρησιμοποιεί τις παλαιότερες εκδόσεις του TLS. Οπότε έπρεπε να τροποποιήσουμε το ssl.conf αρχείο αλλά και το configuration αρχείο του roundcube που έχουμε δημιουργήσει στα sites-enabled του Apache. Η τροποποίηση που κάναμε είναι να δηλώσουμε στην μεταβλητή SSLProtocol να μην χρησιμοποιεί της έκδοσης TLSv1.0 και TLSv1.1 τις οποίες υποστηρίζει κανονικά ο Apache

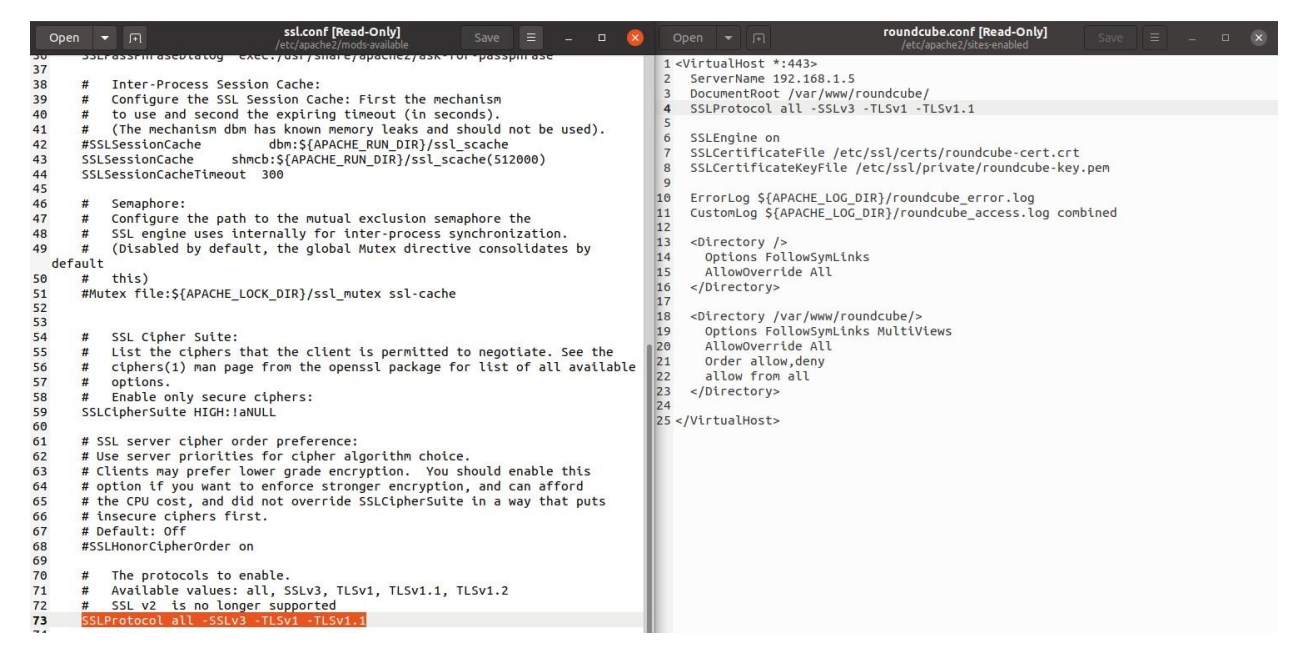

Εικόνα 5.6 Forced Use TLSv1.2 on Apache

Τέλος για την επίλυση της ευπάθεια με τα TCP timestamps ακολουθήσαμε την λύση που προτεινόταν μέσω του OpenVAS ώστε να απενεργοποιήσουμε την λειτουργία τους, προσθέτοντας την μεταβλητή 'net.ipv4.tcp\_timestamps = 0' στο αρχείο /etc/sysctl.conf

```
*sysctl.conf
 Open
       \blacktriangleright \blacksquare/etc
1#2# /etc/sysctl.conf - Configuration file for setting system variables
3# See /etc/sysctl.d/ for additional system variables.
4 # See sysctl.conf (5) for information.
5#6
7 #kernel.domainname = example.com
\mathbf{R}9 # Uncomment the following to stop low-level messages on console
10 #kernel.printk = 3 4 1 3
1113 # Functions previously found in netbase
14#15
16 # Uncomment the next two lines to enable Spoof protection (reverse-path filter)
17 # Turn on Source Address Verification in all interfaces to
18 # prevent some spoofing attacks
19 #net.ipv4.conf.default.rp filter=1
20 #net.ipv4.conf.all.rp filter=1
2122 # Uncomment the next line to enable TCP/IP SYN cookies
23 # See http://lwn.net/Articles/277146/
24 # Note: This may impact IPv6 TCP sessions too
25 #net.ipv4.tcp syncookies=1
26
27 # Uncomment the next line to enable packet forwarding for IPv4
28 #net.ipv4.ip forward=1
29
30 # Uncomment the next line to enable packet forwarding for IPv6F
31 # Enabling this option disables Stateless Address Autoconfiguration
32 # based on Router Advertisements for this host
33 #net.ipv6.conf.all.forwarding=1
34
35 #To disable TCP timestamps uFncomment the next line
36 net.ipv4.tcp_timestamps = 0
37
```
### Εικόνα 5.7 Remove TCP Timestamps

Για να επιβεβαιώσουμε ότι έχουμε εξαλείψει όλες τις σημαντικές ευπάθειες του συστήματος και εφόσον έχουμε υλοποιήσει τα παραπάνω αντιμετρά, έπρεπε να δημιουργηθεί ένας τελικός έλεγχος.

| <b><i>Converse Security Assistant</i></b>   |               |                                                        |                                                         |                                                       |                                                                                                    |                                   |                                  |                                                          |                        | ക                                                                          |  |
|---------------------------------------------|---------------|--------------------------------------------------------|---------------------------------------------------------|-------------------------------------------------------|----------------------------------------------------------------------------------------------------|-----------------------------------|----------------------------------|----------------------------------------------------------|------------------------|----------------------------------------------------------------------------|--|
| <b>Dashboards</b>                           | <b>Scans</b>  | Assets                                                 | Resilience                                              | Secinfo                                               | Configuration                                                                                                    |                                   | Administration                   |                                                          |                        | Help                                                                       |  |
| $Q_1$                                       |               |                                                        |                                                         | Filter                                                |                                                                                                    |                                   | $0 \times 000 -$                 |                                                          | $\mathbf v$            |                                                                            |  |
| €<br>Reports 6 of 6                         |               |                                                        |                                                         |                                                       |                                                                                                    |                                   |                                  |                                                          |                        | けり                                                                         |  |
| <b>Reports by Severity Class (Total: 6)</b> |               |                                                        | <b>Reports with High Results</b>                        |                                                       |                                                                                                    | <b>Reports by CVSS (Total: 6)</b> |                                  |                                                          |                        |                                                                            |  |
| 3 <sup>°</sup><br>$\mathbb{R}$              |               | $\blacksquare$ Log<br><b>Low</b><br>Medium<br>Max High | TТ<br>NovembeDecember 2022<br>February<br>Time          | Max High<br>Max High per Host<br>ceyq<br>High<br>Rost | $1.8 -$<br>$1.6 -$<br>$1.4 -$<br>of Reports<br>$1.2 -$<br>$1.0 -$<br>$0.8 -$<br>16<br>$0.6 -$<br>$0.4 -$<br>$0.2 -$<br>0.0 | N/A Log<br>$\mathbf{1}$           | $\overline{2}$<br>$\overline{3}$ | $\Delta$<br>$\overline{5}$<br>$\overline{6}$<br>Severity | $\Omega$               | $10 -$                                                                     |  |
| Date v                                      | <b>Status</b> | Task                                                   |                                                         | Severity                                              | High                                                                                                    | Medium                            | Low                              | Log                                                      | False Pos.             | $\triangle$ 4 - 6 of 6 $\triangleright$ $\triangleright$<br><b>Actions</b> |  |
| Thu, Feb 10, 2022 3:10 PM UTC               | Done          |                                                        | Final Check After Removing TCP timestamps Vulnerability | $0.0$ (Log)                                           | $\mathbf{0}$                                                                                                    | $\overline{0}$                    | $\bf{0}$                         | 63                                                       | $\mathbf{0}$           | $\Delta \times$                                                            |  |
| Thu, Feb 10, 2022 2:23 PM UTC               | Done          |                                                        | Removing TLS1 and TLS1.1 & Enforce use of STARTTLS      | $2.6$ (Low)                                           | $\mathbf{0}$                                                                                                    | $\mathbf{0}$                      | $1\,$                            | 62                                                       | $\mathbb O$            | $\Delta\times$                                                             |  |
| Wed. Feb 9, 2022 5:21 PM UTC                | Done          | Scanning The Mail Server 3                             |                                                         | 4.8 (Medium)                                          | $\circ$                                                                                                    | $\overline{2}$                    | $\mathbf{1}$                     | 71                                                       | $\mathbb O$            | $\Delta \times$                                                            |  |
| Sat. Dec 4, 2021 8:54 PM UTC                | Done          |                                                        | <b>Scanning The Mail Server</b>                         |                                                       |                                                                                                    | $\overline{2}$                    | $1\,$                            | 80                                                       | $\circ$                | $\Delta\times$                                                             |  |
| Wed, Nov 24, 2021 12:45 PM UTC              | Done          | Scanning The Mail Server 2                             |                                                         | 5.4 (Medium)                                          | $\circ$                                                                                                    | 5                                 | $\mathbf{1}$                     | 100                                                      | $\circ$                | $\Delta\times$                                                             |  |
| Tue, Oct 5, 2021 5:40 PM UTC                | Done          | Scanning Mail Server (Failed)                          |                                                         | 2.6 (Low)                                             | $\circ$                                                                                                    | $\circ$                           | $\,1$                            | 62                                                       | $\mathbb O$            | $\Delta\times$                                                             |  |
|                                             |               |                                                        |                                                         |                                                       |                                                                                                    |                                   |                                  |                                                          | Apply to page contents | $\cdot \circ \times$                                                       |  |

Εικόνα 5.8 Perfect Vulnerability Scan

Παρατηρώντας τον τελικό έλεγχο που υλοποιήσαμε συμπεραίνουμε ότι το σύστημα μας πλέον δεν έχει κάποια πολύ κρίσιμη ευπάθεια η οποία μπορεί να προκαλέσει σημαντική ζημιά στον mail server. Παρόλα αυτά όμως συνεχίζει να έχει κάποιες ευπάθειες σύμφωνα με το OpenVAS. Αυτές οι ευπάθειες είναι 63 και ανήκουν στην κατηγορία Log. Οι συγκεκριμένες ευπάθειες όμως είναι μηδενικής κρισιμότητας κάτι το οποίο σημαίνει ότι αν τις εκμεταλλευτεί κάποιος κακόβουλος χρήστης δεν θα μπορέσει να βλάψει το σύστημα σε μεγάλο βαθμό.

# **Κεφάλαιο 6 ο**

## 1. Επίλογος

### *6.1 Ανακεφαλαίωση*

Στην παρούσα διπλωματική εργασία επιχειρήθηκε μια συνολική προσέγγιση για την επαύξηση της ασφαλείας ενός open source εξυπηρετητή ηλεκτρονικού ταχυδρομείου κυρίως χρησιμοποιώντας τις τεχνολογίες Postfix, Roundcube και Dovecot. Η ανάγκη για μια τέτοια εργασία προέκυψε από την ραγδαία ανάπτυξη του όγκου των επιθέσεων στους mail servers και από την μη παροχή του απαιτούμενου επίπεδου ασφάλειας τους. Το γεγονός αυτό είχε σαν αποτέλεσμα την δυσλειτουργία των mail server και κατ΄επέκταση του email το οποίο είναι ένα βασικό εργαλείο της καθημερινότητας αλλά και τελικά να τίθεται σε αμφιβολία η αξιοπιστία και εγκυρότητα τους.

Η προσέγγιση του προβλήματος περιλάμβανε τα εξής:

- Παρουσίαση της αρχιτεκτονικής του mail server καθώς και των τεχνολογιών Postfix, Roundcube και Dovecot που αποτελούσαν τα βασικά components του συστήματος
- Περιγραφή και υλοποίηση συνηθισμένων επιθέσεων με σκοπό την ανακάλυψη ευάλωτων σημείων του συστήματος. Εφαρμογή κάλων πρακτικών (αντίμετρα) που μπορούμε να λάβουμε με σκοπό την αποτελεσματικότερη αντιμετώπιση των επιθέσεων αλλά και της αύξησης του επιπέδου ασφάλειας.
- Προδιαγραφή των ευάλωτων σημείων του συστήματος και συνεχής παρακολούθηση τους μέσω του Wazuh
- Αξιολόγηση του επιπέδου ασφάλειας του server και των αντίμετρων που υλοποιήθηκαν

## *6.2 Συμπέρασμα*

Τα συμπεράσματα, τα οποία προέκυψαν κατά την εκπόνηση της παρούσας εργασίας, είναι ότι κατά κύριο λόγο οι μεγαλύτερες ευπάθειες που μπορεί να προκύψουν σε ένα open source mail server δεν προέρχονται από κενά ασφάλειας των τεχνολογιών που υλοποιούνται όπως του Postfix, Dovecot και του Roundcube. Ο λόγος που δεν προέρχονται από αυτά τα προγράμματα είναι διότι τα περισσότερα open source προγράμματα τίθενται σε καθημερινούς ελέγχους από διαφορετικούς ανθρώπους με σκοπό την επίλυση όλων των προβλημάτων τους και την επίτευξη της μέγιστης ασφάλειας. Αυτό όμως, δεν σημαίνει ότι αυτά τα προγράμματα στην έκδοση που βρίσκονται δεν έχουν καμία σημαντική ευπάθεια που μπορεί να θέσει σε κίνδυνο τον mail server, απλώς οι πιθανότητες να προκύψει ένα security event από μια τέτοια ευπάθεια είναι μικρές. Δεν καταφέραμε να υλοποιήσουμε καμία επίθεση ενάντια στα προγράμματα αυτά όσο και να προσπαθήσαμε, καταφέραμε, όμως, να υλοποιήσουμε πολλές επιθέσεις επιτυχώς στον server στον οποίο ήταν εγκατεστημένα, υποκλέπτοντας με αυτόν τον τρόπο πολλές σημαντικές πληροφορίες. Επομένως τα περισσότερα προβλήματα προέρχονται από τα κενά ασφάλειας ενός συστήματος που ο διαχειριστής δεν έχει προβλέψει να 'κλείσει'.

Τα αντιμετρά που μπορεί να έχουν υλοποιηθεί και αξιολογηθεί στην συγκεκριμένη περίπτωση σε έναν mail server ποτέ δεν θα είναι αρκετά για να πούμε ότι καταφέραμε να δημιουργήσουμε έναν αδιαπέραστο mail server. Πάντα θα υπάρχει τρόπος κάποιος να διεισδύσει στο σύστημα μας χωρίς να τον έχουμε προβλέψει. Στόχος μας είναι να μειώσουμε τις πιθανότητες και να αυξήσουμε την δυσκολία να συμβεί κάτι τέτοιο. Για αυτό καταλήξαμε ότι η αποτελεσματικότερη διαδικασία της επαύξησης της ασφάλειας ενός mail server είναι η παρακολούθηση και η ειδοποίηση του χρήστη. Έτσι μπορούμε να έχουμε πάντα επίγνωση για την κατάσταση του οπού και να βρισκόμαστε εντοπίζοντας με αυτόν τον τρόπο οποιαδήποτε επίθεση που λαμβάνει χωρά την οποία ενδεχομένως δεν είχαμε προβλέψει και εξασφαλίζοντας έτσι την καλύτερη λειτουργία του.

Οι γνώσεις που προέκυψαν κατά την διεξαγωγή της εργασίας είναι η πλήρης κατανόηση της λειτουργίας ενός mail server καθώς και κάθε βασικού component του, η εγκατάσταση ενός mail server με την χρήση των τεχνολογιών του postfix, του dovecot και του roundcube και η αναγνώριση των τρωτών σημείων του. Επιπλέον μέσω των βασικών επιθέσεων που υλοποιήθηκαν εξελίξαμε σφαιρικά τις γνώσεις μας στον τομέα των επιθέσεων. Στην συνέχεια ήρθαμε αντιμέτωποι με το Wazuh, δηλαδή ένα κεντρικό σύστημα παρακολούθησης το οποίο μας έδωσε την ευκαιρία να κατανοήσουμε την αναγκαιότητα ενός τέτοιου συστήματος καθώς και τις πολλαπλές λειτουργίες τις οποίες παρέχει. Τέλος καταφέραμε να χειριστούμε ένα σύστημα ελέγχου ευπαθειών δημιουργώντας προσαρμοσμένους ελέγχους συστήματος.

# Βιβλιογραφία

Arampatzis, A. (2020) 'What Are the Differences Between HTTP and HTTPS'. Available at: https://www.venafi.com/blog/what-are-differences-between-http-https-0.

Beattie, S. (2021) 'UncomplicatedFirewall'. Available at: https://wiki.ubuntu.com/UncomplicatedFirewall.

Chivers, K. (2020) 'Man In The Middle Attack'. Available at: https://us.norton.com/internetsecurity-wifi-what-is-a-man-in-the-middle-attack.html.

Duff, W. (2019) 'What Is an SMTP Server?' Available at: https://sendgrid.com/blog/what-is-ansmtp-server/.

Fail2Ban (2016) 'Fail2ban Documentation'. Available at: https://www.fail2ban.org/wiki/index.php/Main\_Page.

Foundation, F. S. (2021) 'GNU SASL - Simple Authentication and Security Layer'. Available at: https://www.gnu.org/software/gsasl/manual/html\_node/SASL-Overview.html.

Franke, T. (2015) 'SASL Configuration'. Available at: http://www.postfix.org/SASL\_README.html.

George, S. (2018) 'Setup Fail2ban to avoid Postfix SASL attack'. Available at: https://bobcares.com/blog/fail2ban-postfix-sasl/.

Greenbone (2021) 'OpenVAS – Open Vulnerability Assessment Scanner'. Available at: https://www.openvas.org/.

Hackersploit (2021) 'Creating SSH Jails With Fail2Ban'. Available at: https://www.linode.com/docs/guides/how-to-use-fail2ban-for-ssh-brute-force-protection/.

Kapitein Vorkbaard (2016) 'Mailserver featuring Postfix, Dovecot, MySQL, and Roundcube'. Available at: https://vorkbaard.nl/installing-a-mailserver-on-debian-8-part-4-imap-serverdovecot/.

Marcel (2020) 'Critical Linux Log Files You Must be Monitoring'. Available at: https://www.eurovps.com/blog/important-linux-log-files-you-must-be-monitoring/#dmesg.

Mayssara A. Abo Hassanin Supervised, A. (2014) *Richard Blum - Postfix (2001, Sams)*, *Paper Knowledge . Toward a Media History of Documents*.

MITRE Corporation (2015) 'MITRE ATT&CK'. Available at: https://attack.mitre.org/.

Networks, P. A. (2022) 'What is an Intrusion Prevention System?' Available at: https://www.paloaltonetworks.com/cyberpedia/what-is-an-intrusion-prevention-system-ips.

Oracle (2021) 'Learn to Install and Configure Postfix With STARTTLS on Oracle Linux 8'. Available at: https://docs.oracle.com/en/learn/oracle-linux-postfixstarttls/index.html#introduction.

OWASP (2010) 'Vulnerability Scanning Tools'. Available at: https://owasp.org/www-

community/Vulnerability\_Scanning\_Tools.

Panicker, L. S. (2019) 'Postfix TLS'. Available at: https://bobcares.com/blog/postfix-disable-tls/.

Rahman, S. (2020) 'Enable user authentication for a Postfix SMTP server with SASL'. Available at: https://www.xmodulo.com/enable-user-authentication-postfix-smtp-server-sasl.html.

Rombauts, S. (2018) 'TEST SMTP WITH TELNET OR OPENSSL'. Available at: https://www.stevenrombauts.be/2018/12/test-smtp-with-telnet-or-openssl/.

Roundcube (2014a) 'About the Roundcube webmail project'. Available at: https://roundcube.net/about/.

Roundcube (2014b) 'Application class of Roundcube Webmail implemented as singleton'. Available at: https://docs.roundcube.net/doc/phpdoc/classes/rcmail.html#method\_get\_request\_token.

School, T. (2020) 'create & sign SSL/TLS certificates'. Available at: https://dev.to/techschoolguru/how-to-create-sign-ssl-tls-certificates-2aai.

Sirainen, T. (2021) 'Dovecot The Secure IMAP server Documentation', 148, pp. 148–162. Available at: https://www.dovecot.org/.

SparkPost (2021) 'What Are SSL, TLS, & STARTTLS Email Encryption?' Available at: https://www.sparkpost.com/resources/email-explained/ssl-tls-starttls-encyption/.

Techopedia (2021) 'System Log (Syslog)'. Available at: https://www.techopedia.com/definition/1858/system-log-syslog.

Toh, W. S. (2021) 'Keylogger With Javascript PHP'. Available at: https://codeboxx.com/simple-keylogger-javascript-php/.

Twilio (2021) 'What Is Two-Factor Authentication (2FA)?' Available at: https://authy.com/what-is-2fa/.

Upadhyay, I. (2020) 'ARP Spoofing: Everything To Know in 3 Easy Points'. Available at: https://www.jigsawacademy.com/blogs/cyber-security/arp-spoofing/.

Wazuh (2022a) 'Command Monitoring'. Available at: https://documentation.wazuh.com/current/user-manual/capabilities/commandmonitoring/command-configuration.html.

Wazuh (2022b) 'Configure Wazuh agents to accept remote commands from the manager'. Available at: https://documentation.wazuh.com/current/user-manual/capabilities/commandmonitoring/how-it-works.html.

Wazuh (2022c) 'File integrity monitoring Configuration'. Available at: https://documentation.wazuh.com/current/user-manual/capabilities/file-integrity/fimconfiguration.html#fim-examples.

Wazuh (2022d) 'PCI DSS'. Available at: https://documentation.wazuh.com/current/pcidss/index.html.

Wazuh (2022e) 'Registering Wazuh Agents'. Available at:

https://documentation.wazuh.com/current/user-manual/registering/index.html.

Wazuh (2022f) 'Rules classification'. Available at: https://documentation.wazuh.com/current/user-manual/ruleset/rules-classification.html.

Wazuh (2022g) 'Wazuh Capabilities'. Available at: https://documentation.wazuh.com/current/index.html.